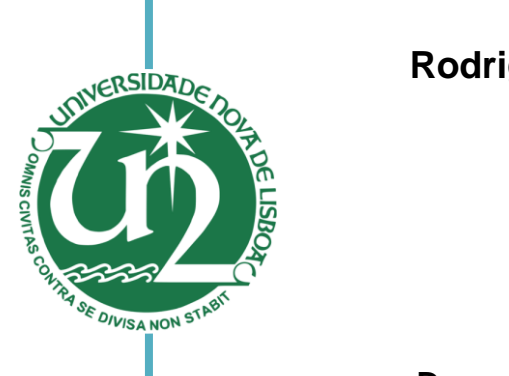

[Nome completo do autor]

#### **Rodrigo Alexandre Ferreira Rodrigues**

#### **Desenho de sistema de aquisição de dados**

#### **para aparelho de interacção electrónica**

#### Dissertação para obtenção do Grau de Mestre em Engenharia Física

Universidade NOVA de Lisboa Orientador: Doutor Filipe Ferreira da Silva, Professor Auxiliar [Engenharia Informática] Faculdade de Ciências e Tecnologia

(Nome completo do autor) do autor<br>[Nome completo do autor] Júri:

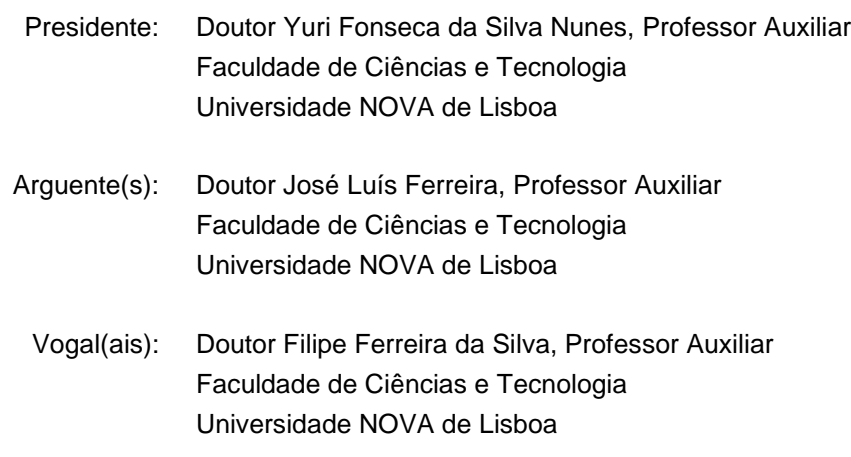

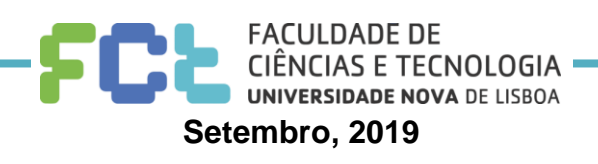

#### **Desenho de sistema de aquisição de dados para aparelho de interacção electrónica**

Copyright © Rodrigo Alexandre Ferreira Rodrigues, Faculdade de Ciências e Tecnologia, Universidade Nova de Lisboa.

A Faculdade de Ciências e Tecnologia e a Universidade Nova de Lisboa têm o direito, perpétuo e sem limites geográficos, de arquivar e publicar esta dissertação através de exemplares impressos reproduzidos em papel ou de forma digital, ou por qualquer outro meio conhecido ou que venha a ser inventado, e de a divulgar através de repositórios científicos e de admitir a sua cópia e distribuição com objectivos educacionais ou de investigação, não comerciais, desde que seja dado crédito ao autor e editor.

*"Life was meant to be lived, and curiosity must be kept alive. One must never, for whatever reason, turn his back on life." ― Eleanor Roosevelt*

*"Do not anticipate trouble, or worry about what may never happen. Keep in the sunlight." ― Benjamin Franklin*

### **Agradecimentos**

*A minha maior gratidão ao meu orientador, o Professor Doutor Filipe Ferreira da Silva, sem o qual não teria sido possível a realização deste trabalho. Sempre com total disponibilidade e uma palavra de encorajo, havendo sempre o cuidado de fomentar um ambiente de integração e colaboração no grupo.*

*Agradeço ao Professor Doutor Paulo Limão Vieira toda a sua disponibilidade, respostas e comentários pertinentes às minhas questões, que em muito contribuíram para o enriquecimento deste trabalho. Possuí uma capacidade de transmitir conhecimento que me cativou e entusiasmou a fazer mais e melhor.*

*A todos os envolvidos no grupo LCAM, o meu agradecimento pela companhia e toda colaboração durante este tempo. Vocês são fantásticos. Um especial agradecimento ao Sr. Afonso Moutinho, pela sua disponibilidade e auxílio.*

*Agradeço aos meus amigos e colegas Carlos Brígido e João Ramos, pela fantástica colaboração, troca de ideias e auxílio na realização deste trabalho.*

*Uma palavra de grande estima para o João Pereira da Silva, colega e amigo, ainda que recente. Agradeço o seu apoio e total disponibilidade durante a execução e escrita deste trabalho.*

*Ao meu amigo João Franco, que me ajudou e incentivou durante os últimos anos do curso. Uma pessoa fantástica, muito agradecido.*

*Aos meus pais. Sem eles não teria sido possível. Agradeço pelo apoio incondicional, por acreditarem em mim e pelo incentivo permanente, que me fizeram crescer e tornar uma pessoa melhor. Obrigado por possibilitarem a realização dos meus sonhos.*

## **Resumo**

Captura electrónica dissociativa e ionização electrónica são dois processos fundamentais de interacção inelástica de electrões. Estes processos de interacção electrónica apresentam uma vasta gama de aplicações como em nanotecnologia, reacções químicas, desenho de fármacos, quimioterapia e radioterapia, entre outros. Estes processos podem ser replicados em fase gasosa em equipamento de feixes cruzados (electrão-molécula), por exemplo em aparelho com monocromador trocoidal de electrões (TEM), acoplado com um espectrómetro de massa do tipo reflectrão (ToF).

Pretende-se com este trabalho adaptar um projecto de lentes electrostáticas de um TEM usando um programa de CAD, de modo a proceder ao seu fabrico. Pretende-se também desenvolver e implementar um sistema de controlo e aquisição de dados, que permita executar um varrimento de tensão de retardo na gaiola de Faraday do TEM. Este sistema de controlo permite monitorizar o comportamento da corrente detectada na gaiola de Faraday em função da tensão de retardo. Posteriormente, possibilita a determinação da resolução em energia do feixe de electrões.

Após implementação do programa em LabVIEW, descrito acima bem como da electrónica associada, será possível sincronizar e obter um gráfico da corrente detectada na gaiola de Faraday em função da tensão de retardo, para diferentes energias de aceleração do feixe de electrões. Para a determinação da resolução em energia do feixe de electrões recorrer-se-á à diferenciação do gráfico adquirido, obtendo uma curva gaussiana, correspondendo largura a meia altura do feixe à resolução em energia.

**Palavras-chave:** Monocromador Trocoidal de electrões (TEM), Espectrómetro de massa do tipo tempo de voo, programação, resolução em energia.

## **Abstract**

Dissociative electron attachment and electron ionization are two fundamental processes of inelastic electron interactions. These electronic interactions processes have a wide range of applications such as nanotechnology, chemical reactions, drug design, chemotherapy and radiotherapy among others. These processes can be replicated in a gas phase by means of a cross-beam setup (electron-molecule), e.g. Trocoidal electron monochromator (TEM) coupled with a reflectron mass spectrometer (ToF).

The purpose of this work is to adapt a design of electrostatic lens composing a TEM, using a CAD program for manufacturing. It is also intended to develop and implement a control and data acquisition system that applies a ramping retarding field at TEM's Faraday cup. This control system monitors the behavior of the current detected at Faraday cup as a function of the ramping voltage. In addition, it enables the determination of the energy resolution of the electron beam.

The implemented program using LabVIEW and related electronics, allow to synchronize and plot the current detected at Faraday cup as a function of the ramping voltage for different electron beam energies. To determine the electron beam resolution, the mentioned graph is differentiated, obtaining a Gaussian curve and its full width at half height of the beam.

**Keywords:** Trochoidal Electron Monochromator (TEM), ToF, programing, electron energy resolution.

# Conteúdo

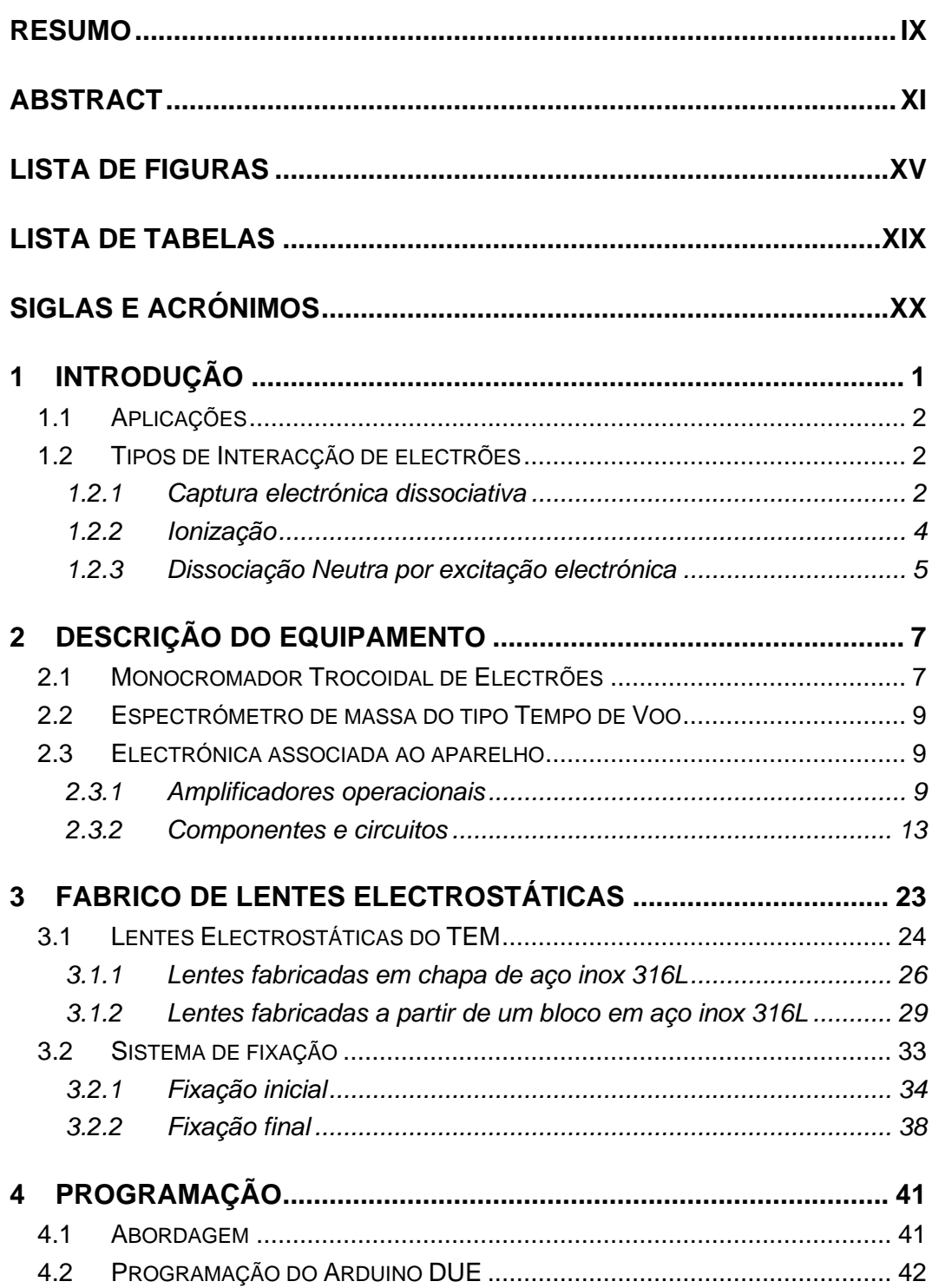

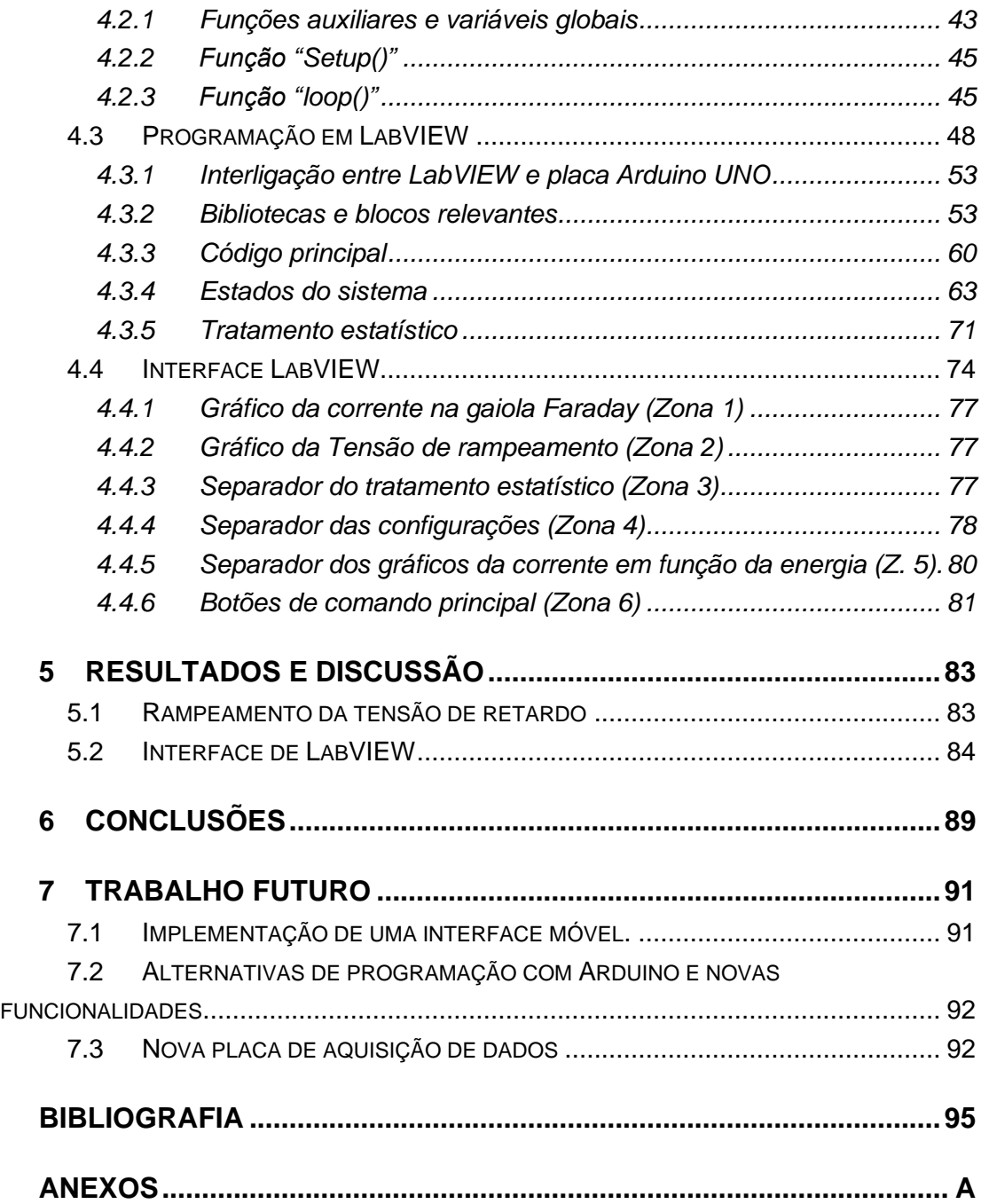

# **Lista de Figuras**

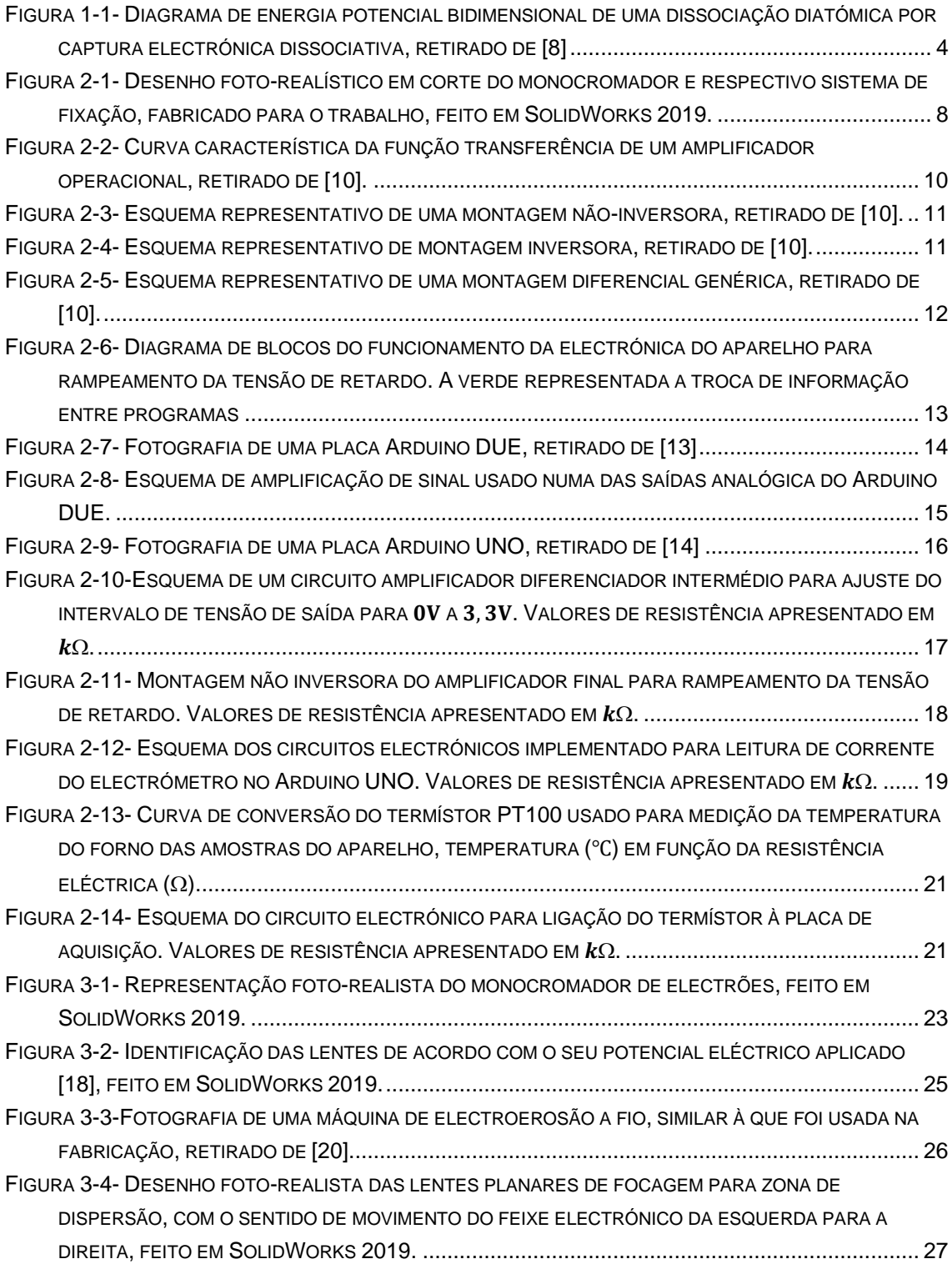

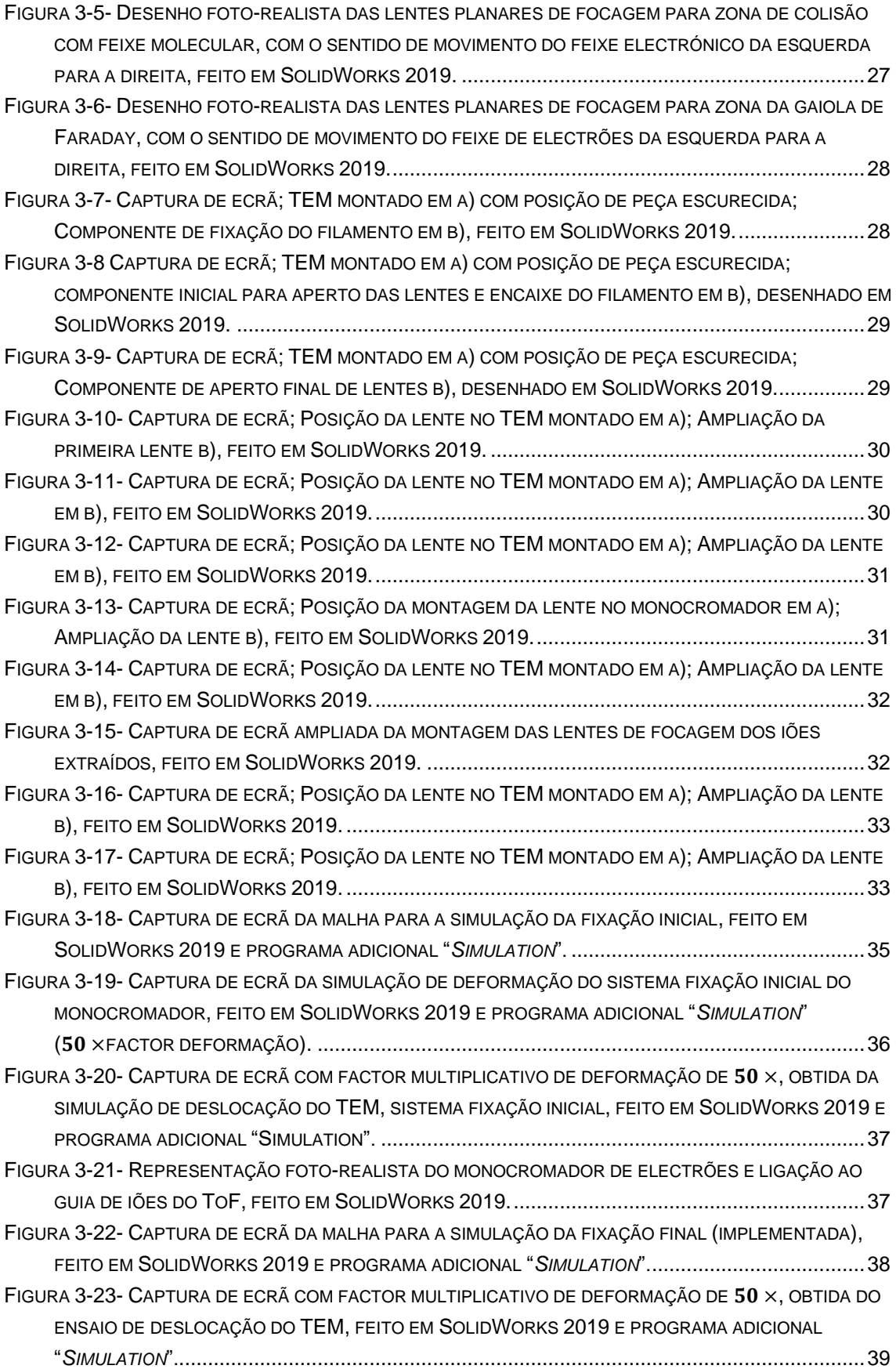

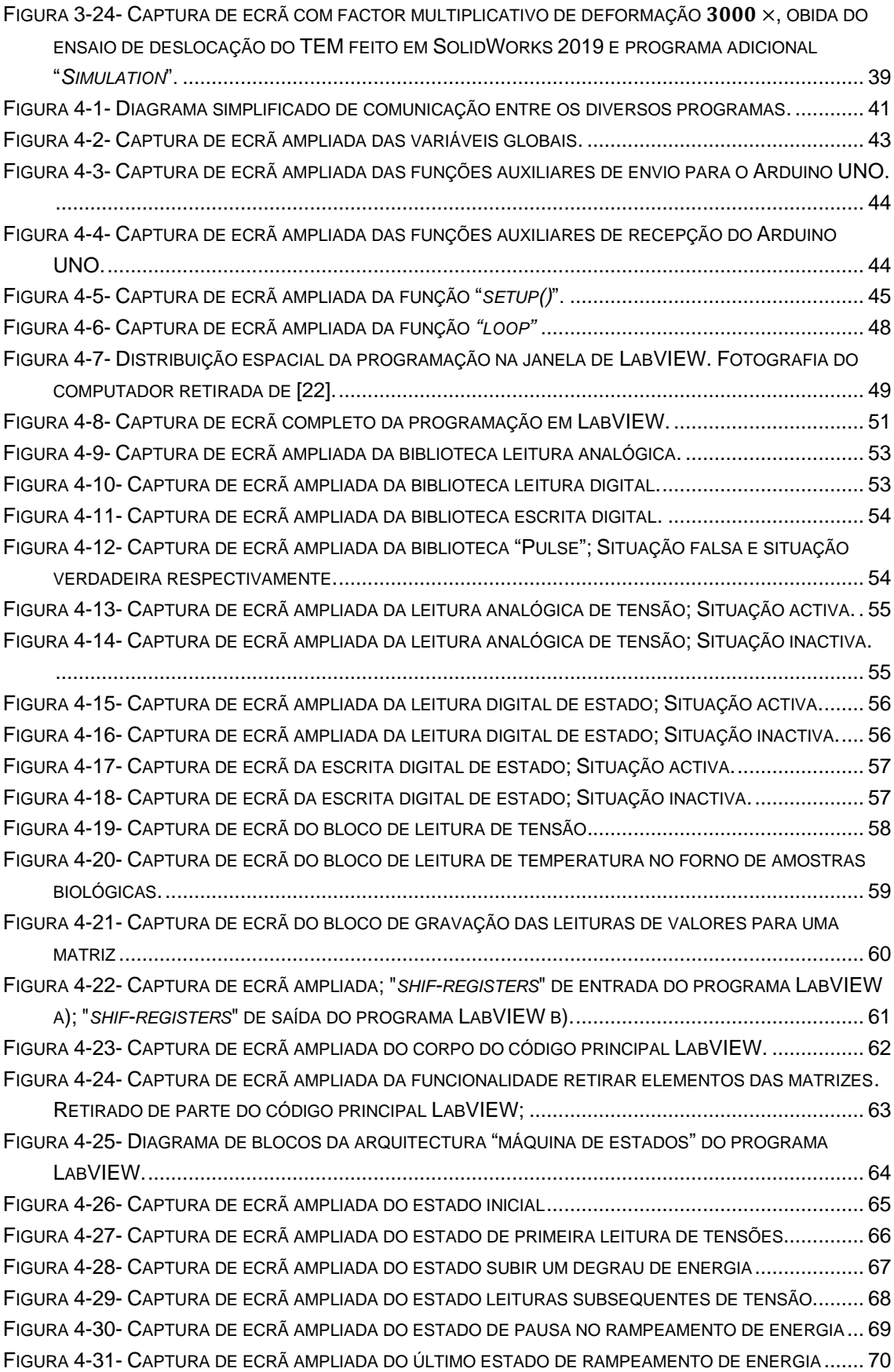

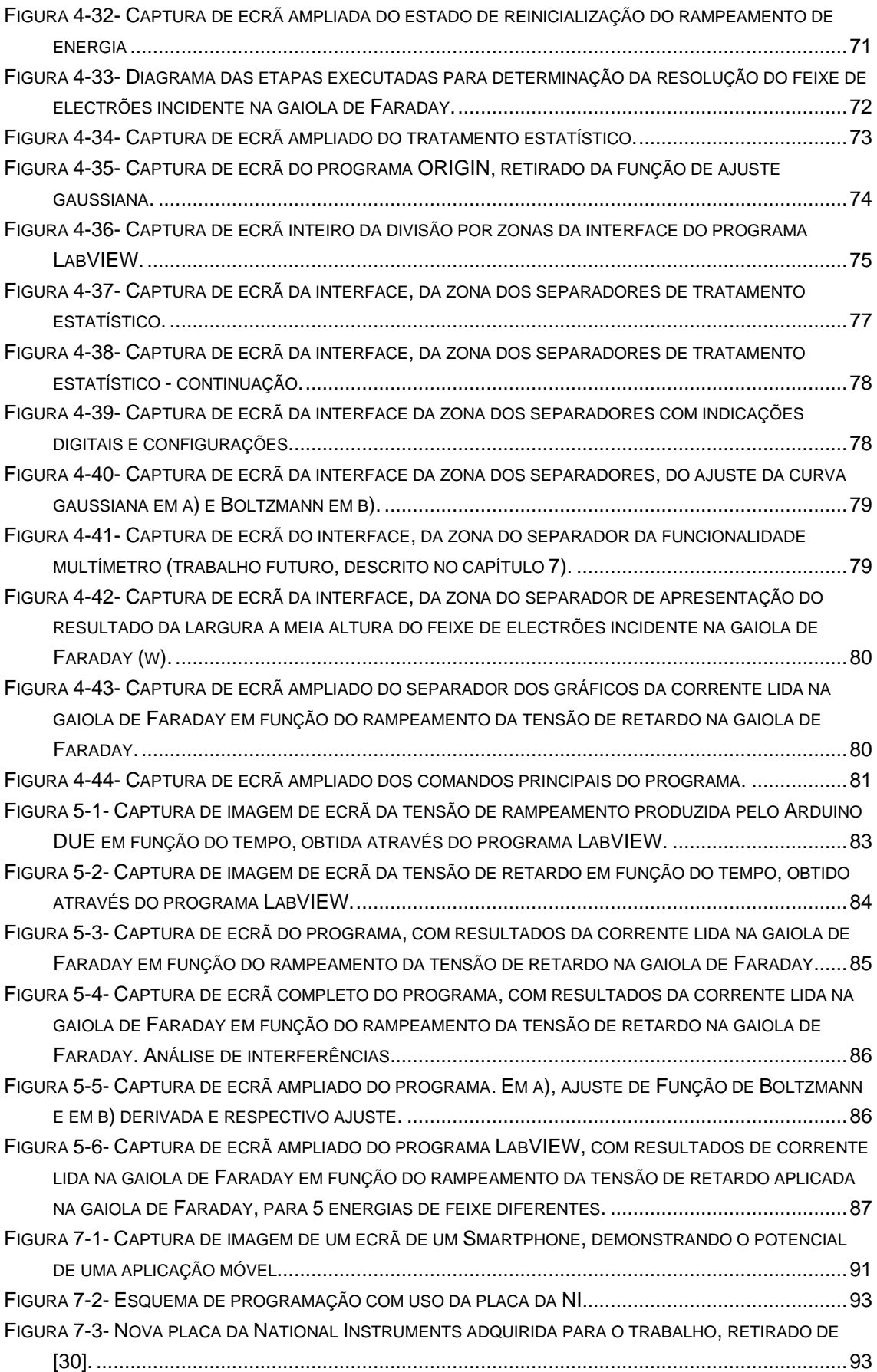

## **Lista de Tabelas**

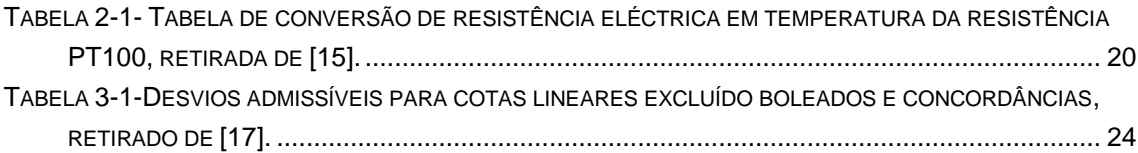

## **SIGLAS e Acrónimos**

- ADN- Deoxyribonucleic acid
- AMPOP- Amplificadores operacionais
- CAD- Computer assisted design
- DAC- Digital to analog converter
- HIV- Human Immunodeficiency Virus
- IST- Instituto Superior Técnico
- LEEs- Low energy electrons
- LUMO- Lowest unoccupied molecular orbital
- LCAM- Laboratório de colisões atómicas e moleculares
- MCP- Micro Channel Plate
- MIEF- Mestrado integrado em engenharia física
- NI- National Instruments
- sub-Vi- Sub virtual instrument
- VIs- Virtual Instruments in LabVIEW
- TEM- Trochoidal Electron Monochromator
- TNI- Transient negative ion
- ToF- Time of Flight

## **1 Introdução**

Reacções químicas a nível molecular induzidas por partículas carregadas, nomeadamente iões e electrões, têm sido objecto de investigação com aplicações em diversas áreas científicas. Electrões de baixa energia (LEEs) inferiores  $a 100 eV$  têm demonstrado potencial na indução de reações químicas, permitindo a manipulação e compreensão com precisão, destas reacções em sistemas moleculares. Por cada  $1 MeV$  de energia absorvida pelo organismo humano são produzidos cerca de 10<sup>4</sup> LEEs [1], particularmente electrões com distribuição em energia inferior a  $20eV$ . A capacidade de LEEs (tanto livres como ligados) em interagir a nível molecular com uma ligação específica, é selectiva não só quanto à posição mas quanto ao tipo de ligação envolvida [2], [3]. Estas interacções podem desencadear processos de captura electrónica dissociativa, ionização e dissociação neutra [4]. Neste sentido, é fundamental compreender as vias de fragmentação de moléculas induzidas por LEEs. De acordo com diversos estudos de Léon Sanche e co-autores [1], [5], LEEs com energias abaixo da energia de ionização, têm efeitos químicos e biológicos nocivos para o organismo humano, participando na degradação celular nomeadamente na quebra de cadeia simples e dupla de ADN. O dano em sistemas vivos causado por radiação ionizante está relacionado com colisões de electrões secundários libertados dos tecidos biológicos que interagem com componentes do ADN ou com moléculas circundantes, nomeadamente moléculas de água.

Tendo como objectivo o estudo experimental em fase gasosa das interacções de LEEs com moléculas isoladas [4], foi montado e optimizado um equipamento de feixes cruzados de electrões-molécula. Este equipamento é composto por um monocromador trocoidal de electrões (TEM) acoplado a um espectrómetro de massa do tipo tempo de voo reflectrão (TOF). O TEM é um canhão de electrões que gera um feixe de electrões com baixa dispersão em energia (resolução < 100 meV), descrito em detalhe na secção [2.1.](#page-26-0)

#### **1.1 Aplicações**

Nos estudos iniciais deste equipamento, tenciona-se usar alvos moleculares que contenham boro (p.e. ácidos borónicos) para aplicações farmacêuticas, possibilitando o desenvolvimento de novos fármacos. Serão estudadas as interacções de electrões com alvos moleculares, nomeadamente inferiores a 10eV, abaixo do limiar de ionização. Os ácidos borónicos possuem diversas aplicações em química médica, sendo usados no desenvolvimento de novos fármacos e para tratamento de doenças oncológicas, HIV, obesidade, diabetes entre outras. Estes compostos possuem como vantagem a sua elevada biocompatibilidade, não apresentando toxicidade para o organismo [6], [7].

Em algumas técnicas usadas para deposição de metais ao nível nanométrico, é usado um feixe de electrões de alta energia (na ordem dos keV), colimado na direcção de um alvo molecular, sendo degradado, deixando unicamente uma componente metálica na sua superfície. Aquando da incidência desse feixe de alta energia, existe formação de electrões secundários de baixa energia, causando perturbações nas reacções e processos que é necessário também conhecer e estudar [8]. O estudo detalhado da interacção de electrões de baixa energia com alvos moleculares usados nos processos acima descritos, pode ser desenvolvido através do uso de um monocromador de electrões. Do ponto de vista Astroquímico e no meio interestelar, existem inúmeras reacções que são iniciadas por electrões de baixa energia e que também poderão ser objecto de estudo neste aparelho.

#### **1.2 Tipos de Interacção de electrões**

Existem essencialmente três tipos de processos de interacção de electrões de baixa energia com alvos moleculares, que podem ocorrer no aparelho que está a ser construído: captura electrónica dissociativa, ionização electrónica e dissociação neutra.

#### *1.2.1 Captura electrónica dissociativa*

A captura electrónica dissociativa é um processo ressonante associado a electrões com energia inferior ao limiar de ionização. Neste processo, um electrão ao incidir com uma molécula, é capturado numa orbital LUMO (orbital desocupada de mais baixa energia). Este processo é efectuado de uma forma ressonante, durante um certo período, devido ao electrão incidente ter exactamente a mesma energia dessa orbital, formando um ião negativo transiente (TNI). Este fenómeno pode ser compreendido como uma transição vertical do estado fundamental da molécula neutra para o estado fundamental (ou um estado excitado acessível) no anião. Consequentemente, o TNI formado encontra-se geralmente num estado vibracional ou electrónico excitado. Não existindo energia suficiente para ionizar a molécula, o TNI tem capacidade para manter o electrão durante um tempo de vida na sua estrutura, decaindo através de diferentes formas:

> • Auto libertação: a molécula absorve o electrão e não tem capacidade para o manter, libertando-o e deixando a molécula neutra num estado excitado.

$$
e^- + AB \rightarrow (AB \rightarrow)^* \rightarrow AB^* + e^-
$$
 (1.1)

• Captura electrónica dissociativa: a molécula relaxa e fragmenta, dando origem a fragmentos aniónicos e fragmentos neutros. Ao fragmentar, podem ser formadas espécies neutras radicalares.

$$
e^- + AB \rightarrow (AB \rightarrow)^* \rightarrow A \rightarrow B \rightarrow A + B \rightarrow (1.2)
$$

• Captura electrónica não dissociativa: a molécula relaxa sem fragmentar.

$$
e^- + AB \rightarrow (AB \rightarrow)^* \rightarrow AB \rightarrow +E \tag{1.3}
$$

Muitos dos radicais formados nestes mecanismos, são do tipo hidrogénio radicalar, oxigénio radicalar e grupos OH radicalares, compostos altamente instáveis e reactivos em meio biológico. O hidrogénio radicalar possui uma mobilidade muito elevada e pode ligar-se a qualquer outra espécie (característica dos radicais). O oxigénio e os OH radicalares, devido às suas características oxidativas, possuem um relevo em processos de stress oxidativo e de doenças neurológicas. A secção eficaz do processo de captura electrónica dissociativa é definida pelo produto da secção eficaz de captura inicial pela probabilidade de o TNI sobreviver ao relaxamento nuclear para além do ponto onde as curvas de energia potencial se cruzam (Fig. 1). Deste modo, o processo de captura electrónica dissociativa está confinado numa zona estreita, delimitado pela sobreposição das funções de onda da espécie neutra no estado fundamental e o respectivo estado aniónico na região de Franck-Condon e a probabilidade de sobrevivência do TNI à auto-libertação. A baixas energias onde o acoplamento s-wave

é dominante, a secção eficaz é proporcional a E-1/2 [8] e apresenta o seu valor máximo próximo do limiar de aparecimento (perto de 0 eV). A probabilidade de sobrevivência é igualmente elevada perto do limiar, devido à distância do estado fundamental do anião ao ponto onde as curvas de energia potencial se cruzam ser curta [\(Figura 1-1\)](#page-23-0).

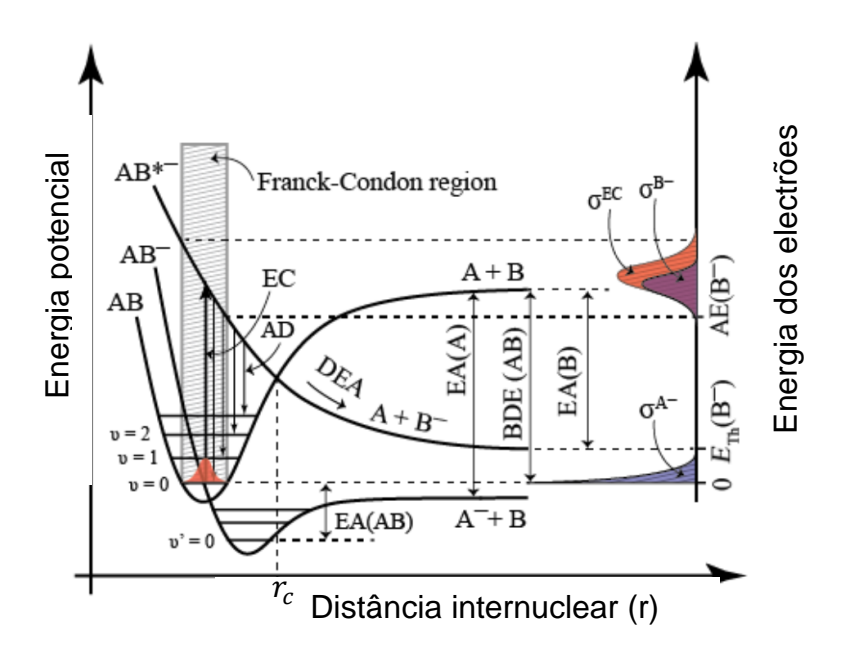

<span id="page-23-0"></span>**Figura 1-1- Diagrama de energia potencial bidimensional de uma dissociação diatómica por captura electrónica dissociativa, retirado de** [8]

#### *1.2.2 Ionização*

A ionização electrónica está associada à remoção de um electrão ligado ao alvo molecular e à formação de um catião.

$$
e^- + AB \rightarrow (AB^+)^* + 2e^- \rightarrow A^+ + B + 2e^- \tag{1.4}
$$

Neste sentido, os electrões envolvidos neste processo possuem uma energia igual ou superior à energia de ionização do alvo molecular. Se a energia incidente na colisão electrão-molécula exceder a energia de ionização da molécula, o excesso de energia é transferido para a molécula. Consequentemente, a molécula é deixada num estado vibracional ou electrónico excitado ionizado, que posteriormente dá origem a fragmentação molecular através de diferentes canais de dissociação em fragmentos catiónicos. De acordo com a energia dos electrões incidentes, este processo resulta num perfil em energia em que é possível Franck Condon region<br>
For the condon region<br>
For the condon region<br>
For the condon region<br>
For the condon region<br>
For the condon region<br>
For the condon region<br>
For the condon region<br>
Figure 1-1- Diagrama de energia potenc mas também a energia de aparecimento desse mesmo fragmento. Aquando da incidência de electrões de altas energias, o tempo de interacção é mais curto e a secção eficaz de dispersão tende a baixar, ou seja, a secção eficaz da ionização dissociativa também diminui.

#### *1.2.3 Dissociação Neutra por excitação electrónica*

Este processo ocorre quando o electrão interage com a molécula, deixando-a num estado excitado e esta posteriormente à relaxação dá origem a fragmentos neutros. Contrariamente ao processo de ionização dissociativa, na dissociação neutra a transferência de energia é amplamente limitada à energia de excitação electrónica, embora os estados electrónicos resultantes estejam expectavelmente excitados vibracionalmente, aumentando a probabilidade de dissociação. Experimentalmente este processo não é possível de ser detectado, sendo, contudo, possível de ocorrer.

## **2 Descrição do Equipamento**

Neste capítulo são descritos os diversos componentes associados ao funcionamento e constituição do monocromador trocoidal de electrões (TEM). O TEM é constituído por um conjunto de lentes electrostáticas alimentadas por fontes de tensão de ajuste fino, sendo descrito como um equipamento de feixes cruzados electrão-molécula.

A presente dissertação está directamente relacionada com três etapas do desenvolvimento do TEM, com predominância na terceira (por ordem cronológica):

- Modificações necessárias aos desenhos das lentes electrostáticas do monocromador de electrões e posterior desenho em CAD e adjudicação para fabricação das mesmas;
- Projecto e desenho em CAD do suporte de fixação do monocromador de electrões na câmara vácuo;
- Desenvolvimento e construção de um programa informático de aquisição de dados, assim como todos os componentes electrónicos associados ao funcionamento do TEM;

#### <span id="page-26-0"></span>**2.1 Monocromador Trocoidal de Electrões**

Um canhão de electrões composto com um filamento de tungsténio, através de emissão termiónica possui tipicamente uma dispersão em energia de ~1eV.

Para o aparelho que está em desenvolvimento, foi montado um monocromador trocoidal. Generalizando, os monocromadores de electrões apresentam resoluções em energia entre os 50meV e os 100meV. De entre os tipos de monocromadores existentes, existem como principais referências os monocromadores do tipo hemisférico ou do tipo trocoidal. Neste tipo de canhão de electrões, os electrões executam um movimento trocoidal devido à aplicação de um campo magnético externo juntamente com o campo eléctrico criado nas lentes electrostáticas. Com a aplicação do campo magnético, os electrões executam uma trajectória cicloidal, e posteriormente com a aplicação de um campo eléctrico, estes

electrões são desviados, ficando a executar finalmente um movimento trocoidal [8], [9]. Através deste desvio é seleccionada uma fatia de energia, sendo deste modo possível atingir resoluções inferiores a 100meV.

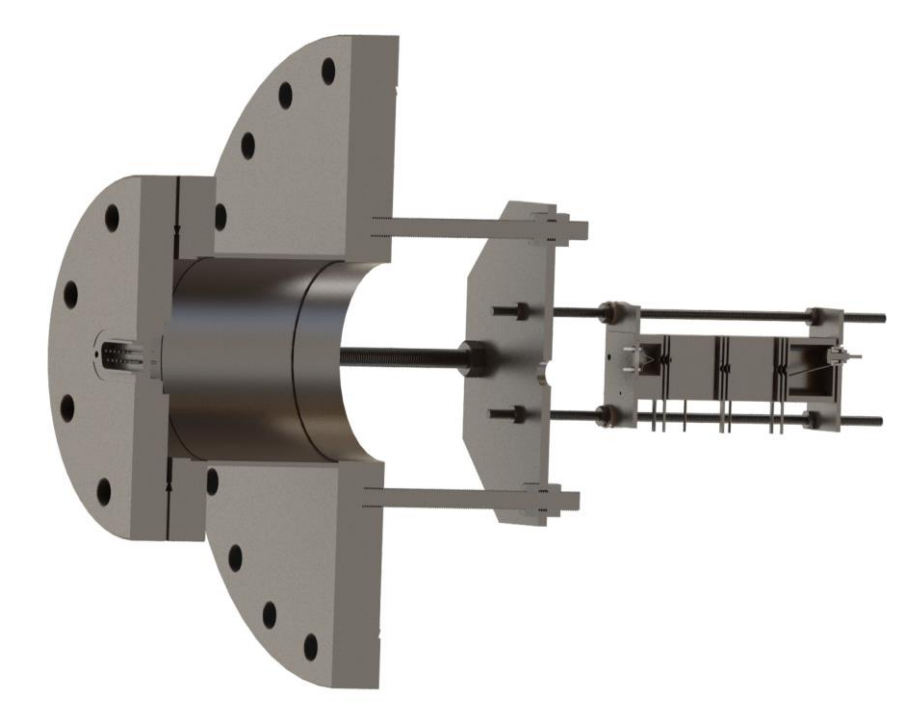

<span id="page-27-0"></span>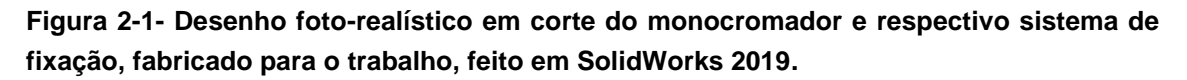

Este monocromador é composto por um conjunto de lentes electrostáticas e um filamento de tungsténio como fonte de electrões. Os electrões são emitidos através do filamento de tungsténio e são focados pelas diversas lentes até colidirem com a amostra em fase gasosa a ser estudada. Os electrões emitidos pelo filamento de tungsténio são colimados e formam um feixe que é direccionado para uma zona de deflexão entre duas lentes, na qual são sujeitos a um campo eléctrico ortogonal e a um campo magnético externo. Consequentemente, os electrões são desviados consoante a sua energia cinética. Os electrões com menor energia cinética, possuem menor velocidade e passam mais tempo na zona de dispersão, sofrendo uma deflexão superior. Do leque de electrões provenientes desta dispersão, apenas uma fatia dos mesmos é seleccionada, definindo à resolução em energia do feixe de electrões. Esse feixe com alta resolução em energia vai seguidamente entrar numa zona de interacção, interagindo ortogonalmente com o feixe molecular. No fim do monocromador está montada uma gaiola de Faraday para monitorizar a corrente electrónica. Após a interacção dos electrões com a molécula em fase gasosa, o sistema molecular pode fragmentar

em espécies iónicas que são focadas e extraídas para a entrada do espectrómetro de massa, através de lentes electrostáticas de extracção. É importante referir que os potenciais aplicados no TEM e nas lentes de extracção serão optimizados tendo em consideração um compromisso da intensidade do sinal dos iões formados assim como a resolução em energia do feixe.

#### **2.2 Espectrómetro de massa do tipo Tempo de Voo**

Após a interacção do feixe de electrões com as moléculas-alvo, os iões formados são extraídos para um espectrómetro de massa do tipo tempo de voo (ToF) reflectrão. O ToF será instalado, tendo em vista analisar os fragmentos formados em função da energia dos electrões incidentes e colectados num detector do tipo *micro channel plate* (mcp).

#### **2.3 Electrónica associada ao aparelho**

O desenvolvimento e optimização de um sistema de controlo do TEM foi realizado numa fase inicial de montagem do equipamento. O rampeamento em energia do sistema de aquisição pode ser implementado com dois propósitos:

- Efectuar o rampeamento da tensão de retardo aplicada na gaiola de Faraday, de forma a caracterizar um feixe de electrões emitido pelo filamento do TEM, quanto à resolução em energia. O feixe de electrões foi optimizado para diversas energias;
- Rampear o feixe de electrões dentro de um intervalo de energia e com incrementos energéticos definidos.

Foi escolhida a primeira opção como forma de implementação. Deste modo, o programa foi desenvolvido especificamente para tornar possível a caracterização do monocromador quanto à sua resolução em energia. Caso seja pretendido funcionar em modo de aceleração do feixe electrónico, é necessário fazer o sincronismo deste programa com o programa de controlo e aquisição do espectrómetro de massa.

#### *2.3.1 Amplificadores operacionais*

Neste trabalho foram usados amplificadores operacionais (AMPOPs). Os amplificadores operacionais são componentes electrónicos que apresentam comportamento unilateral [10]. As variáveis de saída não possuem qualquer efeito sobre as de entrada. Os AMPOPS exibem uma impedância de entrada elevada, geralmente superior a  $1 \text{M}\Omega$  e impedância de saída normalmente inferior a 100 $\Omega$ . Isto significa que a resistência à saída é baixa, limitando a interacção desta com os equipamentos na qual são ligados. Foram consideradas para o dimensionamento do ganho dos AMPOP, características ideais e funcionamento na zona de linear. Na [Figura 2-2](#page-29-0) é apresentada uma curva característica da função transferência de um amplificador operacional. É possível observar que entre -10V e 10V possui um comportamento linear.

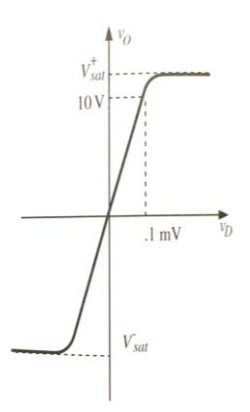

<span id="page-29-0"></span>**Figura 2-2- Curva característica da função transferência de um amplificador operacional, retirado de [10].**

Tipicamente, os AMPOPS apresentam um ganho de tensão elevado. Para a realização deste trabalho foram usados AMPOPS com ganhos diversos, mas sempre inferior a 11. Para a selecção do ganho do amplificador operacional, é necessário o dimensionamento de resistências eléctricas associadas ao circuito onde este está presente. Teve-se em consideração para determinação do ganho dos AMPOPS o intervalo de tensão permitido pelas placas de aquisição, assim como a resolução, de modo a serem optimizados os valores de leitura.

Neste trabalho foram usados três tipos de montagens de amplificadores operacionais para diversas fases do trabalho (circuitos):

- Não inversor;
- Inversor;
- Diferencial;

Foram usados transístores integrados com vários AMPOPS embutidos, LM324 (quatro amplificadores operacionais no interior) e LM358 (dois amplificadores operacionais).

#### *2.3.1.1 Montagem não-inversora*

Na [Figura 2-3](#page-30-0) é apresentado um esquema genérico de uma montagem não-inversora de um amplificador.

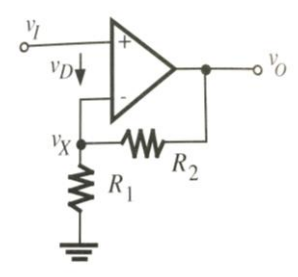

<span id="page-30-0"></span>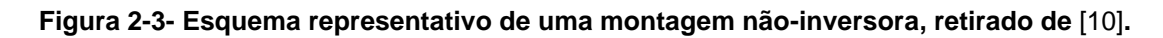

Este circuito permite a amplificação do valor de tensão de entrada  $(V_I)$  por um factor multiplicativo pretendido. Este tipo de montagem apresenta um ganho final (factor multiplicativo do sinal de entrada) de:

$$
G_{n\tilde{a}o-inverse} = \frac{R_2}{R_1} + 1\tag{2.1}
$$

Apresenta um valor de tensão de saída  $V<sub>o</sub>$  de:

$$
V_o = G_{inverseor} \times V_I \tag{2.2}
$$

Através da escolha dos valores das resistências  $R_1$  e  $R_2$  é possível dimensionar o circuito com um ganho final pretendido.

#### *2.3.1.2 Montagem inversora*

Na [Figura 2-4](#page-30-1) é apresentado um esquema genérico de uma montagem inversora de um amplificador.

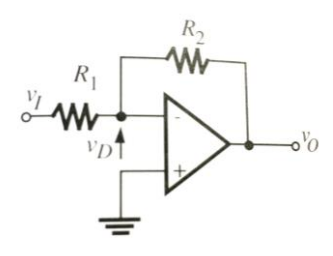

<span id="page-30-1"></span>**Figura 2-4- Esquema representativo de montagem inversora, retirado de** [10]**.**

Este circuito apresenta como característica principal a inversão de um sinal de entrada  $V_I$ . Esse sinal pode igualmente ser ou não amplificado, consoante o ganho do circuito. Este tipo de montagem apresenta um ganho de:

$$
G_{inverseor} = -\frac{R_2}{R_1} \tag{2.3}
$$

e um valor de tensão de saída de:

$$
V_o = G_{inverseor} \times V_I \tag{2.4}
$$

#### *2.3.1.3 Montagem diferencial*

Na [Figura 2-5](#page-31-0) é apresentado um esquema genérico de uma montagem diferencial de um amplificador. Este amplificador efectua a diferença de tensão entre  $V_1$  e  $V_2$ , e apresenta uma tensão de saída  $V_0$  com determinado ganho.

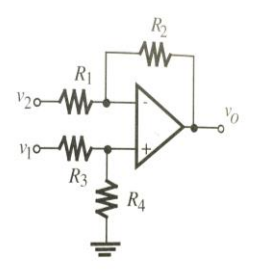

<span id="page-31-0"></span>**Figura 2-5- Esquema representativo de uma montagem diferencial genérica, retirado de**  [10]**.**

Esta tipologia de circuito foi utilizada em duas circunstâncias neste trabalho:

- Ajuste das tensões de saída do Arduino DUE, descrito na subsecção 2.3.2.4.
- Forma de contornar o facto do aparelho de medida electrónico usado (Arduino UNO) ter uma massa diferente da do circuito. Foi possível através deste tipo de montagem medir a diferença de potencial entre dois pontos, em que nenhum deles tinha sinal de massa igual à do equipamento de medida.

Escolhendo-se  $R_1 = R_3$  e  $R_2 = R_4$ , obtém-se um valor te tensão de saída proporcional à diferença de potencial entre as entradas:

$$
V_o = \frac{R_2}{R_1} (V_1 - V_2)
$$
\n(2.5)

Este tipo de montagem apresenta um ganho diferencial de:

$$
G_{diferencial} = \frac{R_2}{R_1}
$$
 (2.6)

#### *2.3.2 Componentes e circuitos*

De forma a efectuar o rampeamento da tensão de retardo aplicada na gaiola de Faraday, foi necessário adicionar ao sistema vários componentes electrónicos, para além dos programas informáticos feitos especificamente para o efeito.

A nível de programação informática, foram usadas duas linguagens de programação base: Arduino IDE [11] e LabVIEW [12]. O Arduino IDE é um programa usado para programar placas electrónicas de desenvolvimento e prototipagem da marca Arduino, sendo a linguagem de programação baseada em *C*. LabVIEW é um programa usado no computador de trabalho do aparelho, com linguagem própria.

A nível de placas e componentes electrónicos, foram usadas duas placas de desenvolvimento e prototipagem da marca Arduino, uma do tipo UNO e uma do tipo DUE. Para além destas placas, foi necessário proceder ao tratamento de sinais dos valores de corrente do TEM. Para tal, foram usados circuitos electrónicos usando as montagens descritas nas subsecções [2.3.2.4,](#page-35-1) [2.3.2.5](#page-36-1) e [2.3.2.6.](#page-37-1) Foi utilizada uma bateria de 12VDC como fonte de alimentação do circuito para rampeamento até 10V.

Na [Figura 2-6](#page-32-0) é apresentado um esquema de comunicação entre cada circuito e restantes componentes, nomeadamente o percurso necessário para o rampeamento da tensão de retardo aplicada na gaiola de Faraday.

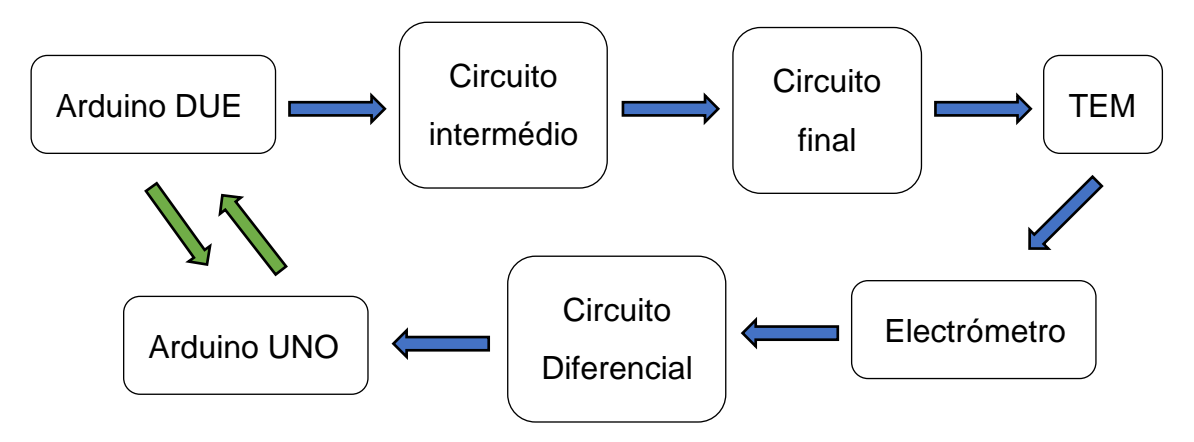

<span id="page-32-0"></span>**Figura 2-6- Diagrama de blocos do funcionamento da electrónica do aparelho para rampeamento da tensão de retardo. A verde representada a troca de informação entre programas**

#### *2.3.2.1 Arduino DUE*

Esta placa de desenvolvimento e prototipagem da marca Arduino apresenta uma característica importante e crítica no desenvolvimento deste trabalho: conversor digital-analógico incorporado. Com esta funcionalidade, foi possível através de uma instrução digital, ter uma saída analógica correspondente. Através do Arduino DUE, apresentado na [Figura 2-7,](#page-33-0) com uma instrução de programação, permite obter-se um valor de tensão analógica na saída (diferente de um sinal digital, 0 ou 1). Deste modo, foi possível dar instruções para o rampeamento da tensão de retardo na gaiola de Faraday.

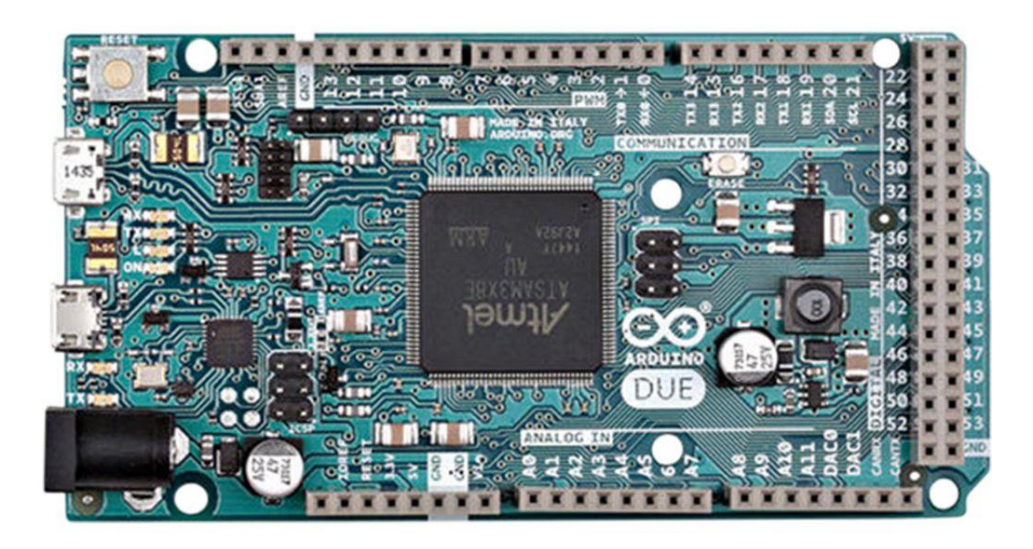

**Figura 2-7- Fotografia de uma placa Arduino DUE, retirado de [13]**

<span id="page-33-0"></span>O Arduino DUE [13] é constituído por um microcontrolador com arquitectura ARM de 32bit. Apresenta uma tensão de funcionamento de 3,3V, 54 entradas e saídas digitais, 12 entradas analógicas com 12bit de resolução e 2 saídas analógicas com 12bit de resolução. Estas duas saídas analógicas (DAC1 e DAC2) apresentam um valor de tensão de saída compreendido entre 0,55V e 2,75V. Desta forma, foi necessário incrementar o intervalo de tensão de saída do DAC com dois circuitos amplificadores, descrito posteriormente, de forma a ser possível obter um intervalo de rampeamento entre 0 e 10V.

Na [Figura 2-8](#page-34-0) é apresentado um esquema, em que é descrito os valores de tensão que são amplificados pelo circuito intermédio e pelo circuito final.

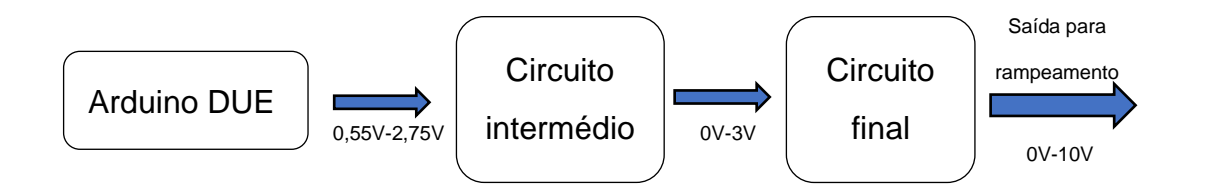

<span id="page-34-0"></span>**Figura 2-8- Esquema de amplificação de sinal usado numa das saídas analógica do Arduino DUE.**

As características do Arduino DUE foram analisadas e tidas como suficientes para a realização deste trabalho, nomeadamente para valores de tensão de retardo abaixo de 10V. Esta placa apresenta uma resolução de 12 bit do conversor digital analógico, o que significa que tem 4095 (2 $^{12}$  – 1) intervalos de incremento. Num intervalo de energias de 0 a 10V, significa que se obteve um incremento mínimo de energia de $\frac{10}{4095}$  < 2,5 $m$ V. Para determinar a resolução de feixe de electrões com energias de ionização (até 70eV) o incremento aumenta, de acordo com intervalo de tensões que se pretende aplicar na gaiola de Faraday da seguinte forma:

$$
\frac{[intervalo \text{ tensão}]}{4096} \tag{2.7}
$$

Tendo em consideração o intervalo máximo que se aplica varia de 0 a 70V, o rampeamento com maiores *steps* de incremento apresenta uma resolução de 70  $\frac{70}{4095}$  < 17,1meV.

#### *2.3.2.2 Arduino UNO*

Na [Figura 2-9](#page-35-0) é apresentada uma fotografia duma placa de desenvolvimento Arduino UNO [14]. Usou-se este tipo de placa devido à existência de bibliotecas de programação para LabVIEW. Através desta placa foi feita a interligação entre o programa LabVIEW e a placa Arduino DUE.

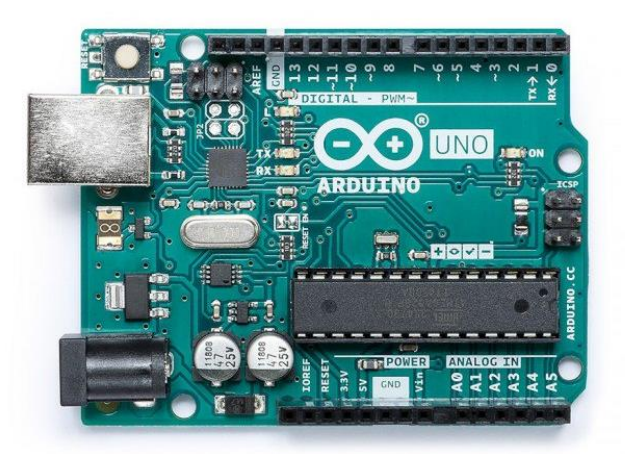

**Figura 2-9- Fotografia de uma placa Arduino UNO, retirado de** [**14**]

<span id="page-35-0"></span>O uso desta placa permitiu igualmente efectuar todas as leituras analógicas de diversos parâmetros do sistema, tais como tensões e temperatura. Esta placa possui 6 portas de entrada analógicas com resolução 10bit e 14 entradas e saídas digitais. Através do uso das entradas e saídas digitais, interligadas com o Arduino DUE, implementou-se um programa em LabVIEW, descrito na secção [4.3.](#page-67-1)

#### *2.3.2.3 Bateria*

Usou-se uma bateria de chumbo de 12V [15] de forma a evitar interferências externas da rede eléctrica nos circuitos electrónicos. Deste modo, foi possível evitar picos de tensão e harmónicas produzidas na rede e registadas pelo Arduino UNO, aquando do uso de fontes de alimentação externas ligadas à rede. Esta bateria foi usada para a alimentação de todos os circuitos amplificadores. Possui características de descarga profunda, aceitando por isso descargas até 50% da sua capacidade total sem prejuízo da sua longevidade.

#### <span id="page-35-1"></span>*2.3.2.4 Circuito amplificador intermédio de ajuste para tensão de rampeamento*

Na [Figura 2-10](#page-36-0) é apresentado o esquema do circuito amplificador intermédio de ajuste da tensão de retardo aplicada na gaiola de Faraday. Este circuito foi implementado devido às limitações das portas de saída do Arduino DUE. Este apresenta como características de saída nas duas portas analógicas (apenas uma foi usada), um intervalo de tensão variável de 0,55V a 2,75V [\(Figura 2-8\)](#page-34-0). Como tal, e aproveitando as fontes de alimentação embutidas em ambos os Ar-
duinos (3,3V no Arduino DUE e 5V no Arduino UNO), foi implementado este circuito intermédio que permitiu ajustar um valor de saída analógico variável de 0V a 3,3V, controlado pelo DAC do Arduino DUE.

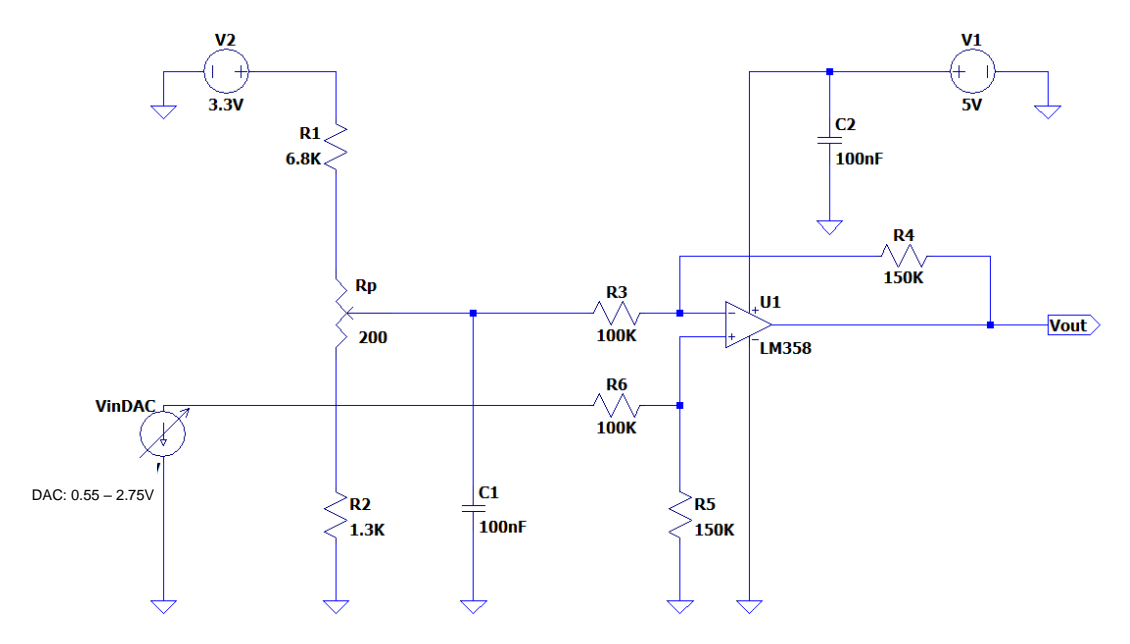

**Figura 2-10-Esquema de um circuito amplificador diferenciador intermédio para ajuste do**   $i$ ntervalo de tensão de saída para 0V a 3, 3V. Valores de resistência apresentado em  $k\Omega$ .

Esta montagem executa um ganho no intervalo superior, passando o valor de tensão de 2,75V para 3,3V, e um ganho invertido no valor inferior do intervalo de entrada, passando de 0,55V para 0V. Este circuito apresenta um ganho diferencial final de  $3.3 \times$ , sendo posteriormente amplificado com um outro circuito com ganho 3, descrito na subsecção 2.3.2.5.

## <span id="page-36-0"></span>*2.3.2.5 Circuito amplificador final para rampeamento da tensão retardo*

O circuito apresentado na [Figura 2-11](#page-37-0) foi construído com a finalidade de ser obtido um valor final de tensão de retardo máxima de 10V. Foi colocado em série à saída do circuito intermédio (subsecção [2.3.2.4\)](#page-35-0), e usada a bateria de chumbo 12V (subsecção [2.3.2.3\)](#page-35-1) como fonte de alimentação. De forma a ser obtido o valor de tensão final, foi usado um ganho de  $3 \times$  nesta montagem não inversora.

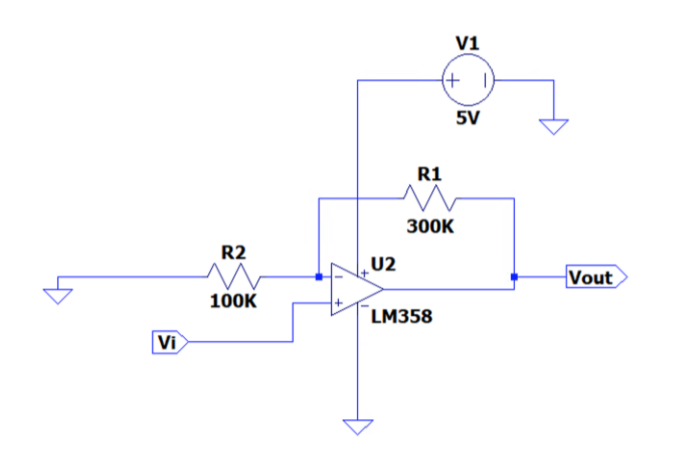

<span id="page-37-0"></span>**Figura 2-11- Montagem não inversora do amplificador final para rampeamento da tensão de retardo. Valores de resistência apresentado em .**

# *2.3.2.6 Circuito amplificador diferencial para leitura de corrente do electrómetro*

Para a leitura de corrente da gaiola de Faraday do monocromador, foi usado um electrómetro. Este esquipamento possuí uma saída analógica do valor de corrente medido, efectuando uma correspondência entre corrente e tensão num intervalo de saída diferencial entre 0 e 2V. Neste trabalho, sempre que é referido leitura de corrente, é efectuada uma leitura de tensão, e posteriormente calculada a corrente correspondente.

De forma a ser possível a medição deste valor de tensão, foram implementados dois circuitos em série: um circuito amplificador diferencial de ganho 2, devido à massa do electrómetro estar a um valor de potencial diferente da massa do Arduino UNO, descrito na subsecção [2.3.1.3,](#page-31-0) e um circuito amplificador com uma montagem inversora de ganho −1, de forma a tornar o sinal anterior positivo para leitura no Arduino UNO, descrito na subsecção [2.3.1.2](#page-30-0), com  $R_2 = R_1$ .

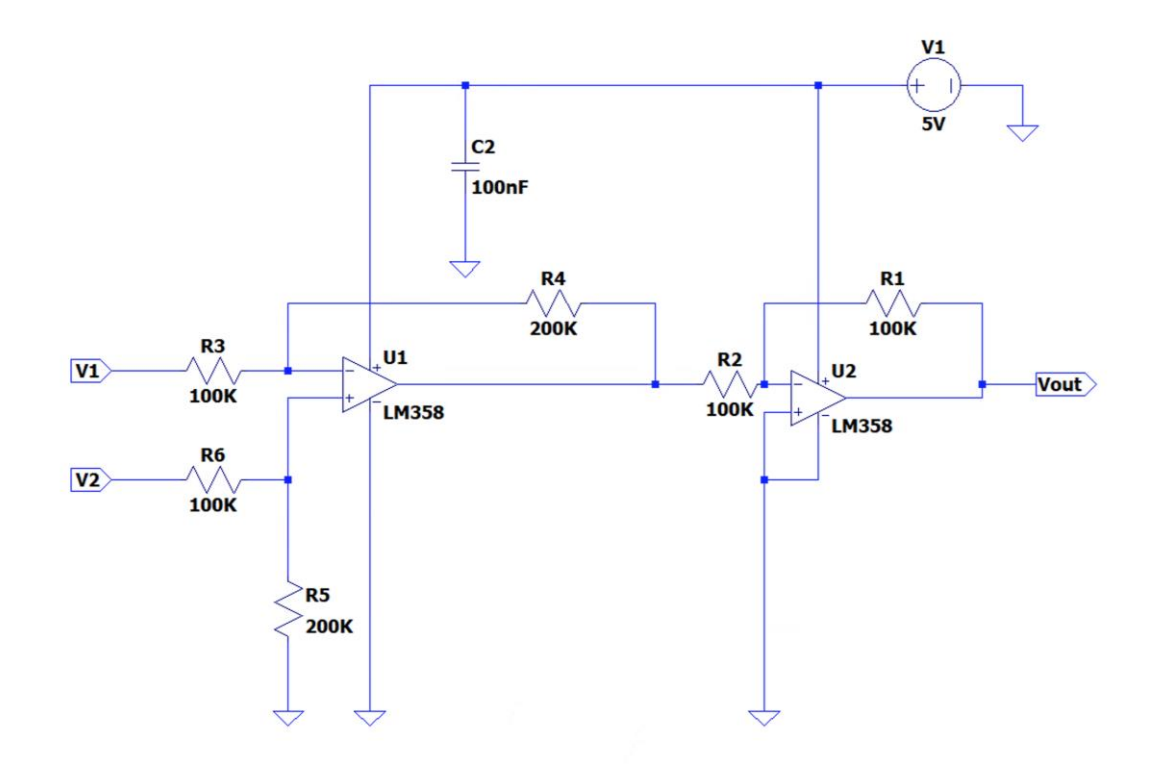

**Figura 2-12- Esquema dos circuitos electrónicos implementado para leitura de corrente do electrómetro no Arduino UNO. Valores de resistência apresentado em .**

Em condições típicas experimentais de funcionamento do TEM, a corrente lida na gaiola de Faraday é na gama de nano Ampére, apresentando o electrómetro valores de leitura na porta analógica de  $\sim$  - 0,6V.

A porta analógica de entrada do Arduino UNO permite ler valores de tensão positivos entre 0 e 5V. De forma a ser usada a melhor resolução possível dos valores medidos no Arduino, aplicou-se primeiro um circuito diferencial com ganho 2. Posteriormente inverteu-se esse sinal de saída com ganho -1 recorrendo ao circuito com montagem inversora. Foi decidido não amplificar adicionalmente o sinal de saída para não ultrapassar os 5V máximos permitidos para leitura no Arduino UNO. Deste modo, existe margem para optimização do monocromador, caso sejam atingidas correntes mais elevadas na gaiola de Faraday.

## *2.3.2.7 Termístor*

Para registo da temperatura do forno das amostras sólidas a serem estudadas, foi usado um termístor do tipo PT100. O funcionamento do termístor depende da variação da resistência eléctrica da platina em função da variação da temperatura.

Através da [Tabela 2-1,](#page-39-0) obteve-se o gráfico de conversão da variação da resistência eléctrica em função da temperatura [\(Figura 2-13\)](#page-40-0).

## <span id="page-39-0"></span>**Tabela 2-1- Tabela de conversão de resistência eléctrica em temperatura da resistência PT100, retirada de [15].**

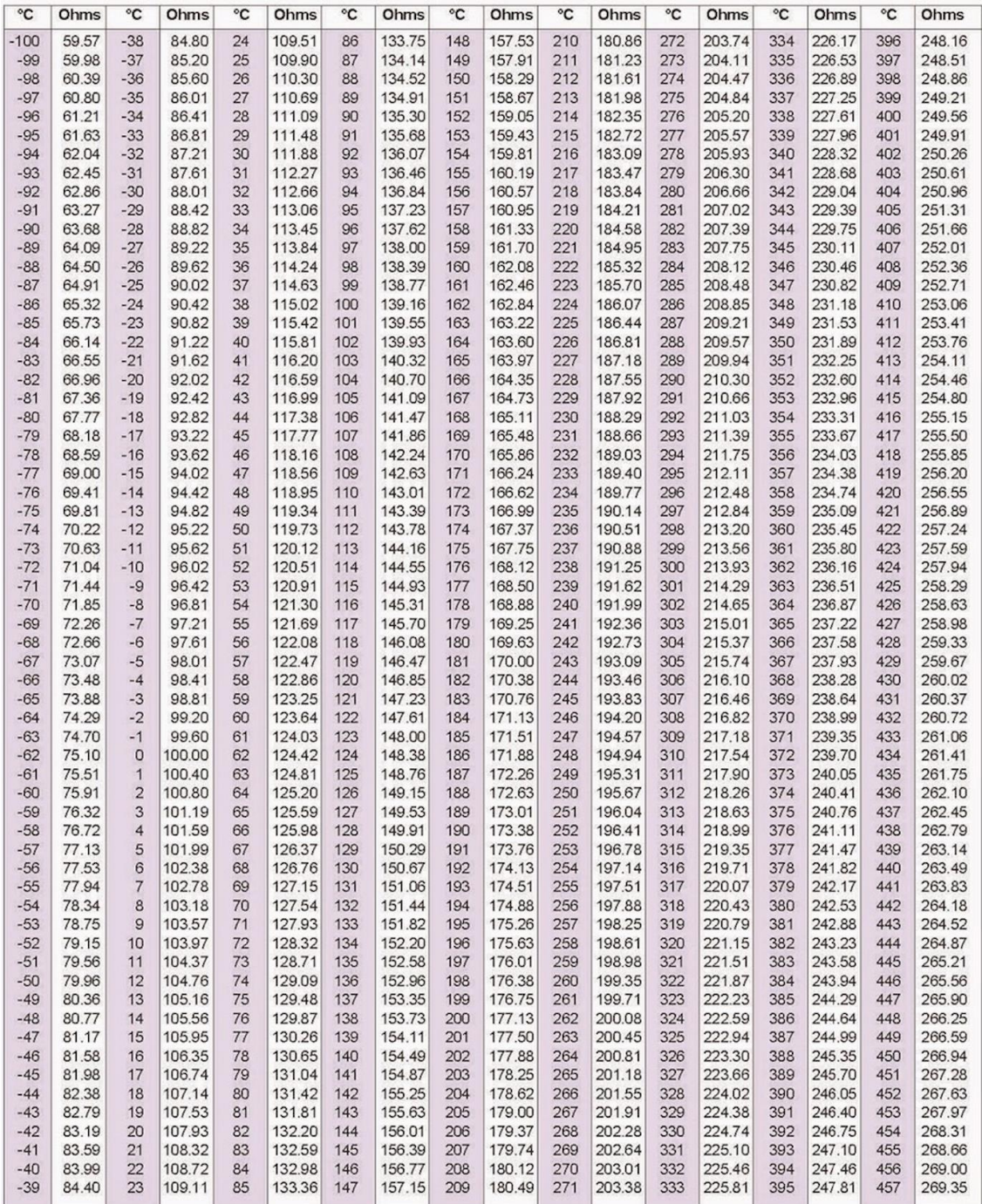

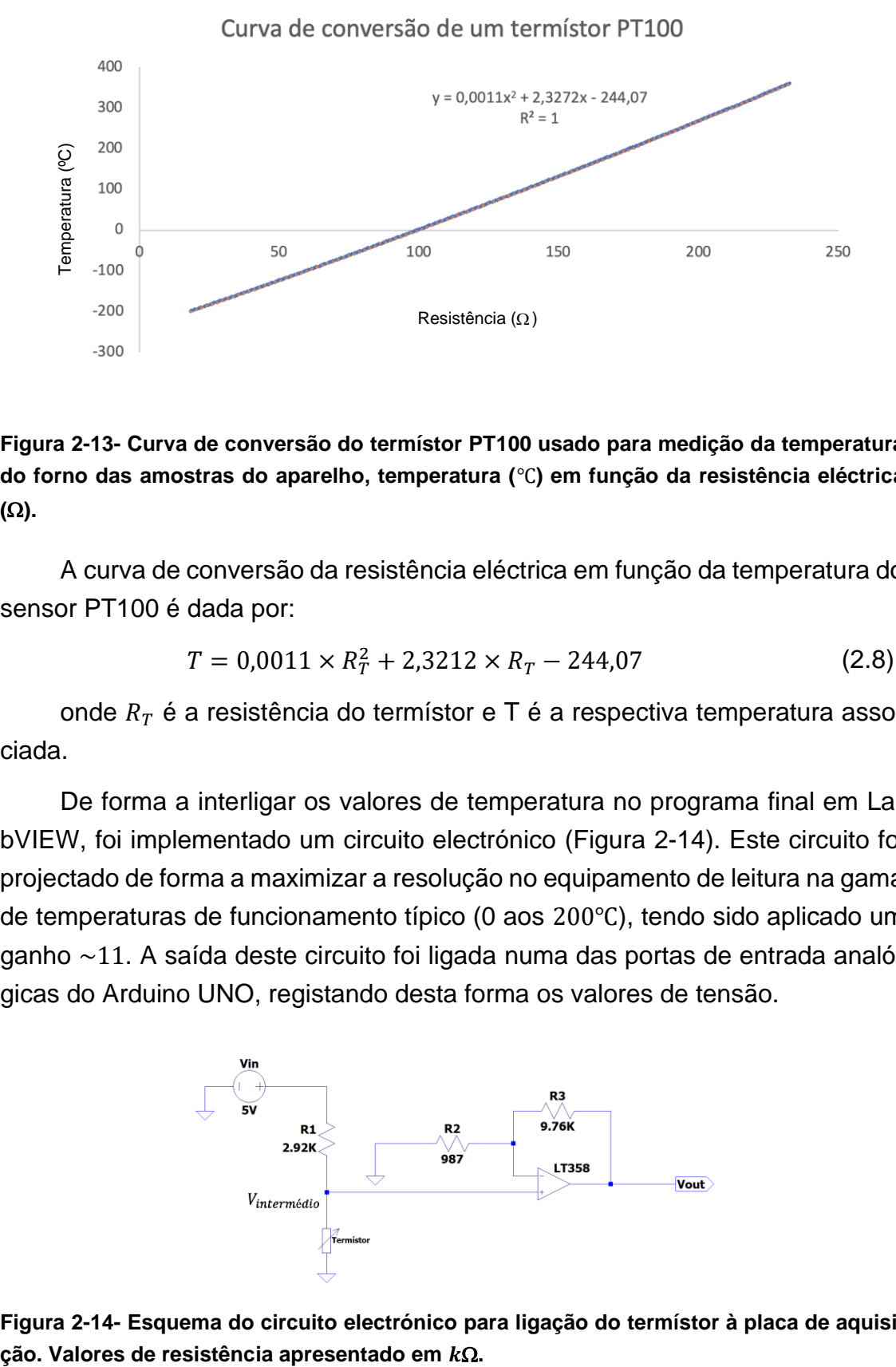

<span id="page-40-0"></span>**Figura 2-13- Curva de conversão do termístor PT100 usado para medição da temperatura do forno das amostras do aparelho, temperatura (**℃**) em função da resistência eléctrica**   $(\Omega)$ .

A curva de conversão da resistência eléctrica em função da temperatura do sensor PT100 é dada por:

$$
T = 0.0011 \times R_T^2 + 2.3212 \times R_T - 244.07 \tag{2.8}
$$

onde  $R_T$  é a resistência do termístor e T é a respectiva temperatura associada.

De forma a interligar os valores de temperatura no programa final em LabVIEW, foi implementado um circuito electrónico [\(Figura 2-14\)](#page-40-1). Este circuito foi projectado de forma a maximizar a resolução no equipamento de leitura na gama de temperaturas de funcionamento típico (0 aos 200℃), tendo sido aplicado um ganho ~11. A saída deste circuito foi ligada numa das portas de entrada analógicas do Arduino UNO, registando desta forma os valores de tensão.

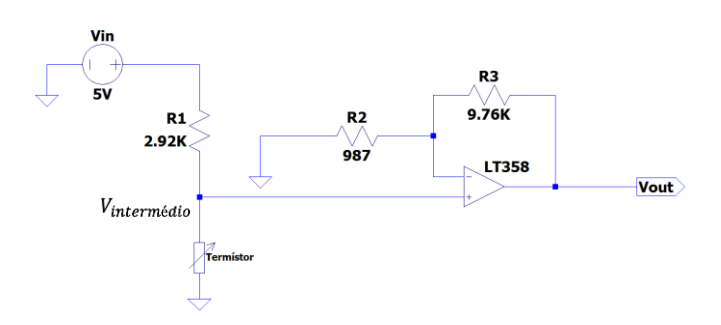

<span id="page-40-1"></span>**Figura 2-14- Esquema do circuito electrónico para ligação do termístor à placa de aquisi-**

De modo a ser obtido uma expressão analítica do valor da resistência eléc-trica lida pela placa de aquisição, considerando a [Figura 2-14](#page-40-1) e sendo  $R<sub>T</sub>$  o valor da resistência eléctrica do termístor:

$$
V_{interm\acute{e}dio} = \frac{R_T}{R_T + R_1} V_{in}
$$
 (2.9)

O ganho do circuito é calculado por:

$$
G_{t\acute{e}rmistor} = \frac{R_3}{R_2} + 1\tag{2.10}
$$

A tensão de saída relativamente ao ponto intermédio é dada por:

$$
V_{out} = G_{t\acute{e}rmistor} \times V_{interm\'{e}dio}
$$
 (2.11)

Substituindo o valor de  $V_{intermédio}$  da expressão anterior pelo usado na expressão 2.9 e resolvendo a equação em ordem a  $R<sub>T</sub>$ , chega-se a um valor final para a resistência do termístor de:

$$
R_T = \frac{V_{out} \cdot R_1}{(G_{t\acute{e}rmistor} \cdot V_{in}) - V_{out}} \tag{2.12}
$$

Os valores da curva de conversão e do valor final para a resistência do termístor foram usados na programação em LabVIEW, descrito na secção [4.3.](#page-67-0)

# **3 Fabrico de lentes electrostáticas**

O TEM construído e optimizado no LCAM foi baseado numa réplica disponibilizada por uma colaboração com a Universidade da Islândia. Para a implementação do TEM no equipamento a ser instalado, foi necessário efectuar várias alterações. Neste sentido, o TEM foi adaptado às condições presentes, tendo sido grande parte do desenvolvimento e dimensionamento já previamente executado.

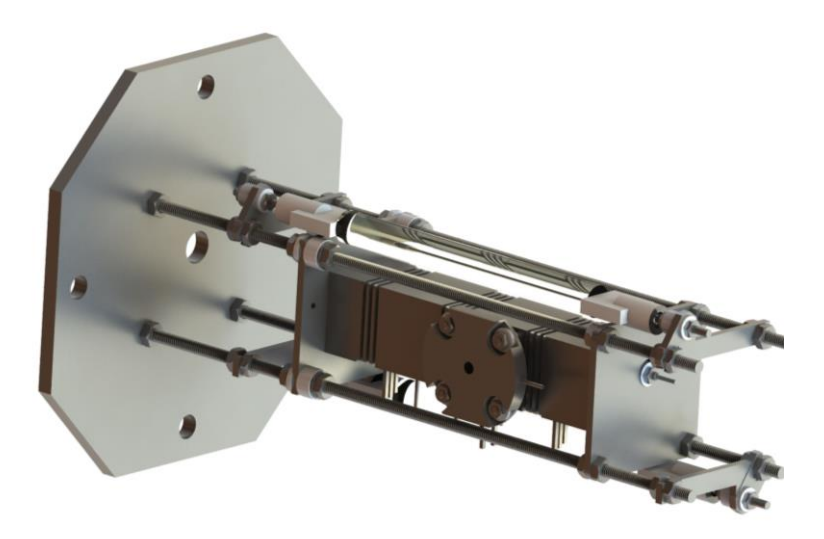

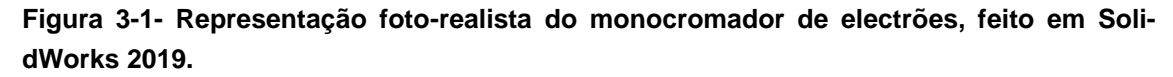

Neste capítulo vai ser descrito e apresentado todas as modificações que foram efectuadas no desenho do TEM, nomeadamente nas lentes electrostáticas e nos suportes. Todos os desenhos e respectivas alterações ao projecto inicial foram efectuados no programa de desenho assistido por computador SolidWorks, versão 2019. Relativamente ao ensaio estrutural (executado no suporte do monocromador na falange da câmara), foi usada a funcionalidade análise por elementos finitos, fornecida pelo módulo adicional "*Simulation*" do mesmo programa.

Todo o monocromador e acessórios de fixação foram construídos em aço inox do tipo 316L, material não magnético. Foi colocada a hipótese de fabricar as lentes electrostáticas com Molibdénio. No entanto, devido à dificuldade em obter esta matéria prima e ao elevado custo, optou-se por aço inox do tipo 316L.

Foram pedidas diversas cotações e disponibilidade de fabricação a várias empresas, tendo-se optado pelo Núcleo de Oficinas do Instituto Superior Técnico da Universidade Técnica de Lisboa [16] à responsabilidade do Sr. Eng. Afonso Gregório. O sistema de fixação do monocromador à falange da câmara do sistema foi produzido nas oficinas do Departamento de Física desta faculdade à responsabilidade do Sr. João Faustino.

A documentação enviada para as entidades responsáveis pela fabricação do TEM, nomeadamente os desenhos com respectivas cotas dimensionais, encontra-se em Anexo D.

## **3.1 Lentes Electrostáticas do TEM**

Todos os desenhos enviados para manufacturação cumpriram as normas Europeias EN sobre tolerância geral, nomeadamente norma EN 22768-1 de 1993, que define tolerâncias gerais para dimensionamento linear e geométrico de peças sem indicação individual de tolerâncias, correspondente à norma ISO 2768-1 de 1989.

| Classe da tolerância |                 | Desvios (mm)      |            |           |             |                  |
|----------------------|-----------------|-------------------|------------|-----------|-------------|------------------|
| Designação           | Descrição       | $>0.5 A3$ $>3 A6$ |            | $>6$ A 30 | $>30$ A 120 | >120<br>A<br>400 |
| F                    | <b>Fina</b>     | $+0.05$           | $\pm$ 0.05 | $+0.1$    | $+0.15$     | ±0.2             |
| M                    | Média           | $\pm$ 0.1         | $\pm 0.1$  | ±0.2      | ±0.3        | $\pm$ 0.5        |
| C                    | Grosseira       | ±0.2              | ±0.3       | ±0.5      | ±0.8        | ±1.2             |
| v                    | Muito grosseira | $\blacksquare$    | $+0.5$     | $+1$      | $+1.5$      | $+2.5$           |

<span id="page-43-0"></span>**Tabela 3-1-Desvios admissíveis para cotas lineares excluído boleados e concordâncias, retirado de** [**17**]**.**

Foi usada uma classe de tolerância de fabricação média. Os desvios máximos com que cada peça foi fabricada, estão indicados na [Tabela 3-1](#page-43-0) de desvios máximos admissíveis.

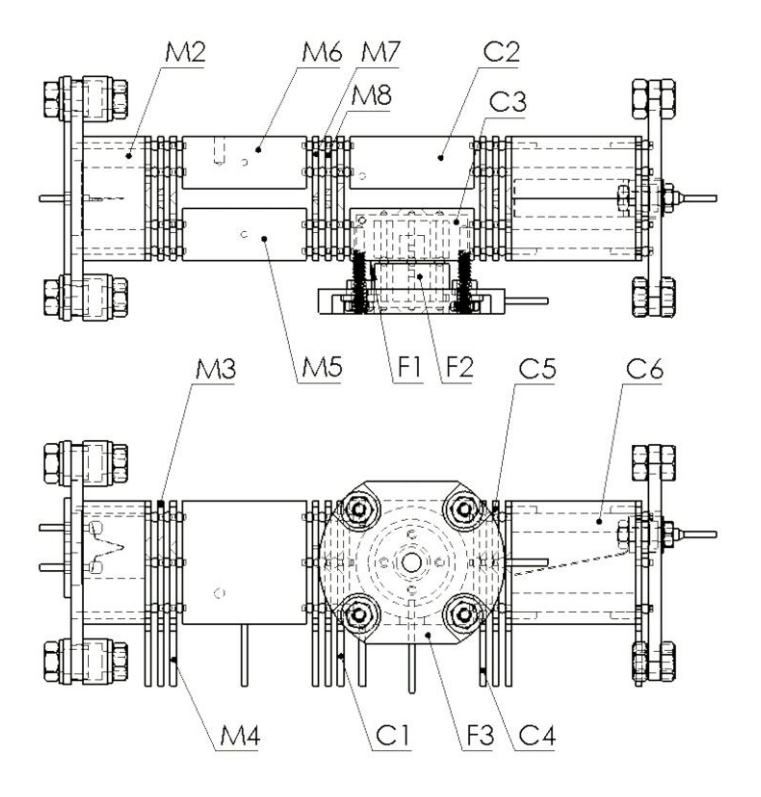

<span id="page-44-0"></span>**Figura 3-2- Identificação das lentes de acordo com o seu potencial eléctrico aplicado [18], feito em SolidWorks 2019.**

Toda a descrição e optimização dos potencias aplicados nas lentes electrostáticas, fazem parte da dissertação em MIEF do aluno Carlos Brígido, no qual descreve a montagem e funcionamento do TEM fabricado[19].

As lentes electrostáticas do monocromador M3, M4, M7, M8, C1, C4 e C5 foram fabricadas a partir de uma mesma chapa de aço inox 316L com 1mm de espessura. O suporte de fixação do filamento e o suporte de fixação da gaiola de Faraday, foram fabricados a partir de uma chapa de aço inox 316L de 2mm espessura.

O processo usado para fabrico das lentes foi na sua grande maioria electroerosão a fio, contudo em algumas foram também usados processos de torneamento mecânico adicional de forma a obter as geometrias pretendidas.

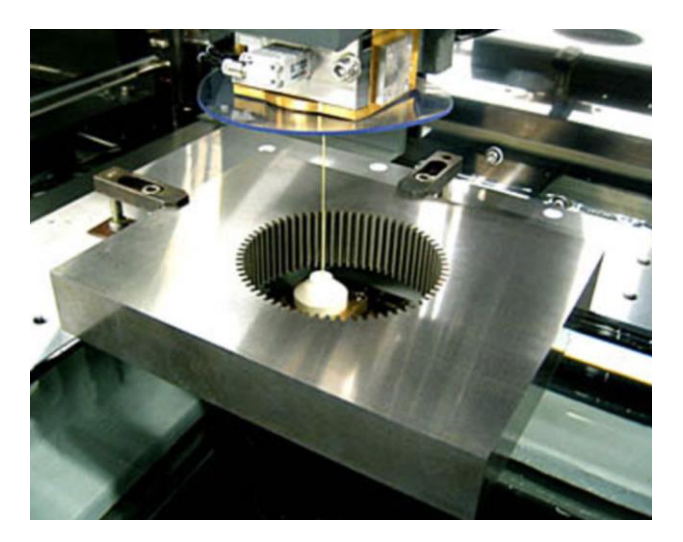

**Figura 3-3-Fotografia de uma máquina de electroerosão a fio, similar à que foi usada na fabricação, retirado de** [20]**.**

As lentes que foram fabricadas a partir de uma chapa com espessura de 1mm, são muito susceptíveis a pequenas deformações estruturais aquando da fabricação. É de extrema importância que as lentes electrostáticas mantenham o seu paralelismo aquando do seu corte no processo de fabrico, de forma a não deformar futuramente as linhas de campo eléctrico que vão ser produzidas. Desta forma, através deste processo de fabrico, é possível efectuar o corte sem aplicação de força uma vez que não existe contacto entre a peça e a ferramenta de corte. Devido à não aplicação de qualquer tipo de força, a electroerosão a fio deixa um acabamento superficial sem rebarbas nem retoques de cortes.

As lentes F3, M2, M5, M6, C2 e C3 foram fabricadas a partir de um bloco maciço através de maquinação, usando técnica de torneamento mecânico, e posteriormente polimento. As Lentes F1 e F2 foram fabricadas usando electroerosão a fio alvo de um polimento posterior.

## *3.1.1 Lentes fabricadas em chapa de aço inox 316L*

Foram enviadas para manufacturação os três conjuntos de lentes electrostáticas (9 lentes no total) em chapa com 1mm, apresentadas na [Figura 3-4,](#page-46-0) [Fi](#page-46-1)[gura 3-5](#page-46-1) e [Figura 3-6.](#page-47-0) Relativamente a estas lentes, não foram realizadas alterações aos desenhos inicialmente projectados.

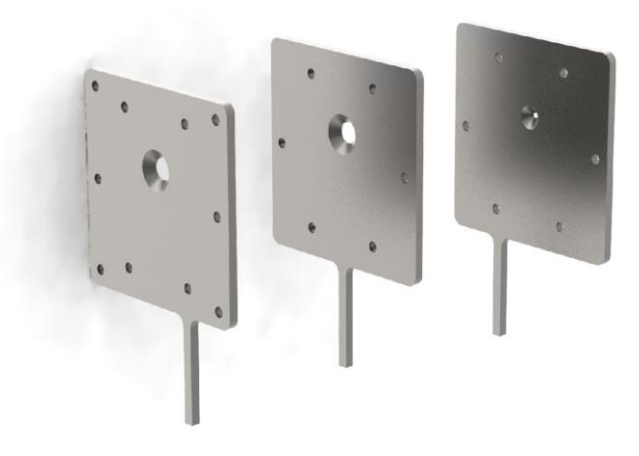

<span id="page-46-0"></span>**Figura 3-4- Desenho foto-realista das lentes planares de focagem para zona de dispersão, com o sentido de movimento do feixe electrónico da esquerda para a direita, feito em SolidWorks 2019.**

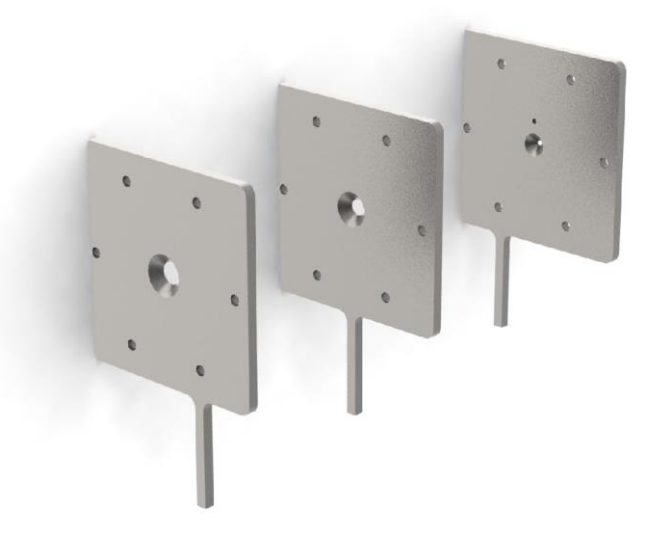

<span id="page-46-1"></span>**Figura 3-5- Desenho foto-realista das lentes planares de focagem para zona de colisão com feixe molecular, com o sentido de movimento do feixe electrónico da esquerda para a direita, feito em SolidWorks 2019.**

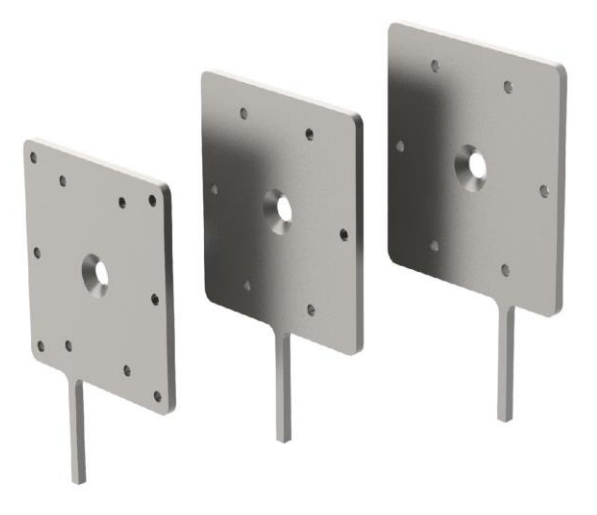

<span id="page-47-0"></span>**Figura 3-6- Desenho foto-realista das lentes planares de focagem para zona da gaiola de Faraday, com o sentido de movimento do feixe de electrões da esquerda para a direita, feito em SolidWorks 2019.**

Na [Figura 3-7b](#page-47-1) é representada uma peça, que possui como finalidade o aperto do filamento de tungsténio. Foi fabricada em chapa de 1mm, sem qualquer alteração ao projecto inicial.

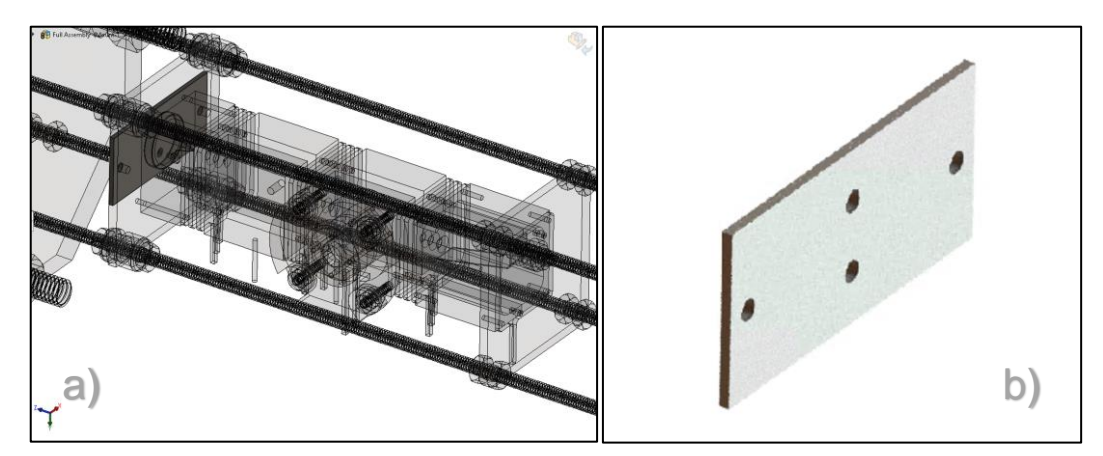

**Figura 3-7- Captura de ecrã; TEM montado em a) com posição de peça escurecida; Componente de fixação do filamento em b), feito em SolidWorks 2019.**

<span id="page-47-1"></span>Foram igualmente enviadas para manufacturação em chapa com 2mm de espessura, duas peças para aperto de todas as lentes do monocromador, uma colocada no início [\(Figura 3-8\)](#page-48-0), e uma no fim [\(Figura 3-9\)](#page-48-1), sem quaisquer alterações ao desenho inicial.

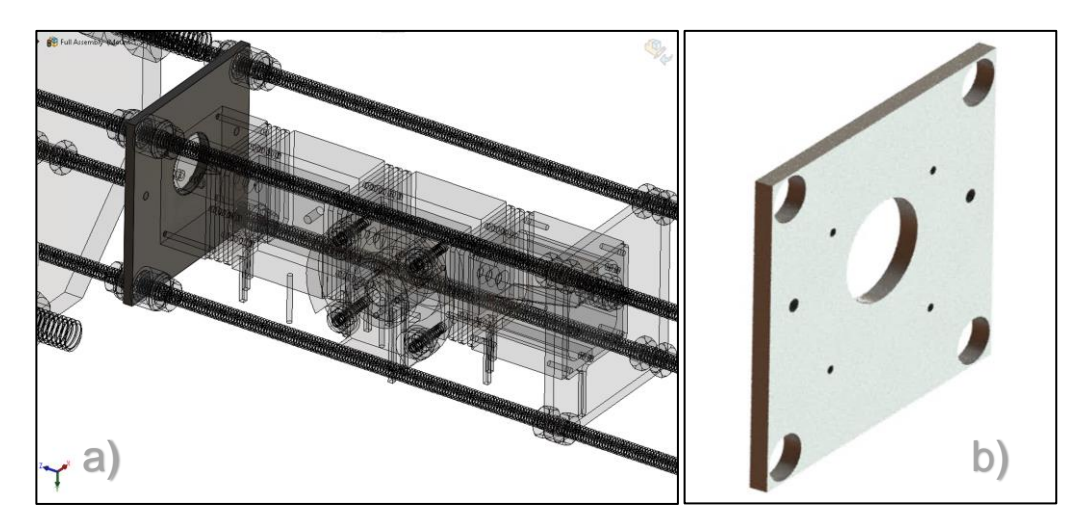

<span id="page-48-0"></span>**Figura 3-8 Captura de ecrã; TEM montado em a) com posição de peça escurecida; componente inicial para aperto das lentes e encaixe do filamento em b), desenhado em SolidWorks 2019.**

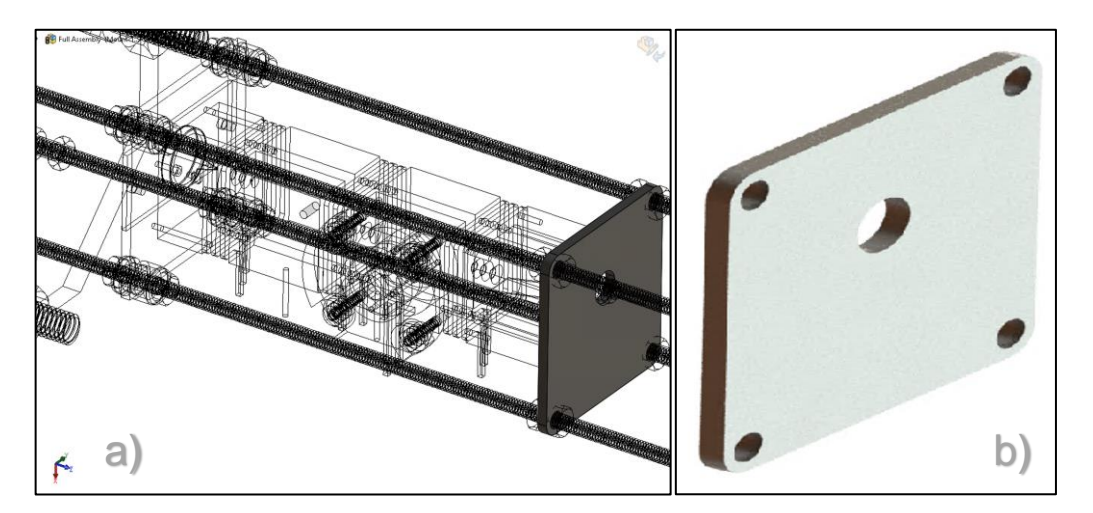

<span id="page-48-1"></span>**Figura 3-9- Captura de ecrã; TEM montado em a) com posição de peça escurecida; Componente de aperto final de lentes b), desenhado em SolidWorks 2019.**

## *3.1.2 Lentes fabricadas a partir de um bloco em aço inox 316L*

As lentes electrostáticas apresentadas seguidamente foram fabricadas a partir de um bloco maciço. Nesta subsecção são descritas as alterações efectuadas aos desenhos para fabrico posterior.

Estas lentes não possuíam pontos de ligação para um terminal eléctrico. Foi adicionado um pino para ligação em cada lente, de forma a possibilitar a ligação às fontes de tensão. Para a colocação do pino, optou-se por um varão de 1mm de espessura roscado na ponta (M1). Na lente, foi feito um furo M1 de

forma a ser possível enroscar varão. Foram aplicadas estas alterações nas lentes da [Figura 3-10](#page-49-0) à [Figura 3-14](#page-51-0) e da [Figura 3-16](#page-52-0) à [Figura 3-17.](#page-52-1)

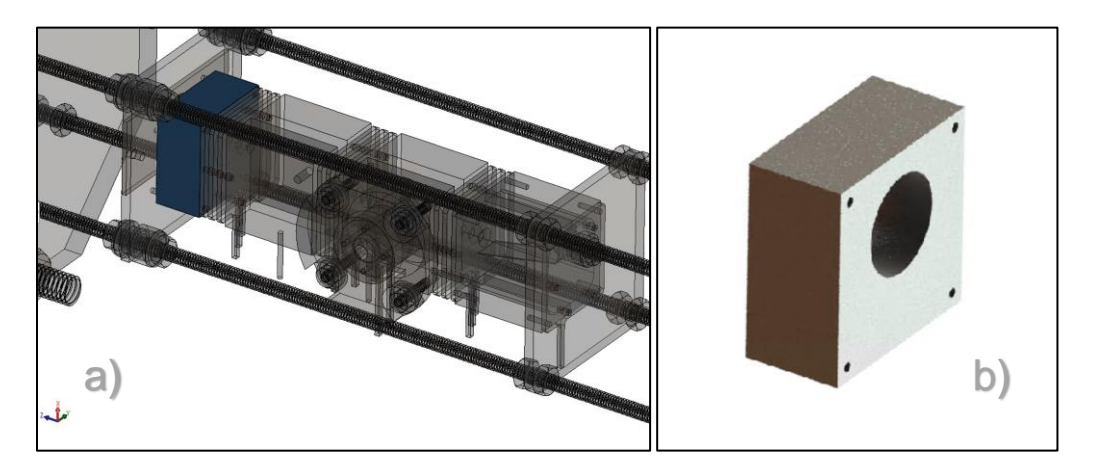

**Figura 3-10- Captura de ecrã; Posição da lente no TEM montado em a); Ampliação da primeira lente b), feito em SolidWorks 2019.**

<span id="page-49-0"></span>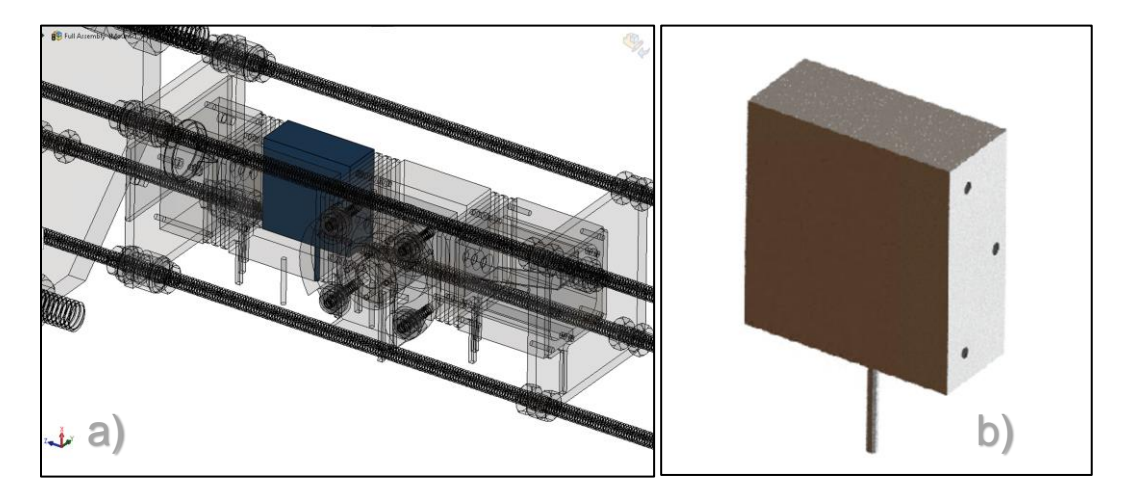

**Figura 3-11- Captura de ecrã; Posição da lente no TEM montado em a); Ampliação da lente em b), feito em SolidWorks 2019.**

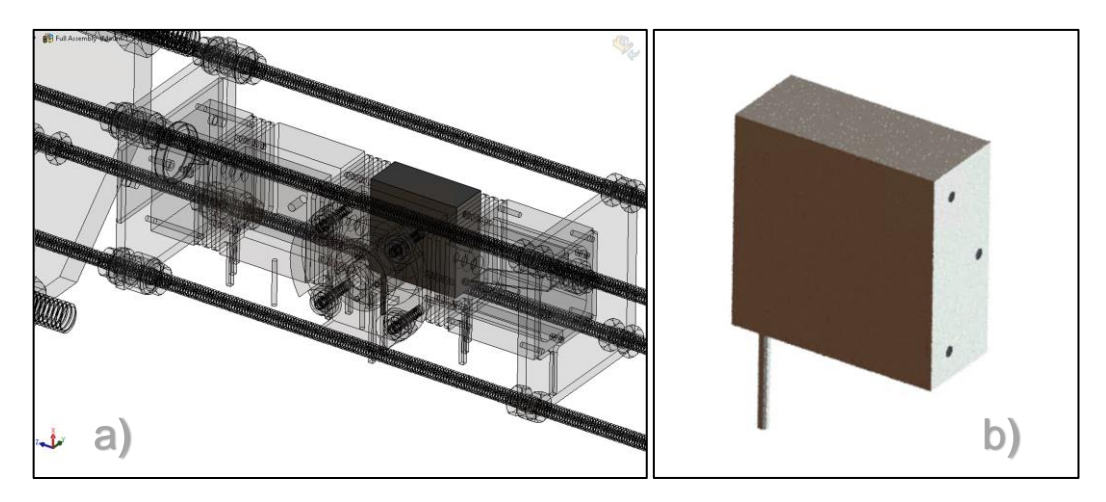

**Figura 3-12- Captura de ecrã; Posição da lente no TEM montado em a); Ampliação da lente em b), feito em SolidWorks 2019.**

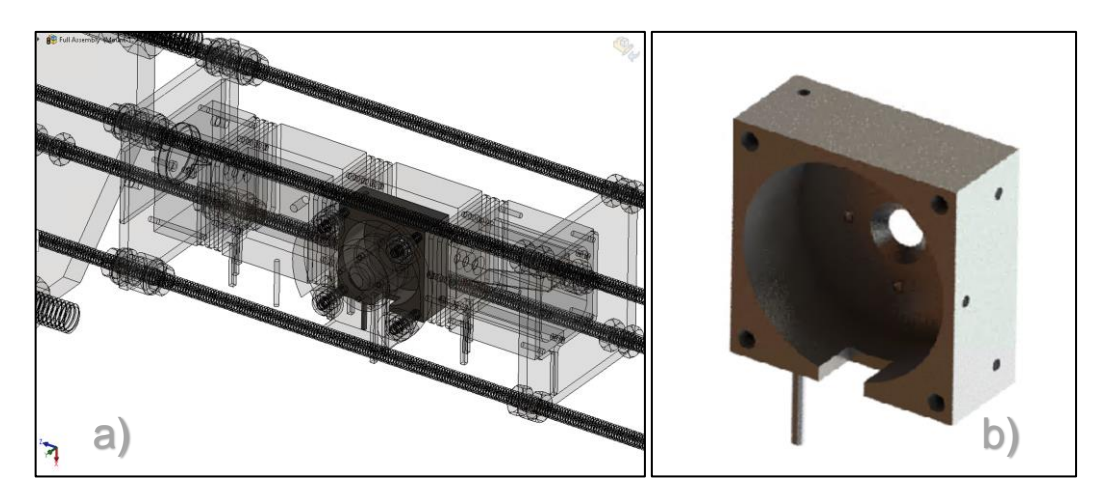

**Figura 3-13- Captura de ecrã; Posição da montagem da lente no monocromador em a); Ampliação da lente b), feito em SolidWorks 2019.**

<span id="page-50-0"></span>A lente da [Figura 3-13](#page-50-0) sofreu consideráveis alterações de projecto inicial. O desenho original continha as duas lentes cilíndricas de extracção (F2 e F3 apresentadas n[a Figura 3-14\)](#page-51-0) no seu interior com lacunas de projecto, tendo sido necessário executar duas modificações em termos de desenho:

- Colocou-se um pino de ligação para aplicação de potencial eléctrico, com a mesma tipologia de fixação usada nas lentes anteriores;
- Desenhou-se um recorte na lente, de modo a ser possível a saída dos pinos das lentes F2 e F3 para o exterior;

O recorte foi feito tendo em atenção a colocação final das lentes cilíndricas, de forma a que os pinos para aplicação de potencial não tocassem em nenhuma superfície de outra lente.

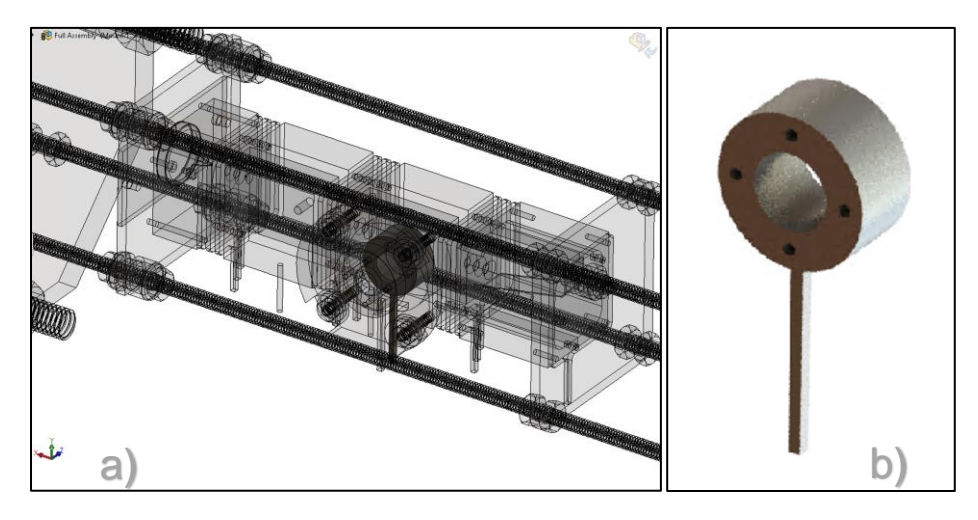

**Figura 3-14- Captura de ecrã; Posição da lente no TEM montado em a); Ampliação da lente em b), feito em SolidWorks 2019.**

<span id="page-51-0"></span>Na lente apresentada na [Figura 3-14,](#page-51-0) foi necessário adicionar ao desenho original um pino para aplicação do potencial eléctrico. De forma a possibilitar a montagem sobreposta de todas as lentes de extracção e focagem (C3, F1, F2 e F3), o pino foi desenhado descentrado da parte exterior do cilindro. As lentes F2 e F3 foram montadas de acordo com o apresentado na [Figura 3-15a](#page-51-1). Na [Figura](#page-51-1)  [3-15b](#page-51-1) é apresentada a montagem completa da zona de extracção (lentes C3, F1, F2 e F3), de acordo com as alterações efectuadas.

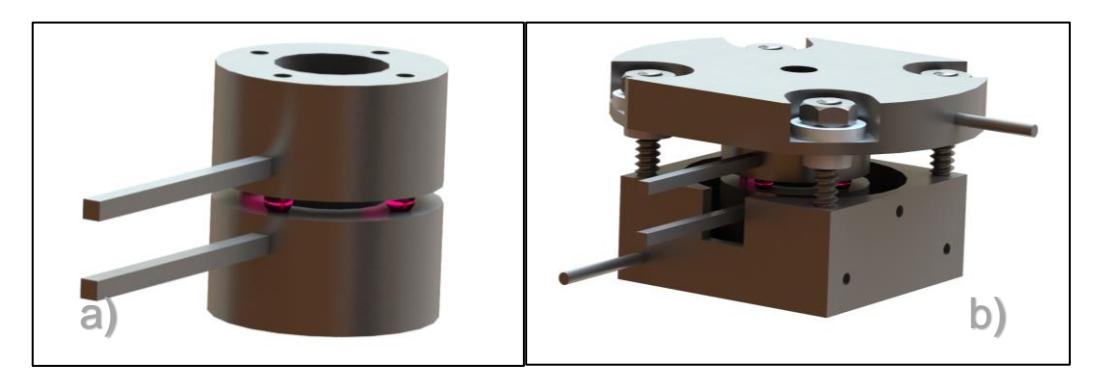

**Figura 3-15- Captura de ecrã ampliada da montagem das lentes de focagem dos iões extraídos, feito em SolidWorks 2019.**

<span id="page-51-1"></span>Na lente apresentado na [Figura 3-16b](#page-52-0) foi desenhado o pino para ligação do potencial eléctrico, paralelo aos varões roscados de aperto de todas as lentes do TEM. Deste modo foi garantido que não existe cruzamento entre o pino desenhado e os varões roscados aquando da montagem do monocromador.

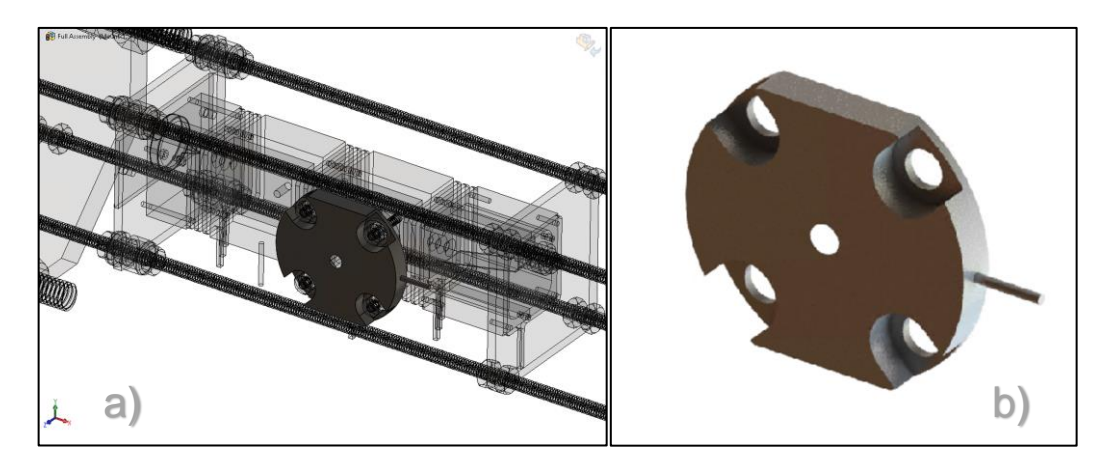

**Figura 3-16- Captura de ecrã; Posição da lente no TEM montado em a); Ampliação da lente b), feito em SolidWorks 2019.**

<span id="page-52-0"></span>A lente apresentada na [Figura 3-17b](#page-52-1) é constituída por duas peças iguais. Foi desenhado um pino de ligação para aplicação do potencial eléctrico na única face disponível, devido à espessura da peça ser próxima do diâmetro de 1mm do varão. Na [Figura 3-17a](#page-52-1) é apresentada a sua localização no TEM.

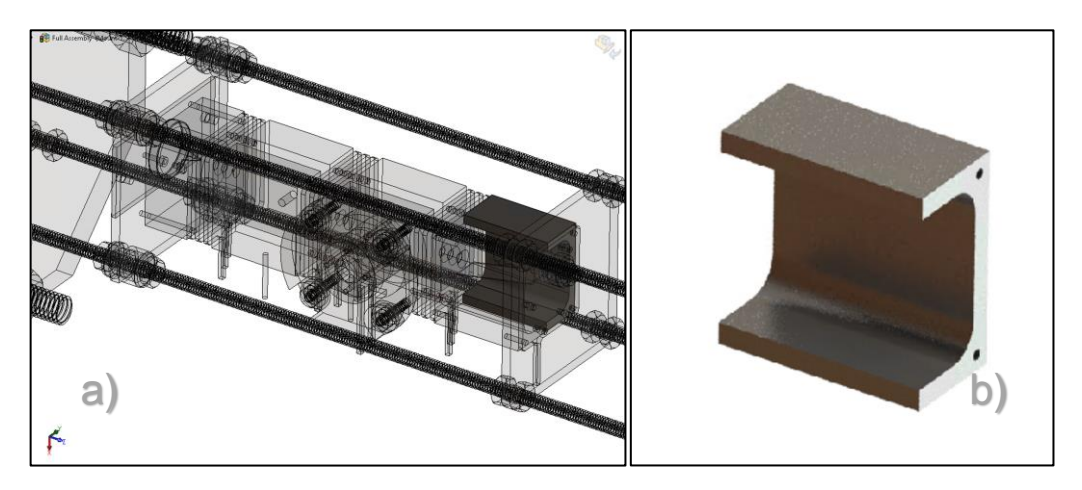

**Figura 3-17- Captura de ecrã; Posição da lente no TEM montado em a); Ampliação da lente b), feito em SolidWorks 2019.**

# <span id="page-52-1"></span>**3.2 Sistema de fixação**

Previamente ao fabrico do suporte de fixação do TEM na câmara do sistema, foram realizadas duas simulações com soluções de projecto diferentes, de modo a ser verificada a melhor opção a aplicar.

Com o programa de simulação presente no SolidWorks 2019 ("*Simulation*"), foi possível prever o desvio máximo e comportamento do material de fixação devido à influência da força gravítica. Consequentemente reduziu-se recursos financeiros e temporais numa prototipagem para ensaio. Recorreu-se a uma simulação com o objectivo de replicar a realidade, com as seguintes condições iniciais:

- Foi desenhado um bloco oco com as mesmas dimensões exteriores do TEM, constituído do mesmo material. De modo a ser obtida uma massa final do TEM "simplificado" semelhante à realidade, ajustouse a espessura das paredes do bloco até ser atingido o pretendido. Com esta simplificação da complexidade dos componentes presentes na simulação, foi possível reduzir os recursos informáticos e tornar a mesma num processo célere. Devido à zona de extracção do TEM, a sua geometria não é perfeitamente simétrica, tendo esta característica sido também desprezada;
- Fixou-se a face plana exterior da falange de fixação do TEM;
- Colocou-se uma aceleração  $\vec{G} = 9.8m$ .  $s^{-2}$  [21] na face superior do bloco representativo do TEM, com a direcção apresentada na [Figura](#page-54-0)  [3-18](#page-54-0) (a vermelho), de forma a simular em termos médios a força gravitacional no globo terreste;
- Foi desprezada o valor da massa dos cabos e pinos de ligação fixos ao monocromador;
- Foi definido um tamanho máximo linear entre pontos de malha do material para a simular de 0,1mm ("*maximum mesh grid size*");

# *3.2.1 Fixação inicial*

Como referido, tendo em vista proceder à fixação do TEM na câmara, numa primeira fase tentou-se unicamente utilizar os componentes já presentes na sua estrutura. Para tal foi necessário prever qual a deflexão do TEM, caso fossem usados os varões roscados M3 para fixação a uma das falanges da câmara de vácuo. Estes varões, que têm como funcionalidade o aperto das diversas lentes do TEM, serviriam também de modo de fixação final na câmara.

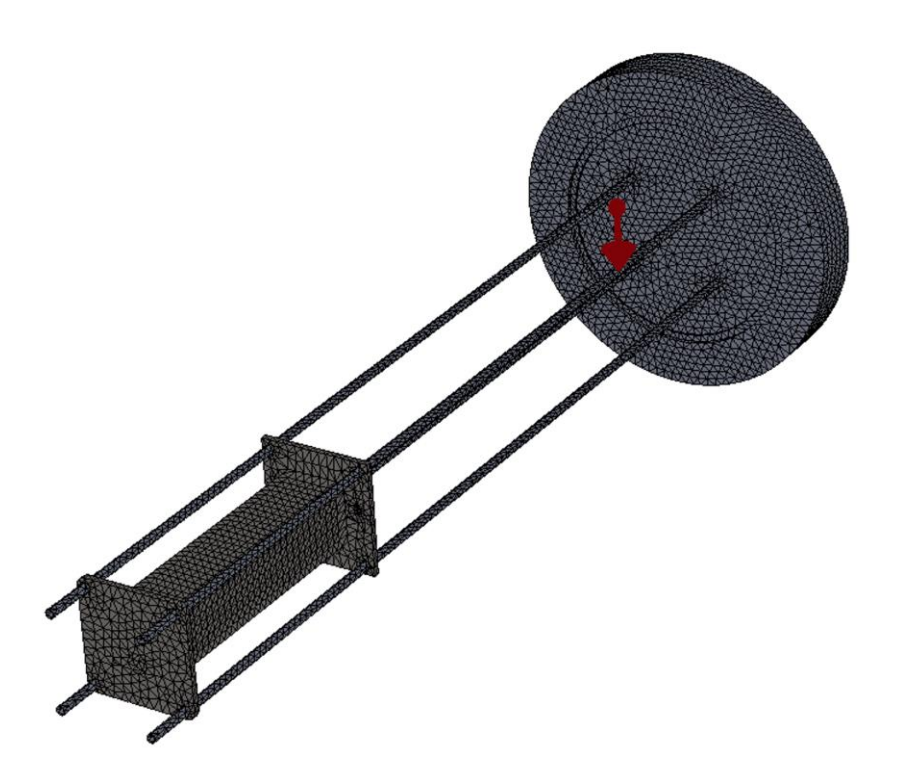

**Figura 3-18- Captura de ecrã da malha para a simulação da fixação inicial, feito em SolidWorks 2019 e programa adicional "***Simulation***".**

<span id="page-54-0"></span>Com o resultado da simulação inicial, foi possível verificar que o material usado (varão aço inox 316L) conseguiria suportar a massa do TEM (estimado aproximadamente através da massa individual de cada peça) sem uma deformação permanente dos varões.

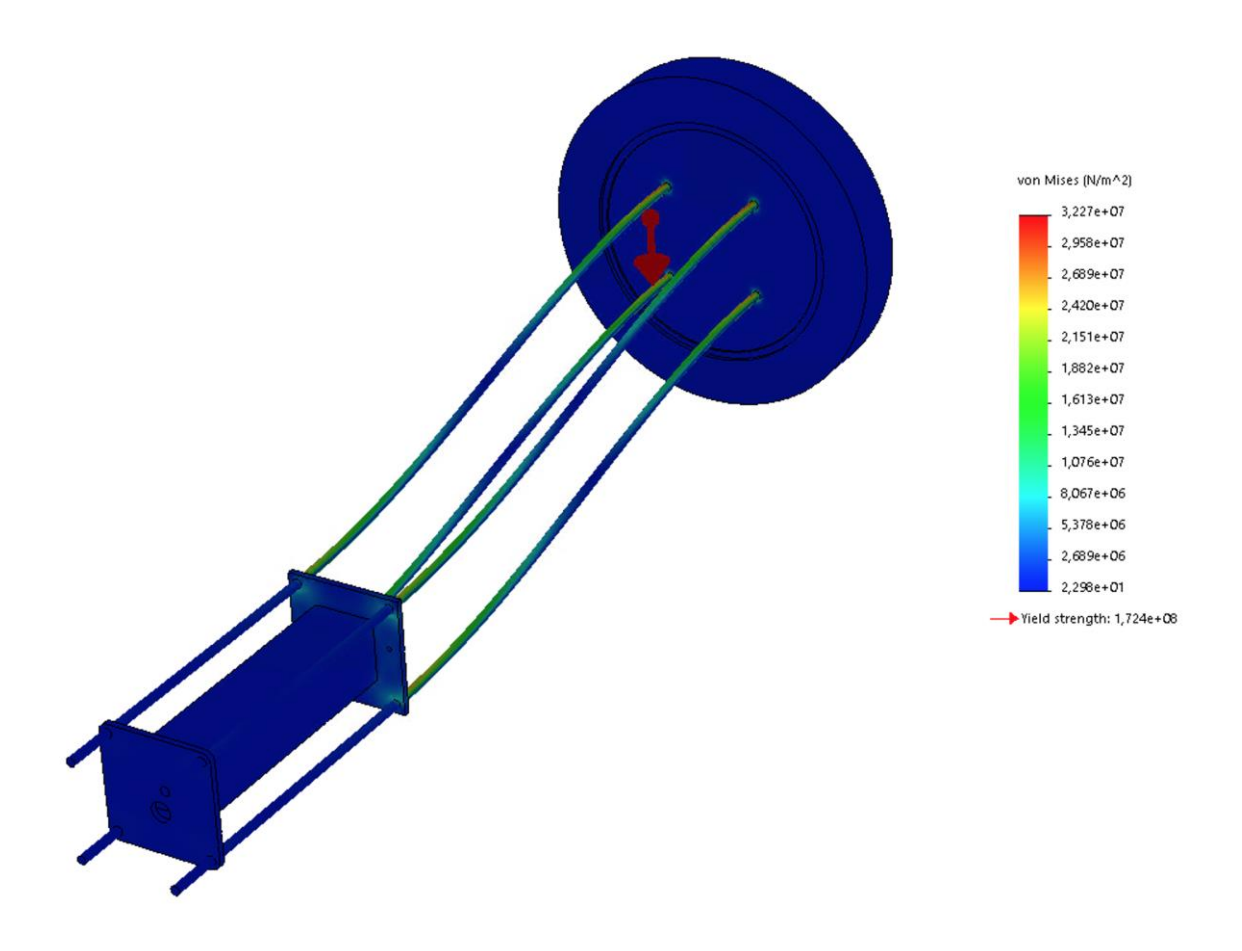

**Figura 3-19- Captura de ecrã da simulação de deformação do sistema fixação inicial do monocromador, feito em SolidWorks 2019 e programa adicional "***Simulation***" (** ×**factor deformação).**

Todas as deformações apresentadas apresentaram valores abaixo da deformação elástica máxima do material  $1,724 \times 10^8 N/m^2$  em cerca de uma ordem de grandeza, apresentando uma deformação máxima junto à fixação da flange de  $3,227 \times 10^7 N/m^2$ .

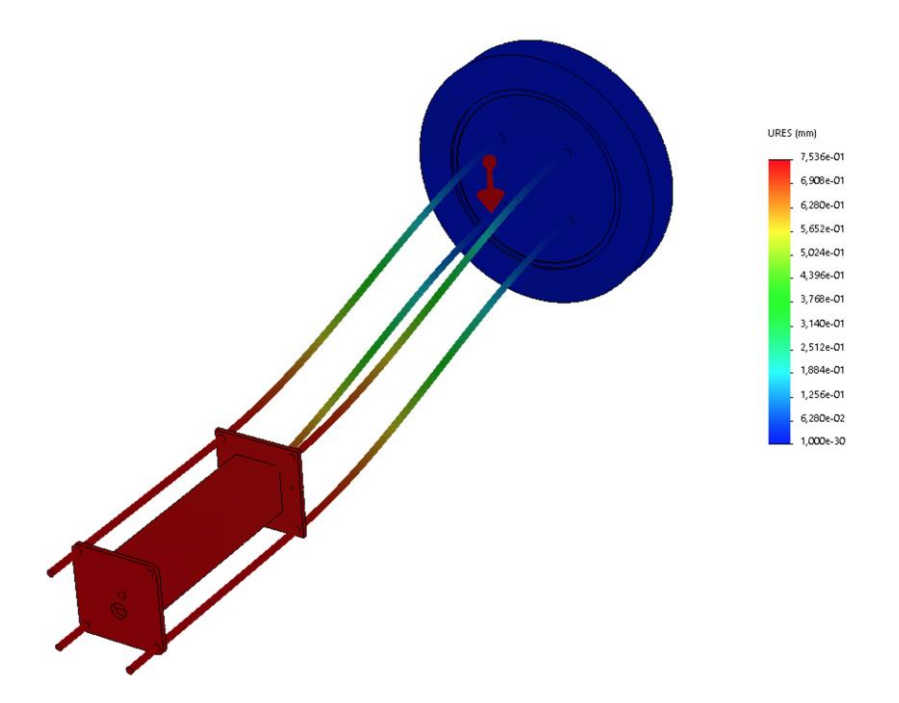

**Figura 3-20- Captura de ecrã com factor multiplicativo de deformação de 50 ×, obtida da simulação de deslocação do TEM, sistema fixação inicial, feito em SolidWorks 2019 e programa adicional "Simulation".**

Após a realização desta simulação, foi possível obter um valor indicativo simulado para o deslocamento da ponta mais afastada do varão roscado relativamente à falange de fixação. Obteve-se um deslocamento elástico inferior a  $0,8mm.$ 

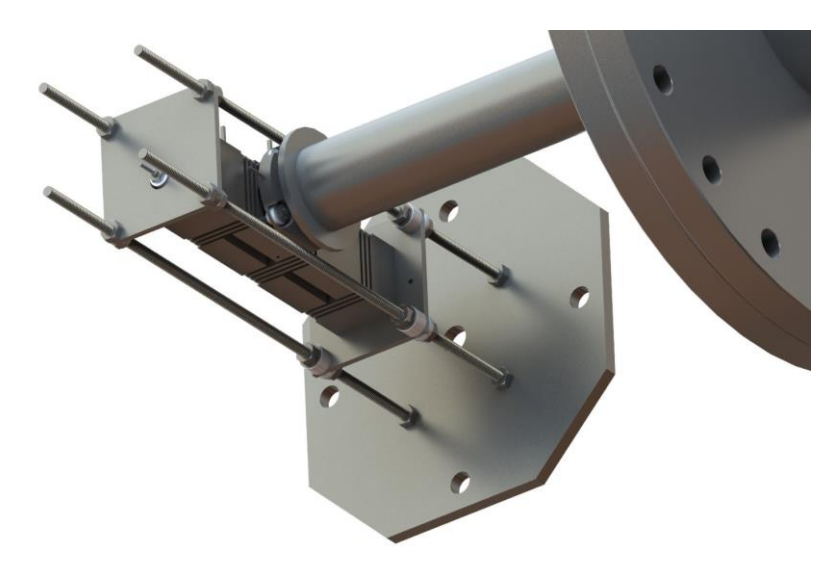

**Figura 3-21- Representação foto-realista do monocromador de electrões e ligação ao guia de iões do ToF, feito em SolidWorks 2019.**

Devido à proximidade do guia de iões do ToF com a lente F3 apresentada na [Figura 3-2,](#page-44-0) (final da zona de extracção do TEM com 3mm de espaçamento entre ambas) o desvio anterior simulado não é desprezável. Com um desvio máximo em condições de deformação elástica de  $\frac{0.8\times100}{3}\!\sim\!27\%$ , este método de fixação não foi considerado.

## *3.2.2 Fixação final*

Foi redesenhada uma estrutura de fixação, tendo sido decidido encurtar os varões de 3mm do TEM, sendo estes fixos num componente adicional fabricado para o efeito. Este componente adicional foi posteriormente fixo à falange, com varões de 6mm de espessura. Foram efectuadas simulações com esta configuração, de modo a serem obtidos valores de desvios de deslocamento inferiores ao método de fixação simulado anteriormente.

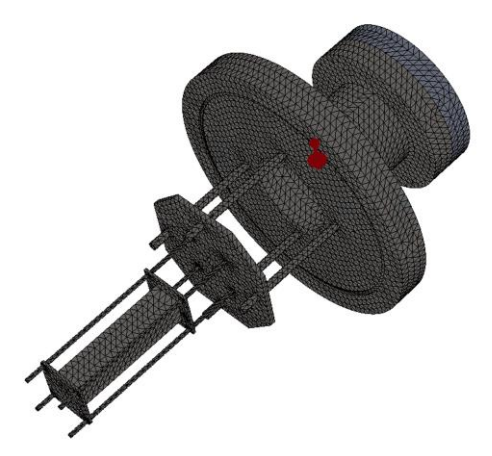

**Figura 3-22- Captura de ecrã da malha para a simulação da fixação final (implementada), feito em SolidWorks 2019 e programa adicional "***Simulation***".**

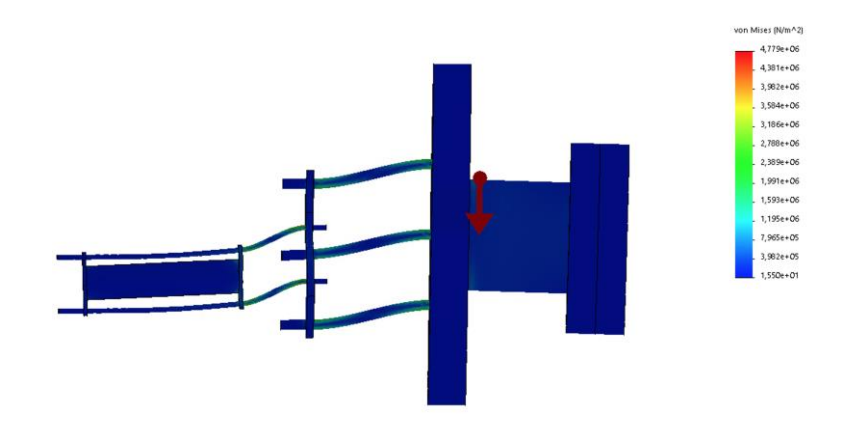

<span id="page-58-0"></span>**Figura 3-23- Captura de ecrã com factor multiplicativo de deformação de 50 ×, obtida do ensaio de deslocação do TEM, feito em SolidWorks 2019 e programa adicional "***Simulation***".**

Todas as deformações obtidas após a simulação apresentaram-se também abaixo da deformação elástica máxima do material 1,724  $\times$  10<sup>8</sup>N/ $m^2$ , contudo desta feita, com uma melhoria em cerca de duas ordens de grandeza, apresentando uma deformação máxima junto à fixação da falange de 4,779  $\times$  10<sup>6</sup>N/m<sup>2</sup> [\(Figura 3-23\)](#page-58-0).

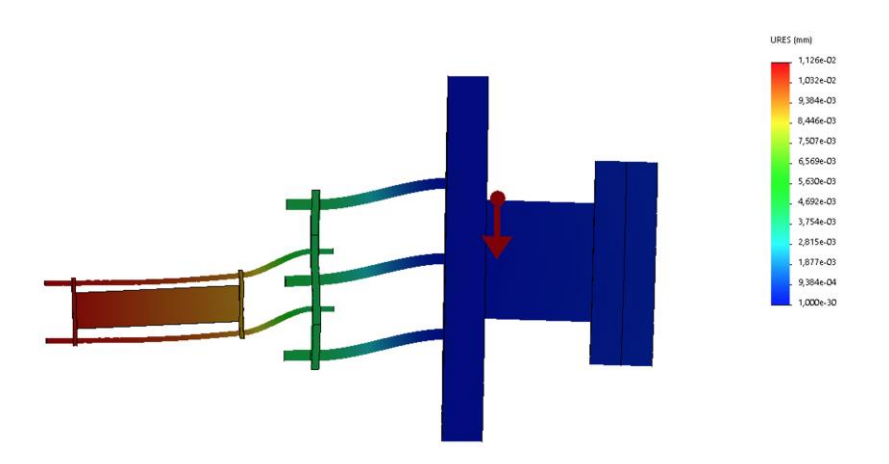

<span id="page-58-1"></span>**Figura 3-24- Captura de ecrã com factor multiplicativo de deformação 3000 ×, obida do ensaio de deslocação do TEM feito em SolidWorks 2019 e programa adicional "***Simulation***".**

Após análise dos resultados de deslocamento [\(Figura 3-24\)](#page-58-1), obteve-se um desvio máximo em condições de deformação elástica inferior a 0,02mm. Isto resulta num desvio $\frac{0.02\times 100}{3}\ll 1\%$  relativamente à distância do guia de iões do ToF. Esta foi a solução implementada.

# **4 Programação**

Neste capítulo vai ser descrito todo o desenvolvimento e implementação associados à programação do equipamento.

Numa primeira parte, a programação do rampeamento foi efectuada directamente no Arduino DUE. Posteriormente, utilizando um Arduino UNO e LabVIEW, foi desenvolvido um programa de monitorização e controlo do TEM, em sincronismo com o Arduino DUE. Toda a programação em LabVIEW foi efectuada sempre que possível em blocos e sub-blocos, de forma a facilitar a compreensão do programa e possíveis adaptações futuras. Na [Figura 4-1](#page-60-0) é apresentado um diagrama simplificado de comunicação entre os diversos programas implementados para o aparelho.

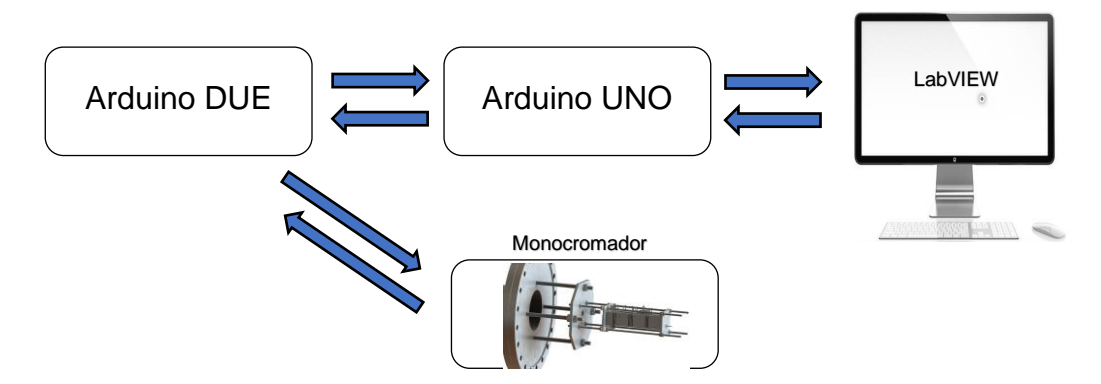

<span id="page-60-0"></span>**Figura 4-1- Diagrama simplificado de comunicação entre os diversos programas.**

## **4.1 Abordagem**

Tendo como objectivo executar um rampeamento da tensão de retardo na gaiola de Faraday, foi necessário programar dois componentes distintos: Arduinos e computador. Para tal, a implementação dos programas foi efectuada de forma a garantir e optimizar o sincronismo de interligação entre estes.

Tal como referido anteriormente, numa primeira fase desenvolveu-se no Arduino DUE um programa para um sistema de rampeamento contínuo da tensão de retardo aplicada na gaiola de Faraday. Este programa foi implementado

de modo a ser independente de instruções externas, tirando partido das características analógicas de saída do Arduino DUE. Foi implementado um rampeamento de tensão em modo repetitivo (sinal modificado posteriormente com electrónica associada, descrito nas subsecções [2.3.2.4](#page-35-2) e [2.3.2.5\)](#page-36-0). Com o rampeamento de tensão autónomo e a funcionar no Arduino DUE, procedeu-se à implementação de um programa em LabVIEW, de modo a ser possível a interacção com o programa anterior. Este envia e recebe instruções de início, paragem e reinício de rampeamento da tensão de saída (secção [4.3\)](#page-67-1). Neste programa, o Arduino UNO foi usado como placa de aquisição de dados. Todos os valores analógicos (corrente obtida no electrómetro, tensão de retardo aplicada na gaiola de Faraday e temperatura do forno) foram adquiridos por esta placa e controlada pelo programa LabVIEW. Não foi usada linguagem de programação Arduino IDE para esta placa. As bibliotecas de interligação entre ambas as interfaces (Arduino UNO e LabVIEW) estão descritas na subsecção [4.3.1](#page-72-0) e subsecção [4.3.2.1.](#page-72-1)

A separação entre a execução do rampeamento da tensão de retardo e a aquisição de dados entre as duas placas Arduino deveu-se à inexistência de bibliotecas de interligação entre Arduino DUE e LabVIEW. Foram usadas bibliotecas de LabVIEW para interligação com Arduino UNO.

O sincronismo entre o rampeamento e a aquisição de dados apresenta uma limitação. O Arduino DUE possui 12bit de resolução de conversão analógicodigital e digital-analógico. O Arduino UNO apresenta uma resolução de 10bit de resolução no seu conversor analógico-digital. Este último apresenta resolução insuficiente para adquirir todos os valores de tensão entre e gerados pelo Arduino DUE. Desta forma, optou-se por definir a resolução do conversor digitalanalógico do Arduino DUE para 10bit.

## **4.2 Programação do Arduino DUE**

Nesta secção são apresentadas capturas de ecrã com a respectiva explicação da programação efectuada. A programação em Arduino IDE está estruturada em componentes principais:

- Funções auxiliares e variáveis globais;
- Função "*setup()*", onde se definem todas as especificações do programa, apresentado na [Figura 4-5.](#page-64-0) Esta função apenas é executada uma única vez e todas as instruções iniciais devem estar contidas nesta função;

• Função "*loop()*", executa todas as instruções por ordem sequencial e de forma cíclica. Esta função apresentada na [Figura 4-6,](#page-67-2) é ciclicamente executada enquanto a placa estiver alimentada;

## <span id="page-62-1"></span>*4.2.1 Funções auxiliares e variáveis globais*

Implementaram-se diversas funções auxiliares e variáveis globais utilizadas nas funções "*setup()*" e "*loop()*".

Na [Figura 4-2](#page-62-0) são apresentadas as variáveis globais implementadas e inicializadas. A variável "*value*", declarada inicialmente com valor 0, descreve a posição no ciclo de rampeamento da tensão. Esta localização está compreendida entre 0 e o valor da resolução do conversor digital-analógico (descrito na subsecção [4.2.2\)](#page-64-1). As restantes variáveis globais são aplicadas nas funções auxiliares de recepção apresentadas na [Figura 4-4.](#page-63-0)

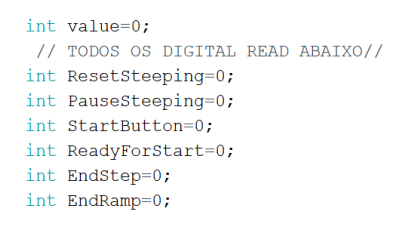

**Figura 4-2- Captura de ecrã ampliada das variáveis globais.**

<span id="page-62-0"></span>Foram atribuídos os nomes das instruções a enviar para o Arduino UNO às funções auxiliares. Criaram-se funções com instruções ligada e desligada, "*high*" e "*low*" respectivamente, apresentadas na [Figura 4-3.](#page-63-1) Como tal, foi usada a funcionalidade "*digitalWrite()*", tendo como parâmetros o número de porta do Arduino DUE e o estado ("*high*" ou "*low*").

```
void SendEndStepHIGH ()
\left\{ \right.digitalWrite(39, HIGH);
\rightarrowvoid SendEndStepLOW()
\left\{ \right.digitalWrite(39, LOW);
\mathcal{F}void SendReadyForStartLOW()
\left\{ \right.digitalWrite(35, LOW);
\mathcal{F}void SendReadyForStartHIGH()
\left\{ \right.digitalWrite (35, HIGH);
\overline{1}void SendEndRampingHIGH ()
\{digitalWrite(31, HIGH);
\mathcal Yvoid SendEndRampingLOW()
\{digitalWrite(31, LOW);
\overline{1}
```
<span id="page-63-1"></span>**Figura 4-3- Captura de ecrã ampliada das funções auxiliares de envio para o Arduino UNO.**

De forma análoga, foram implementas funções de leitura com o nome das instruções a receber por parte Arduino UNO, apresentadas na [Figura 4-4.](#page-63-0) Estas funções foram implementadas usando a instrução "*digitalRead()*", tendo como parâmetros o número de porta do Arduino DUE.

```
void ReceiveResetRamping()
ResetSteeping = digitalRead(53); \sqrt{2} Faz reset ao Ramping.
\rightarrowvoid ReceivePauseSteeping()
PauseSteeping = digitalRead(45);
                                            // Faz pause Steeping.
\overline{ }void ReceiveStart ()
StartButton = digitalRead(41);
\mathbf{A}void ReceiveReadyForStart()
ReadyForStart = digitalRead(49);
\lambdavoid ReceiveEndStep()
EndStep = digitalRead(27);
void ReceiveEndRamp()
\mathbf{f}EndRamp = digitalRead(23);
\overline{\mathbf{r}}
```
<span id="page-63-0"></span>**Figura 4-4- Captura de ecrã ampliada das funções auxiliares de recepção do Arduino UNO.**

## <span id="page-64-1"></span>*4.2.2 Função "Setup()"*

Iniciou-se a implementação da função "*setup()*" [\(Figura 4-5\)](#page-64-0) definindo a velocidade de comunicação de 9600bps, usando a função "*Serial.begin()*". Seguidamente foi definido o modo de funcionamento das portas analógicas e digitais através da função "*pinMode()*" (apresenta como argumentos a porta da placa e o respectivo estado de comunicação, de entrada ou saída).

Foram usadas as funções auxiliares de envio "*SendEndStepLOW()*", "*SendReadyForStartLOW()*" e "*SendEndRampingLOW()*" definidas na subsecção [4.2.1.](#page-62-1) Desta forma estas funções foram inicializadas em modo desligado ("*low*").

Foi igualmente estabelecida com 12bit a resolução de ambos os conversores analógicos, usando a função "*analogWriteResolution()*" e "*analogReadResolution()*", tirando partido da resolução máxima permitida por esta placa. Com este valor, a variável "*value*" (subsecção [4.2.1\)](#page-62-1) apresenta um intervalo de variação possível de 0 a 4095.

| void setup()<br>$\left\{ \right.$             |                                                                          |
|-----------------------------------------------|--------------------------------------------------------------------------|
| Serial.begin(9600);                           |                                                                          |
| pinMode (A0, INPUT); // Lê output do DAC1     |                                                                          |
| pinMode(53, INPUT);<br>//RESET BUTTON         | - Receber instruçoes do UNO do LabView para fazer reset do ramping       |
| pinMode(45, INPUT);<br>//PAUSE/START STEEPING | - Receber instruções do UNO do LabView para fazer start/pause no ramping |
| pinMode (41, INPUT);<br>//START SYSTEM        | - Receber instruçoes do UNO do LabView para fazer start system           |
| pinMode (49, INPUT);<br>//Ready for Start     | - Receber instrucoes do UNO do LabView para Ready for start              |
| pinMode(27, INPUT);<br>//End Step             | - Receber instruçoes do UNO do LabView para End Sept                     |
| pinMode (23, INPUT);<br>//End Ramp            | - Receber instruçoes do UNO do LabView para End Ramp                     |
| pinMode (35, OUTPUT);<br>//READY FOR START    | - Mandar instruções para o UNO do LabView                                |
| pinMode (39, OUTPUT);<br>//END STEP           | - Mandar instruções para o UNO do LabView                                |
| pinMode (31, OUTPUT);<br>//END RAMPING        | - Mandar instruções para o UNO do LabView                                |
| SendEndStepLOW();                             |                                                                          |
| SendReadyForStartLOW();                       |                                                                          |
| SendEndRampingLOW();                          |                                                                          |
|                                               |                                                                          |
| analogWriteResolution(12);                    | // DAC Resolution in bits                                                |
| analogReadResolution(12);                     | // ADC Resolution in bits                                                |
|                                               |                                                                          |

**Figura 4-5- Captura de ecrã ampliada da função "***setup()***".**

## <span id="page-64-0"></span>*4.2.3 Função "loop()"*

A função "*loop()*" do Arduino DUE apresentada na [Figura 4-6,](#page-67-2) verificando as seguintes condições de forma sequencial e cíclica:

- Através da função "*RecieveStart()*", verifica se o botão de "*Start*" foi pressionado pelo utilizador na interface;
- Através da função "*RecieveResetRamping()*", verifica se o botão de "*Reset*" foi pressionado pelo utilizador;
- Através da função "RecievePauseSteping()", verifica se o botão de "Pause" foi pressionado pelo utilizador;
- Através da função "RecieveReadyForStart()", verifica se o Arduino UNO está disponível para iniciar o rampeamento da tensão de retardo na gaiola de Faraday;
- Através da função "RecieveEndRamp()", verifica se chegou ao fim do rampeamento;
- Através da função "SendEndStepLOW()", notifica o Arduino UNO que colocou a instrução de fim de degrau de subida de tensão de retardo em modo de disponível para novo incremento.
- Através da função "RecieveEndStep()", verifica se o Arduino UNO terminou o incremento da tensão de retardo.
- Através da implementação da condição "*if (digitalRead(53))*", verifica-se se o Arduino UNO enviou uma instrução de reinicialização da tensão de retardo (coloca o variável "*value*"=0);
- Através da implementação da condição "*if(startButton()==1)*", verifica-se se o botão de "*Start*" foi pressionado pelo utilizador. Se "*start-Button()==0*", significa que o utilizador pressionou o botão "*Pause*". Em situação afirmativa o Arduino DUE executa as seguintes instruções:
	- o Informa Arduino UNO que está pronto para iniciar o rampeamento da tensão de retardo através da função "*SendReadyForStartHIGH()*";
	- o Usando a função "*analogWrite()*", coloca na saída analógica (DAC1) o valor da variável "*value*", inicialmente com 0 (correspondente a 0,55V, descrito na subsecção [2.3.2.1\)](#page-33-0);
	- o Informa o Arduino UNO que terminou o ciclo de degrau de rampeamento de tensão através do uso da função "*SendEndStepHIGH()*";
- Através da função "*RecieveEndStep()*", o Arduino UNO informa se já foram efectuadas todas as operações de leitura do rampeamento no degrau actual. Deste modo é atribuído um valor à variável global "*EndStep*";
- Se "*EndStep==1*", são executadas as seguintes instruções:
	- o Incrementa valor da variável global "*value*". O valor do incremento pode ser ajustado conforme a necessidade do inter-

valo do degrau da tensão rampeamento. Considerando a diferença de resoluções entre Arduinos (Arduino UNO com 10bit descrito na subsecção [2.3.2.2](#page-34-0) e Arduino DUE com 12bit descrito na subsecção [2.3.2.1\)](#page-33-0) a variável "*value*" é incrementada com um valor mínimo de 4 unidades;

- o Com o uso da função "*RecieveEndStep()*", recebe uma instrução booleana do Arduino UNO se terminou o ciclo de rampeamento;
- Através da instrução condicional "*if(value>4094*)" o Arduino DUE verifica se se a variável "*value*" atingiu o valor máximo do rampeamento  $(2^{12} - 1)$ . Se a condição for válida, executa as seguintes instruções:
	- o Com o uso da função "*SendEndRampingHIGH()*", informa o Arduino UNO que o fim do rampeamento da tensão foi atingido;
	- o Reinicia a variável "*value*" com o valor 0;
- Através da função "*SendEndRampingLOW()*"o Arduino UNO é informado que o ciclo de rampeamento da tensão de retardo não terminou;

```
void loop()
// Início de cada Loop le todas as entradas//
ReceiveStart();
ReceiveResetRamping();
ReceivePauseSteeping();
ReceiveReadyForStart();
ReceiveEndRamp();
SendEndStepLOW();
ReceiveEndStep();
if (digitalRead(53))
value=0;//NORMAL MODE RAMPING:
if (StartButton==1)
                                              //Botao Start / Pause - Se o botao Pause for 0
.<br>SendReadyForStartHIGH();
analogWrite(DAC1, value);<br>
// Pin DAC - output value
SendEndStepHIGH();
ReceiveEndStep();
                                 //Verifica se pode ou nao subir um step
if (EndStep==1)\frac{1}{2}value=value+4;
                              //Ler novamente supostamente para o colocar a zero
ReceiveEndStep();
.<br>//END RAMPING MODE:
if(value>4094) // 2^12 bits de resolução
analogWrite(DAC1, value); // Pin DAC - output value
SendEndRampingHIGH();
value=0; // loop ramping
.<br>SendEndRampingLOW();
```
**Figura 4-6- Captura de ecrã ampliada da função** *"loop"*

# <span id="page-67-2"></span><span id="page-67-1"></span><span id="page-67-0"></span>**4.3 Programação em LabVIEW**

Nesta secção são apresentadas capturas de ecrã do programa implementado e a respectiva explicação.

O fabricante descreve da seguinte forma o programa:

*"O LabVIEW é um software de engenharia de sistemas criado especificamente para aplicações de teste, medição e controle, com rápido acesso ao hardware e às informações obtidas a partir dos dados"* [12]*.*

Tal como representado na [Figura 4-1,](#page-60-0) o LabVIEW controla todas as instruções no Arduino UNO.

Na [Figura 4-7,](#page-68-0) é apresentado um diagrama simplificado das três componentes principais implementados no código: programa principal, estrutura dos estados do sistema e estrutura do tratamento estatístico.

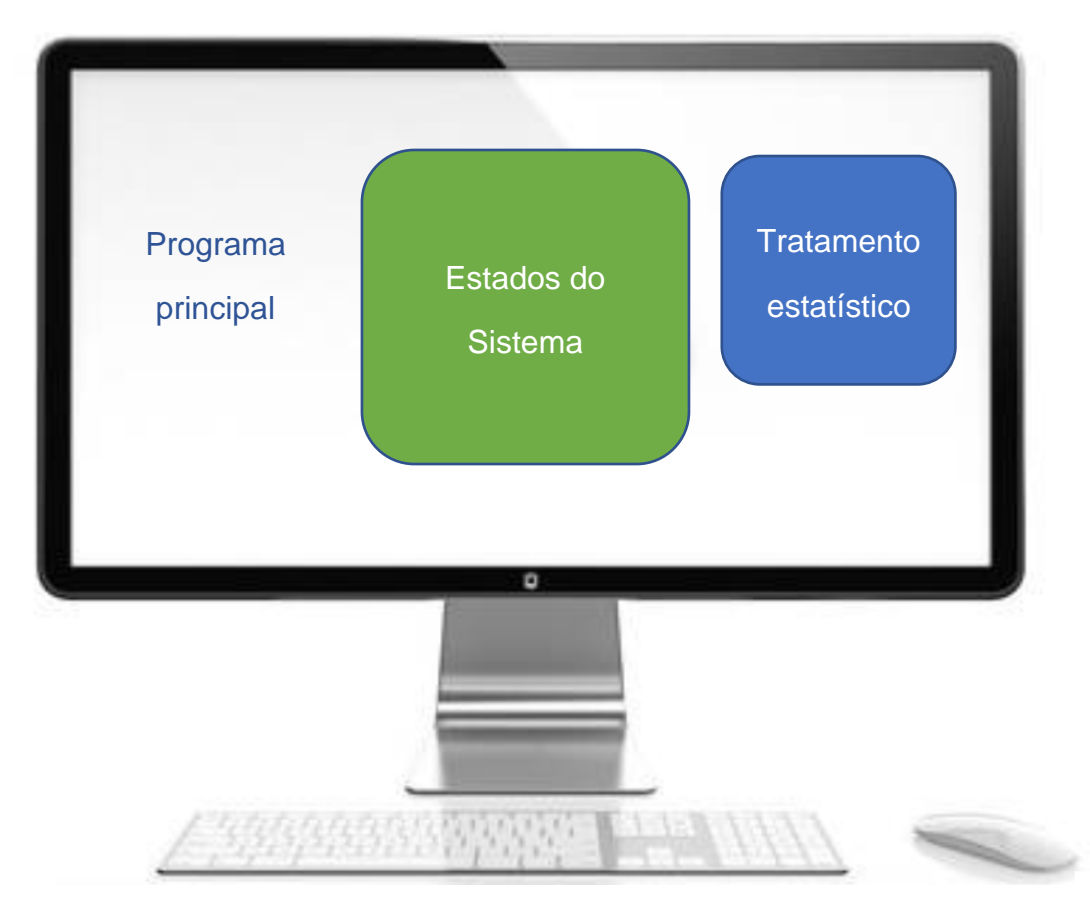

<span id="page-68-0"></span>**Figura 4-7- Distribuição espacial da programação na janela de LabVIEW. Fotografia do computador retirada de** [22]**.**

Na [Figura 4-8](#page-70-0) é apresentada uma captura de ecrã do diagrama de blocos integral do programa LabVIEW, esquematizada na [Figura 4-7.](#page-68-0)

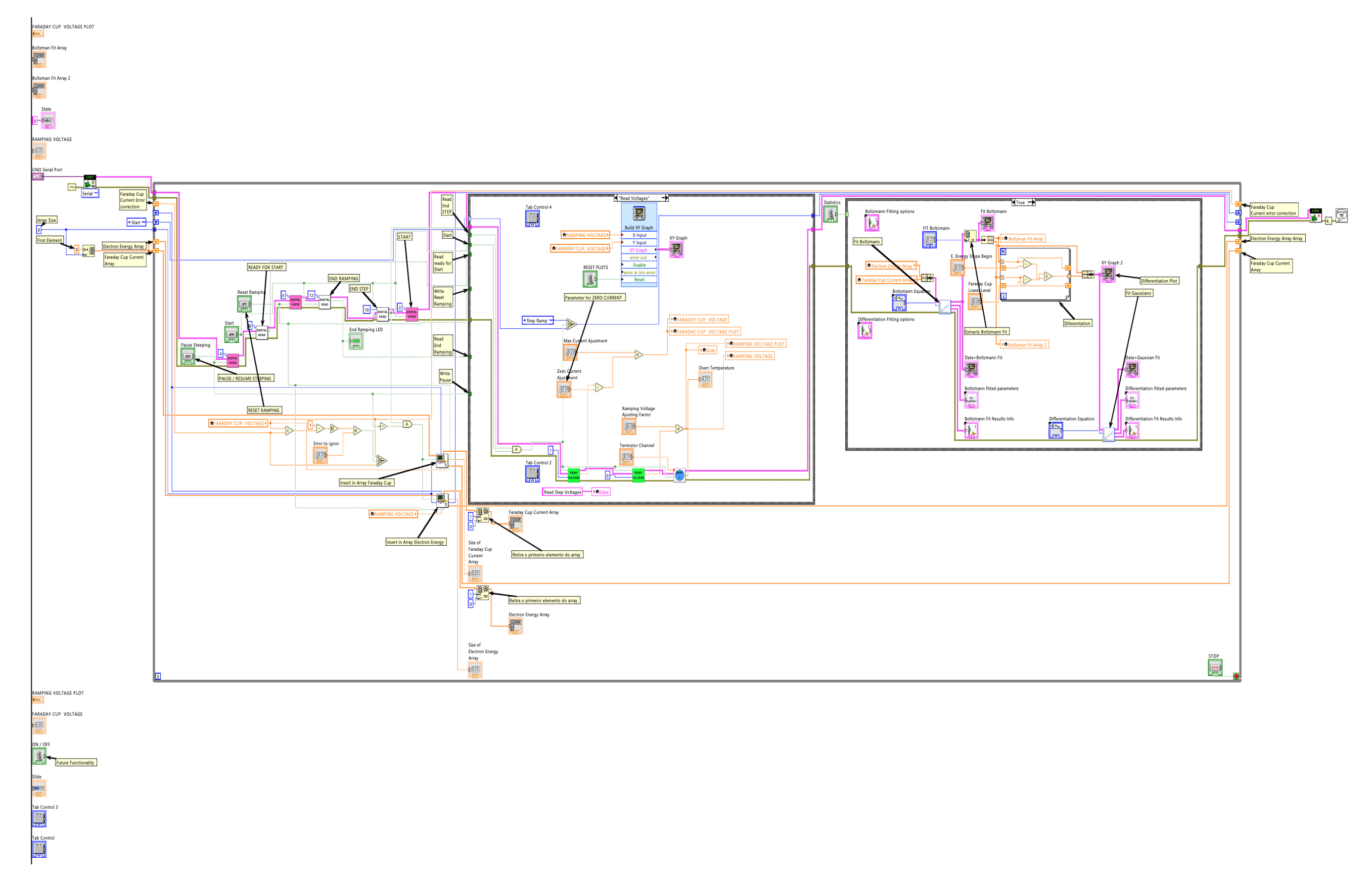

<span id="page-70-0"></span>**Figura 4-8- Captura de ecrã completo da programação em LabVIEW.**
# *4.3.1 Interligação entre LabVIEW e placa Arduino UNO*

De forma a ser possível a comunicação entre o programa LabVIEW e o Arduino UNO, foram importadas bibliotecas LINX [23]. Estas foram modificadas de forma a cumprir as necessidades deste programa, tendo sido criados blocos adicionais. Foram importadas as seguintes bibliotecas LINX: *["Analog Read"](#page-73-0)*, *["Digital Read"](#page-74-0)* e "*[Digital Write"](#page-75-0).*

## *4.3.2 Bibliotecas e blocos relevantes*

## <span id="page-72-2"></span>*4.3.2.1 Bibliotecas importadas*

As bibliotecas LINX [23] [\(Figura 4-9,](#page-72-0) [Figura 4-10](#page-72-1) e [Figura 4-11\)](#page-73-1), permitem comunicação directa com Arduino UNO, interligando as portas de entrada e saída com o LabVIEW.

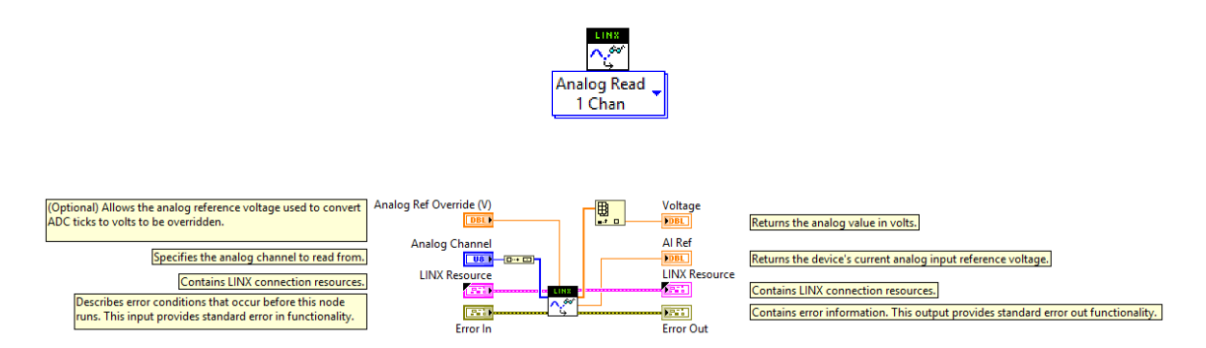

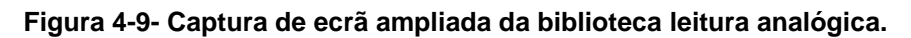

<span id="page-72-0"></span>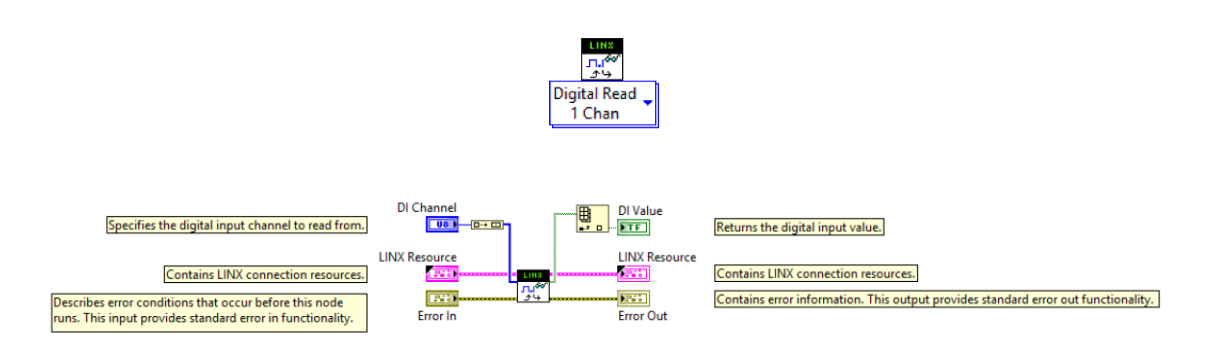

<span id="page-72-1"></span>**Figura 4-10- Captura de ecrã ampliada da biblioteca leitura digital.**

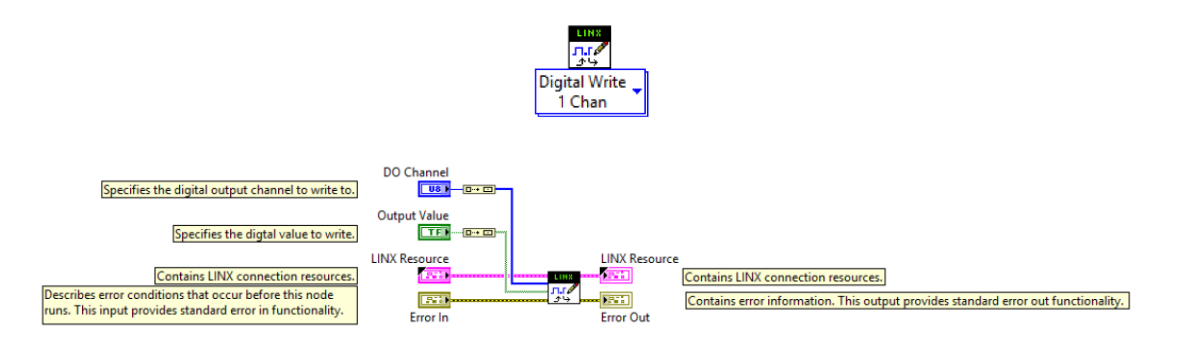

**Figura 4-11- Captura de ecrã ampliada da biblioteca escrita digital.**

<span id="page-73-1"></span>A biblioteca Pulse [24], apresentada na [Figura 4-12,](#page-73-2) transforma um sinal contínuo num pulso. Esta biblioteca permite transformar no ciclo seguinte um booleano contínuo "*verdadeiro*" em "*falso*".

> 凡 **PULSE**

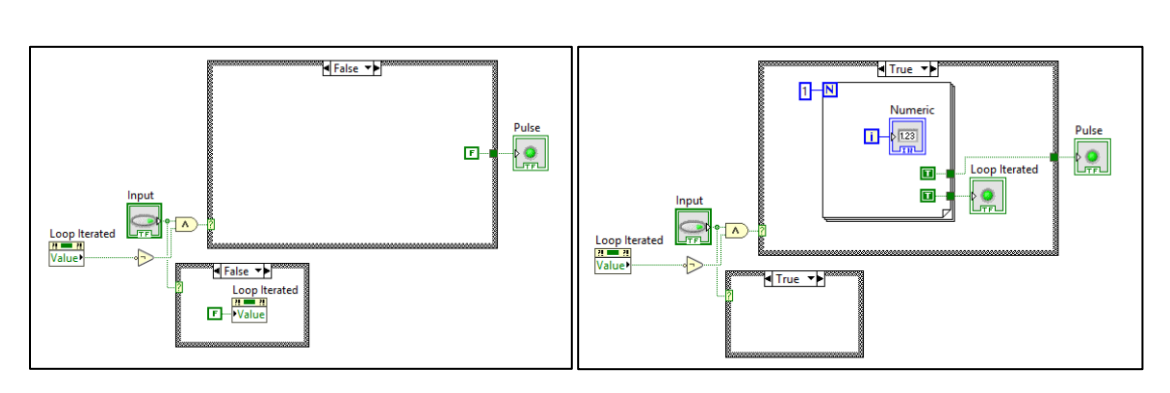

<span id="page-73-2"></span>**Figura 4-12- Captura de ecrã ampliada da biblioteca "Pulse"; Situação falsa e situação verdadeira respectivamente.**

Usando as bibliotecas LINX acima importadas, foram feitos blocos de forma a facilitar a programação, criando estruturas condicionais com booleanos (activar ou não a biblioteca), descritos nas subsecções [4.3.2.2,](#page-73-3) [4.3.2.3](#page-74-0) e [4.3.2.4.](#page-75-0)

## <span id="page-73-3"></span><span id="page-73-0"></span>*4.3.2.2 "Analog Read"*

Este bloco permite ler tensões usando as portas analógicas do Arduino UNO.

O bloco é activo por um booleano de entrada:

• No caso do booleano ser verdadeiro [Figura 4-13,](#page-74-1) devolve permanentemente (em cada ciclo) o valor de tensão registada na respectiva porta analógica;

• Caso o booleano seja falso, [Figura 4-14,](#page-74-2) devolve permanentemente o último valor de tensão registado com o booleano verdadeiro;

Criou-se uma variável local "*Voltage*" que armazena os valores de tensão registados caso o booleano seja "*true*" (situação activa). Essa variável é armazenada localmente, sendo usada quando o booleano é "*false*" (situação inactiva). Esta implementação permite que seja apresentada na saída o último valor de tensão registado quando o booleano é "*false*".

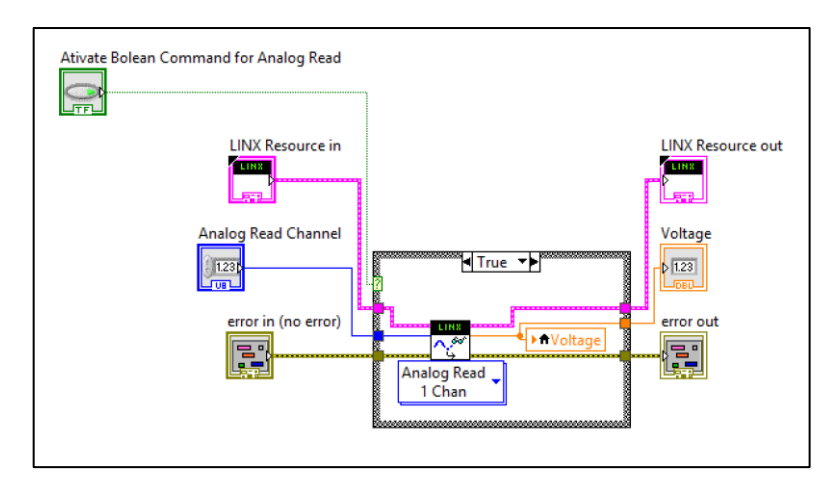

<span id="page-74-1"></span>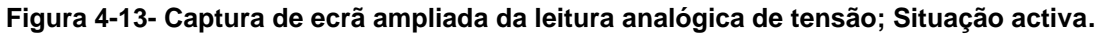

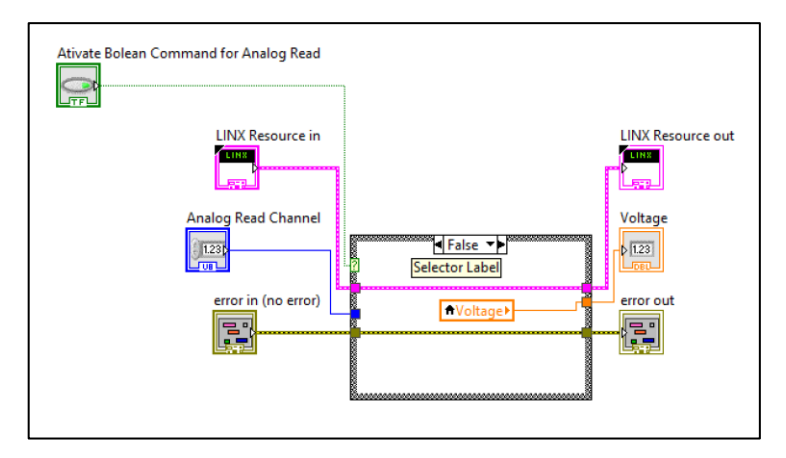

<span id="page-74-2"></span>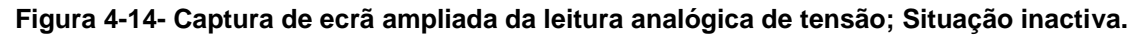

#### <span id="page-74-0"></span>*4.3.2.3 "Digital Read"*

O bloco apresentado na [Figura 4-15](#page-75-1) e [Figura 4-16](#page-75-2) devolve um sinal digital (booleano) de determinada porta de entrada do Arduino UNO ("*Boolean Output*"). Apresenta uma estrutura condicional do tipo booleano, possuindo como parâmetro de entrada, o número da porta digital a ler do Arduino UNO.

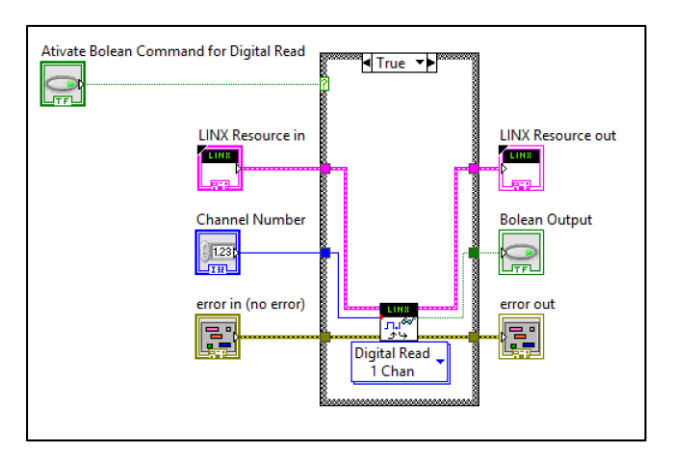

<span id="page-75-1"></span>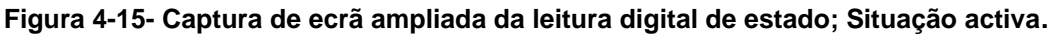

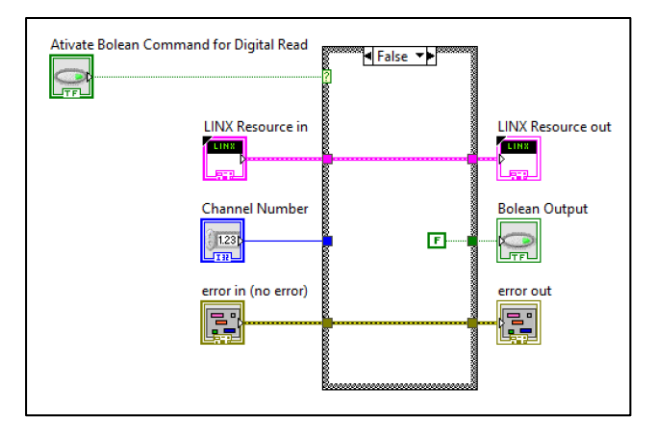

<span id="page-75-2"></span>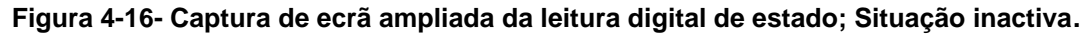

#### <span id="page-75-0"></span>*4.3.2.4 "Digital Write"*

O bloco apresentado na [Figura 4-17](#page-76-0) e [Figura 4-18](#page-76-1) muda o estado de uma porta do Arduino UNO (activo ou inactivo) de acordo com um sinal digital (booleano). Tem como parâmetros de entrada um booleano e um inteiro (estado e número da porta respectivamente).

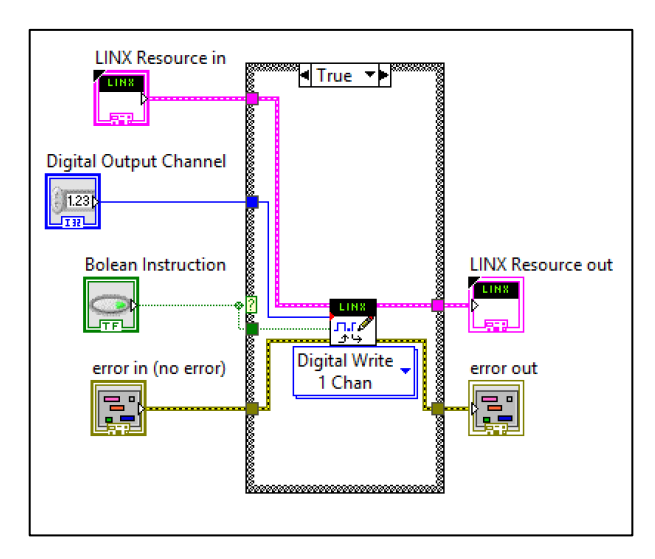

<span id="page-76-0"></span>**Figura 4-17- Captura de ecrã da escrita digital de estado; Situação activa.**

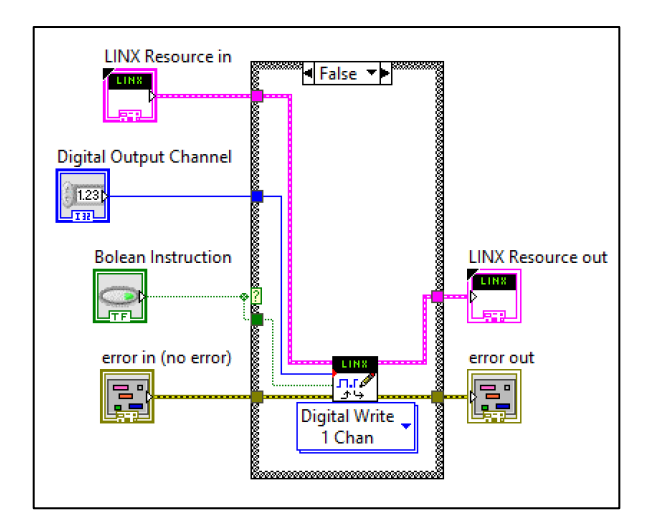

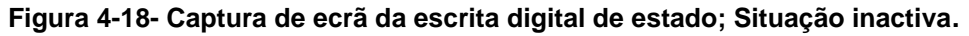

#### <span id="page-76-2"></span><span id="page-76-1"></span>*4.3.2.5 "Read Voltage"*

Este bloco tem como finalidade devolver um valor de tensão de uma porta analógica do Arduino UNO. Foram usadas as bibliotecas das subsecções [4.3.2.1](#page-72-2) e [4.3.2.2](#page-73-0) para a sua implementação.

Possui uma estrutura com um "*shift-register*" que é inicializada por um parâmetro de entrada booleano ("*Activate Read*"), e através da integração da biblioteca "*Pulse*" (subsecção [4.3.2.1\)](#page-72-2), garante uma leitura única do valor de tensão.

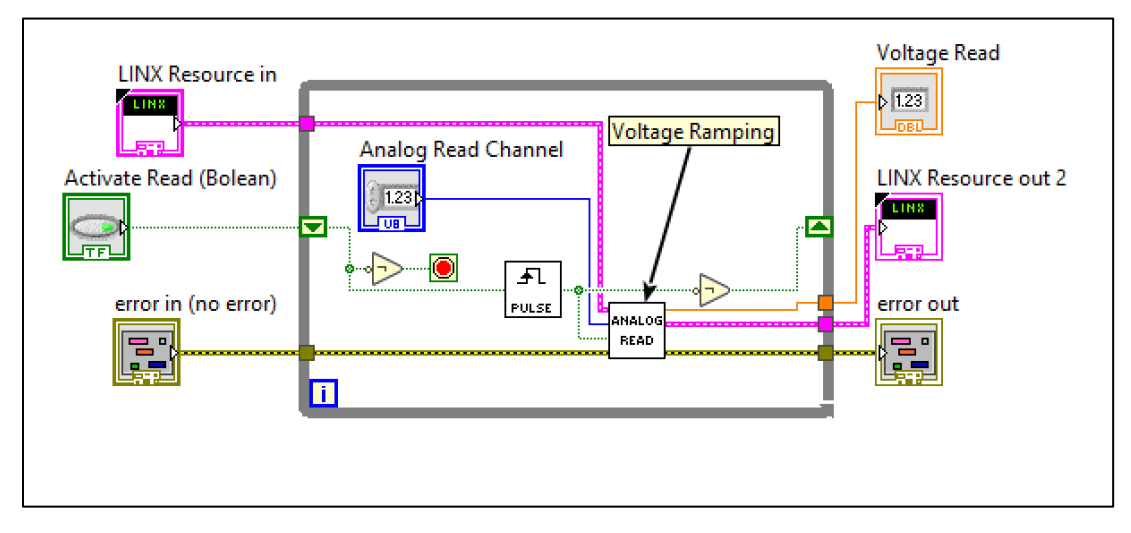

**Figura 4-19- Captura de ecrã do bloco de leitura de tensão.**

## <span id="page-77-0"></span>*4.3.2.6 Termístor*

O bloco apresentado na [Figura 4-20,](#page-78-0) tem como finalidade registar um valor de tensão e convertê-lo em temperatura. A função tem dois parâmetros de entrada: um valor booleano ("*Boolean Read Temperature*") e o número de porta ("*Analog Read Channel*"). Foi utilizado adicionalmente o bloco descrito na subsecção [4.3.2.5,](#page-76-2) que lê a tensão de uma porta do Arduino UNO.

Existem duas funções associadas a expressões matemáticas: na função "*Formula 2*" foi inserida a expressão (2.12) e na função "*Formula*" foi inserida a expressão (2.8), descritas na subsecção [2.3.2.7.](#page-38-0) Deste modo foi possível converter um sinal de tensão lido pelo Arduino UNO num valor directo de temperatura em ℃ (variável "*Temperature*").

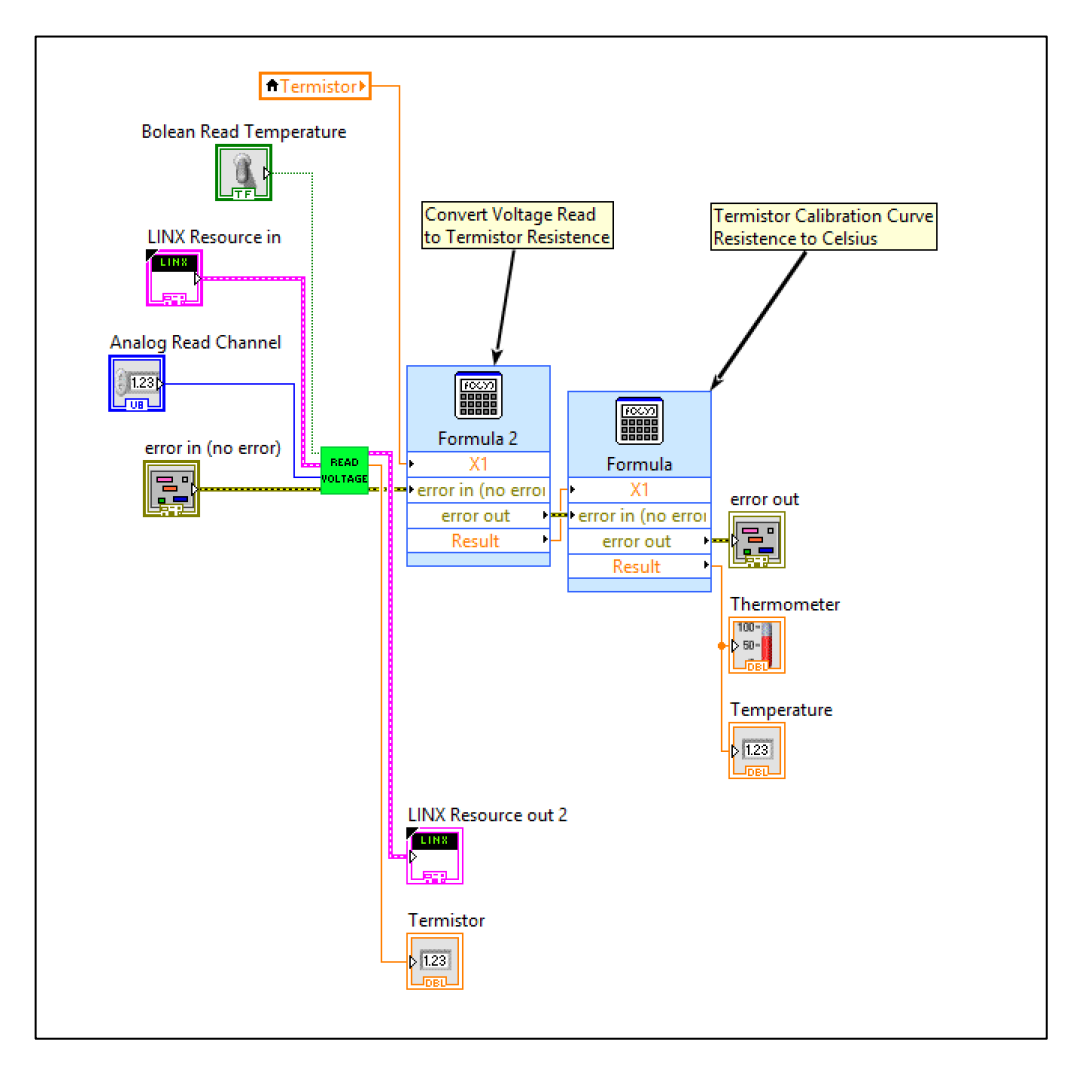

<span id="page-78-0"></span>**Figura 4-20- Captura de ecrã do bloco de leitura de temperatura no forno de amostras biológicas.**

#### <span id="page-78-1"></span>*4.3.2.7 Gravar para uma matriz*

Esta função tem como finalidade o registo dos valores de tensão numa matriz, obtidos no decorrer da experiência. Posteriormente, na subsecção [4.3.5,](#page-90-0) estas matrizes fornecem os dados para tratamento de resultados, nomeadamente no cálculo em tempo real da resolução em energia do feixe de electrões.

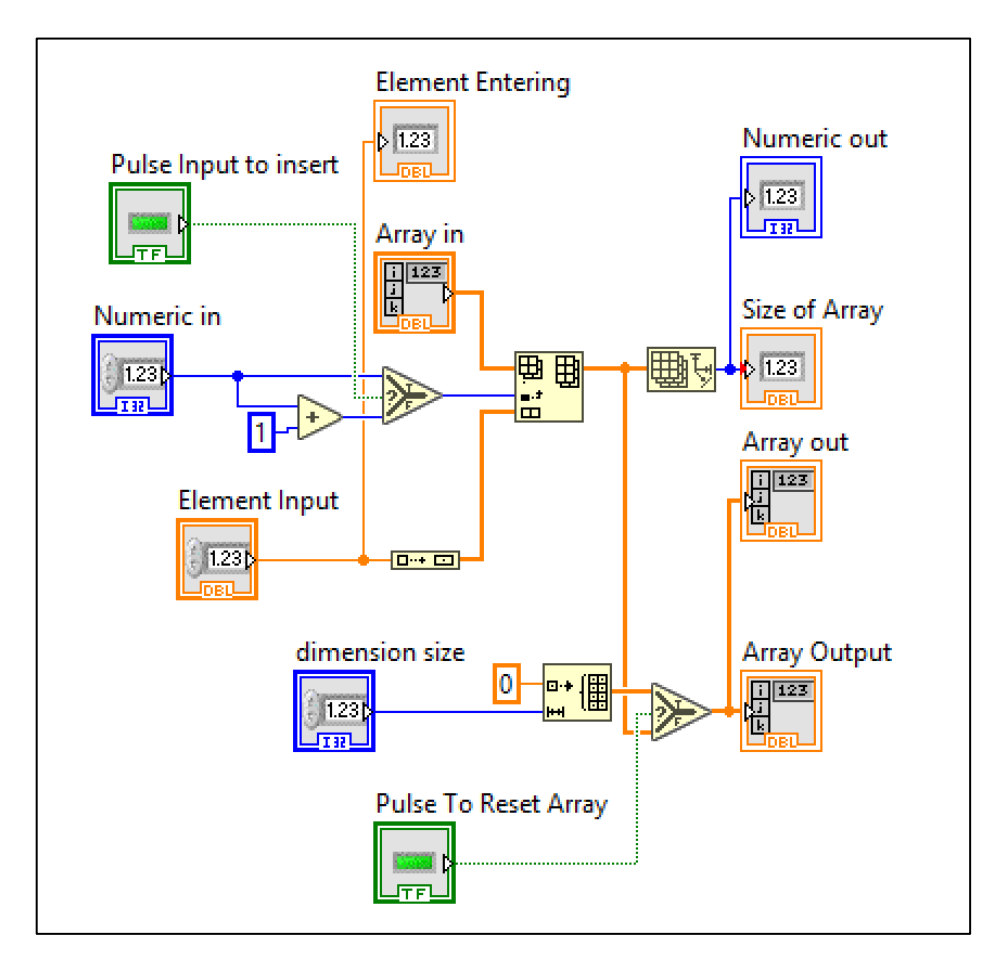

**Figura 4-21- Captura de ecrã do bloco de gravação das leituras de valores para uma matriz**

Este bloco tem como parâmetros de entrada uma matriz pré-existente ("*Array in*"), o elemento a inserir na matriz "*Element input*" e dois booleanos de controlo: "*Pulse Input to insert*" permite inserir elemento e "*Pulse To Reset Array*" permite reiniciar a matriz. Este bloco foi usado em duas situações distintas no código principal do programa LabVIEW [\(Figura 4-7\)](#page-68-0):

- armazenamento dos valores de tensão de rampeamento;
- armazenamento dos valores de corrente registados na gaiola de Faraday;

# *4.3.3 Código principal*

Na [Figura 4-8,](#page-70-0) está representada o diagrama de blocos completo do programa LabVIEW. É possível observar que o código está contido dentro de uma estrutura cíclica ("*Loop"*), com vários "*shift-registers*".

Os "*shift-registers*" têm como finalidade colocar os valores de iterações anteriores na iteração seguinte. Na [Figura 4-22a](#page-80-0) são indicados os "*shift-registers*" do ciclo anterior e na [Figura 4-22b](#page-80-0) são indicados "*shift-registers*" que são fornecidos para a iteração seguinte. No caso do programa principal, são usados para indicação de:

- Estado anterior (informação adicional sobre os possíveis estados do sistema em [0\)](#page-67-0);
- Valores de tensão e corrente do estado anterior, a inserir nas respectivas matrizes (descrito na subsecção [4.3.5\)](#page-90-0);
- Valores de correcção de eventuais erros de leitura de tensão e corrente. Devido a factores experimentais não controláveis (por ex. picos de tensão da rede eléctrica ou interferências no campo magnético aplicado), foi implementada uma função de monitorização (descrito no capítulo [7\)](#page-110-0);

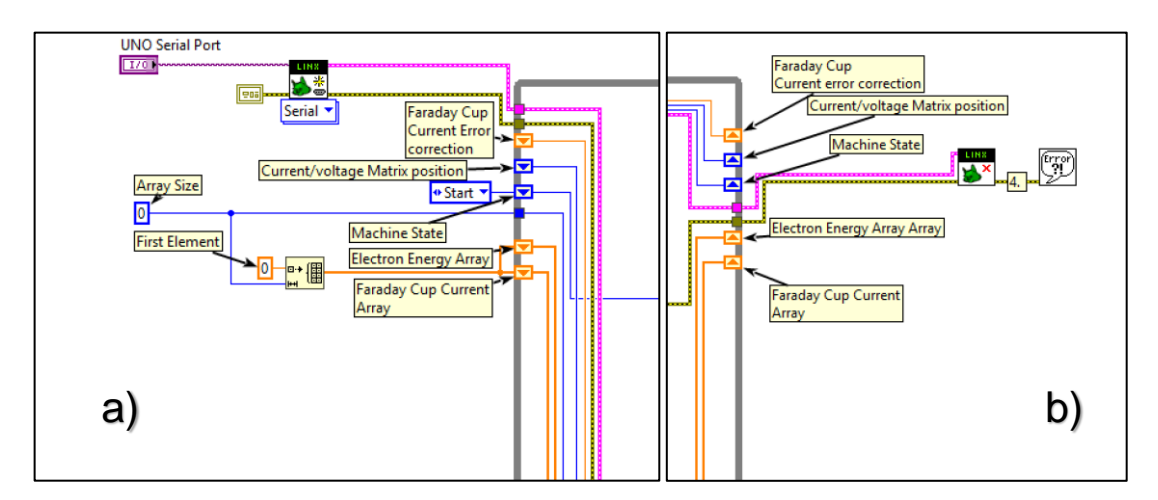

<span id="page-80-0"></span>**Figura 4-22- Captura de ecrã ampliada; "***shift-registers***" de entrada do programa LabVIEW a); "***shift-registers***" de saída do programa LabVIEW b).**

No corpo do código principal apresentado na [Figura 4-23,](#page-81-0) foram implementados botões para interacção com o utilizador. Estes estão associados a instruções booleanas e indicação de valores por parte do utilizador. Estão também implementadas funções "*digital Write*" e "*digital Read*" (descritas nas subsecções [4.3.2.4](#page-75-0) e [4.3.2.3](#page-74-0) respectivamente) que permitem interagir com o Arduino UNO, para posterior interligação com o restante programa.

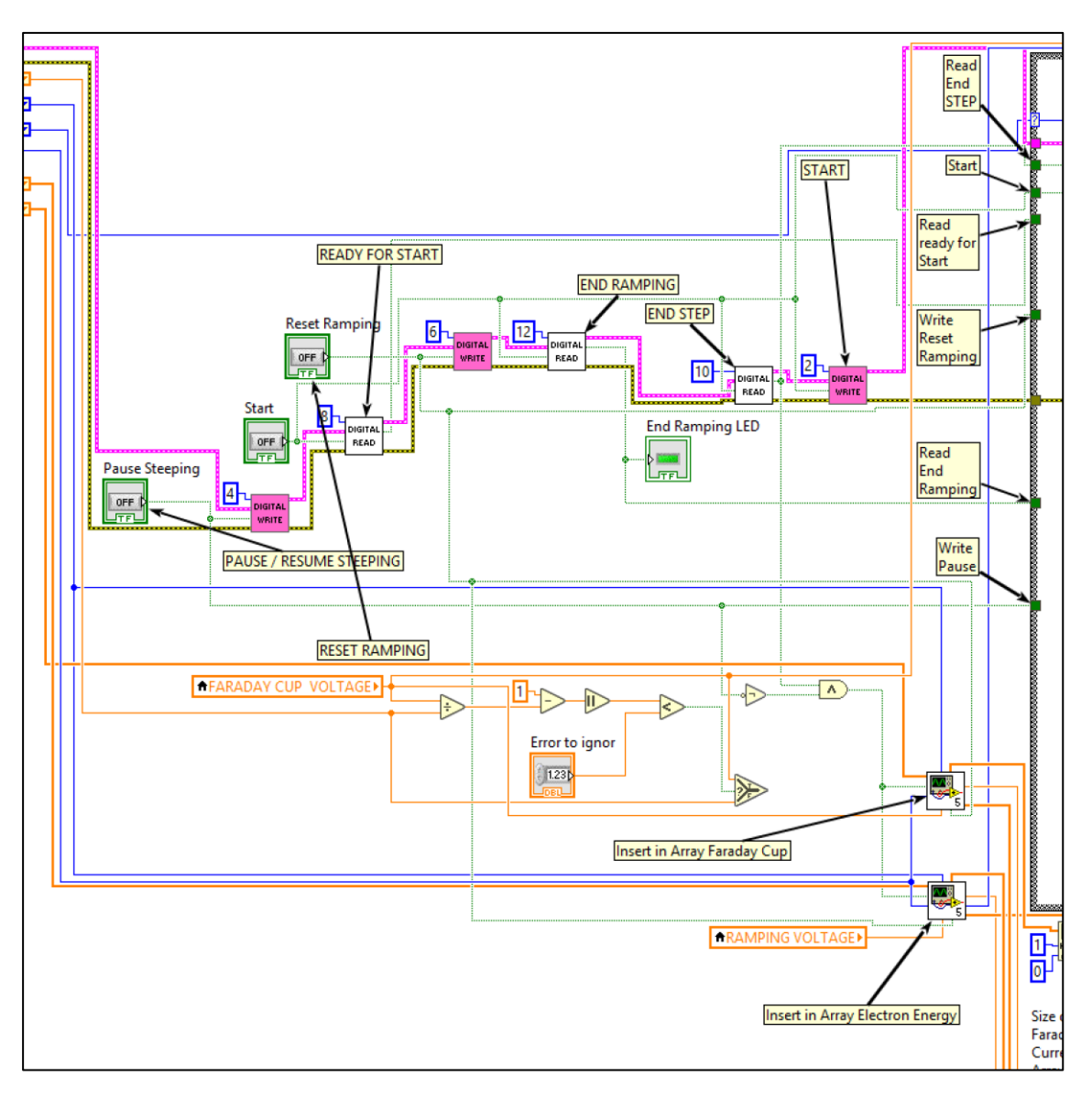

<span id="page-81-0"></span>**Figura 4-23- Captura de ecrã ampliada do corpo do código principal LabVIEW.**

Devido à criação de duas matrizes para registo dos valores de tensão e corrente registados no trabalho (descrito na subsecção [4.3.2.7\)](#page-78-1), tornou-se necessário a eliminação do primeiro valor de cada matriz aquando da sua inicialização (com elemento zero), apresentado na [Figura 4-24.](#page-82-0) Desta forma foi garantido que os valores registados foram os correctos e não influenciando tratamento estatístico posterior (subsecção [4.3.5\)](#page-90-0).

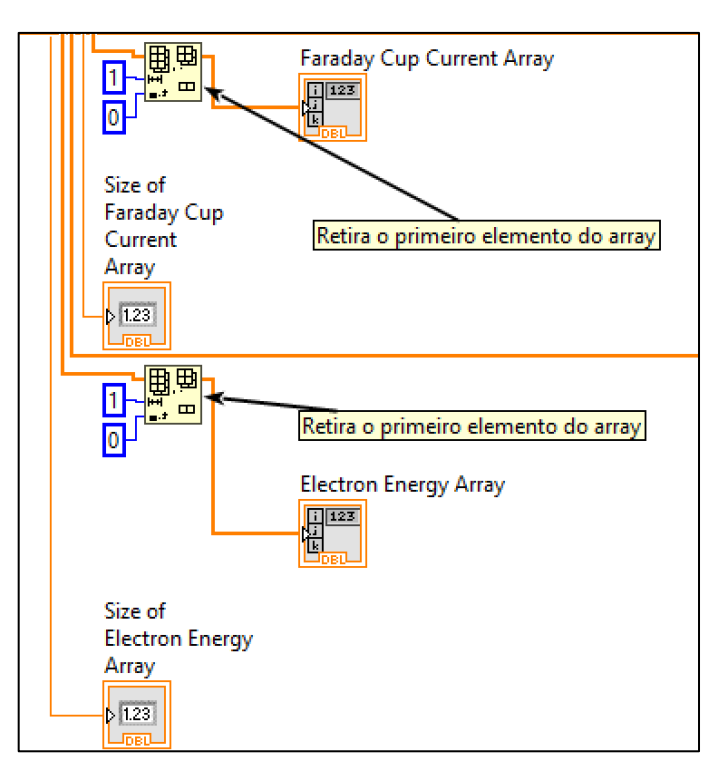

<span id="page-82-0"></span>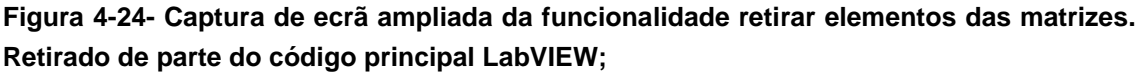

# *4.3.4 Estados do sistema*

Na implementação do programa, optou-se por uma arquitectura "*máquina de estados*" em LabVIEW. Esta implementação facilita a definição de uma sequência de instruções, em que a determinação do estado seguinte é baseada em decisões do estado actual. A arquitectura "*máquina de estados*" permite uma flexibilização de programação, sendo possível inserir, remover e alterar secções do programa sem modificar estruturalmente no código principal.

As setas presentes no interior do diagrama da [Figura 4-25,](#page-83-0) indicam as transições possíveis de cada estado do sistema.

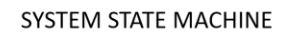

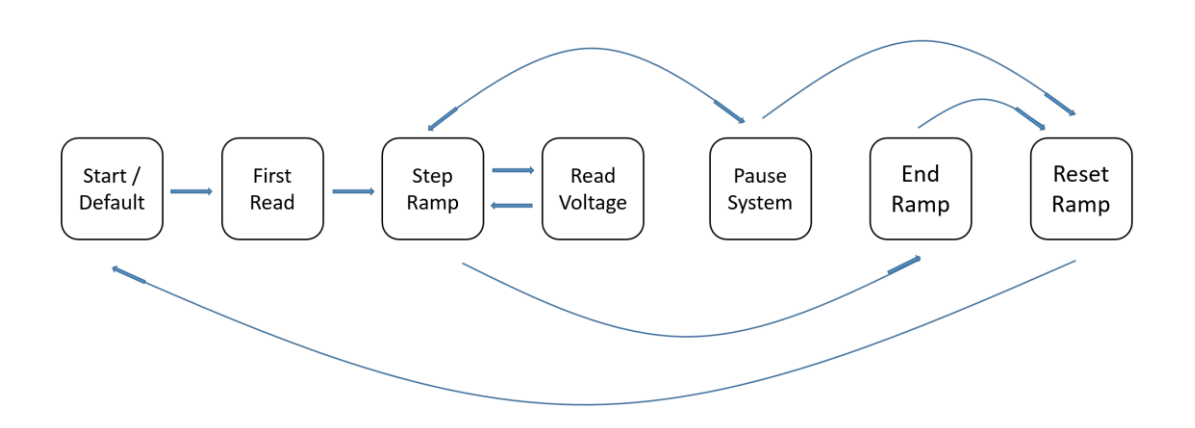

#### <span id="page-83-0"></span>**Figura 4-25- Diagrama de blocos da arquitectura "máquina de estados" do programa LabVIEW.**

Nesta implementação, foi criada no programa principal uma estrutura condicional com sete resultados possíveis (estados do sistema). O elemento condicional da estrutura é o estado anterior, implementado através de um "*shift-register*", tal como indicado na [Figura 4-22](#page-80-0)

## *4.3.4.1 Estado Inicial*

Este é o primeiro estado do sistema, através da inicialização da estrutura pela variável de estado "*Start/Default*", apresentado na [Figura 4-26.](#page-84-0) Contém uma estrutura que reinicia o rampeamento da tensão de retardo efectuada pelo Arduino DUE ("*Arduino UNO Reset Channel*"). Este estado da estrutura é alterado pela verificação simultânea das seguintes condições:

- Botão de "*Start*" premido na interface de utilizador;
- Recepção de uma informação do Arduino DUE afirmando que está disponível para iniciar o rampeamento da tensão de retardo ("*Ready for Start*");

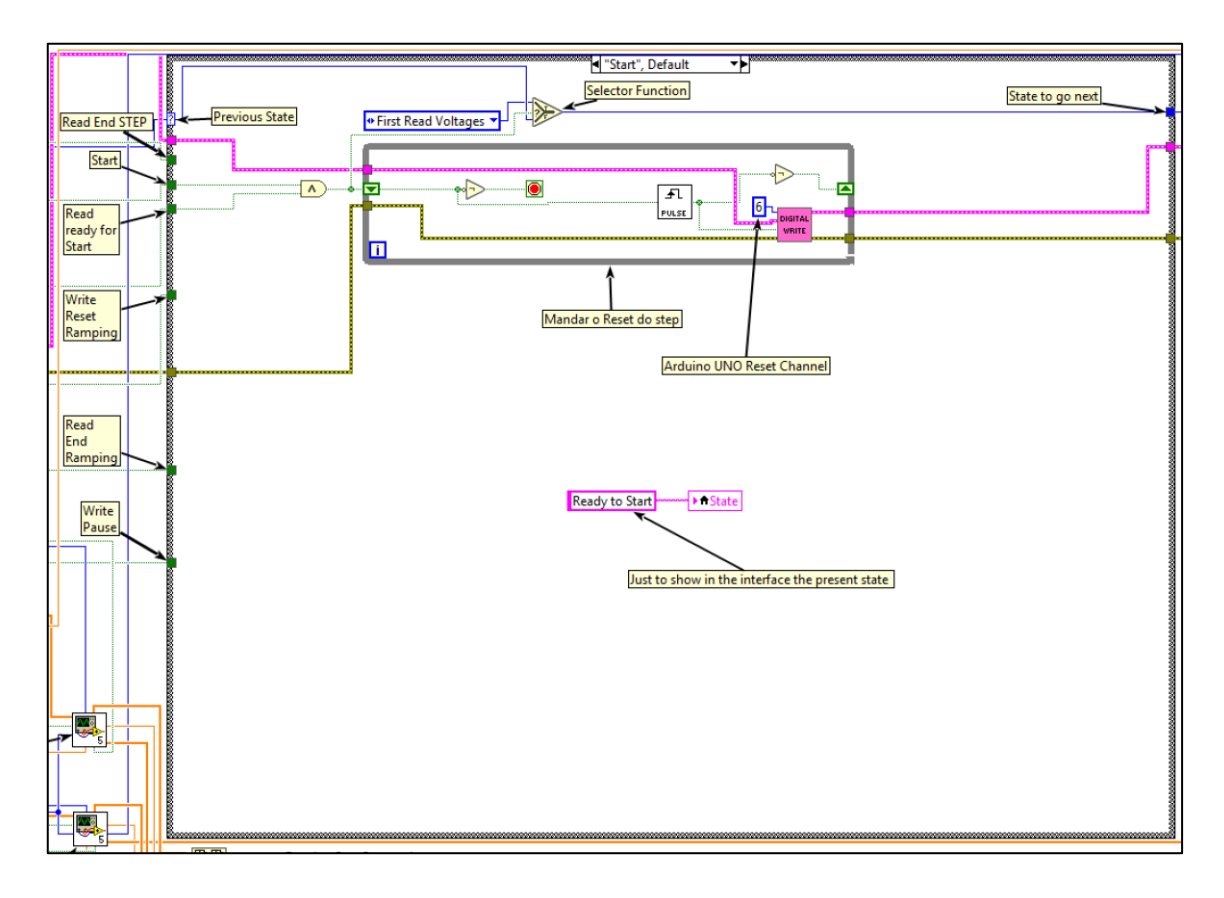

**Figura 4-26- Captura de ecrã ampliada do estado inicial**

<span id="page-84-0"></span>Caso as condições anteriores se verifiquem, o estado colocado na saída da função "*Selector Function*" é "*First Read Voltages*" (estados possíveis na [Fi](#page-83-0)[gura 4-25\)](#page-83-0). Caso contrário, a saída da função mantem o estado inicial "*Start/Default*". O estado devolvido na saída da função está conectado a um "*shift-register*" [\(Figura 4-22\)](#page-80-0), definindo o estado do ciclo seguinte.

## *4.3.4.2 Estado de Primeira Leitura*

Este estado, representado pelo diagrama de blocos apresentado na [Figura](#page-85-0)  [4-27,](#page-85-0) efectua duas leituras analógicas: uma da corrente da gaiola de Faraday, e outra da tensão de retardo. Estas leituras são armazenadas em variáveis locais, que posteriormente são gravadas para duas matrizes (subsecção [4.3.2.7\)](#page-78-1). Para que tal aconteça, é necessário que se verifiquem simultaneamente as seguintes condições:

- Botão de "*start*" premido na interface de utilizador;
- Recepção de uma informação do Arduino DUE afirmando que está disponível para efectuar a primeira leitura de rampeamento ("*Read End STEP*");

Nestas condições, o selector de funções devolve o estado "*Step Ramp*" (estados possíveis na [Figura 4-25\)](#page-83-0). Caso as condições do selector de funções não sejam verificadas, devolve o mesmo estado de entrada "*First Read Voltages*".

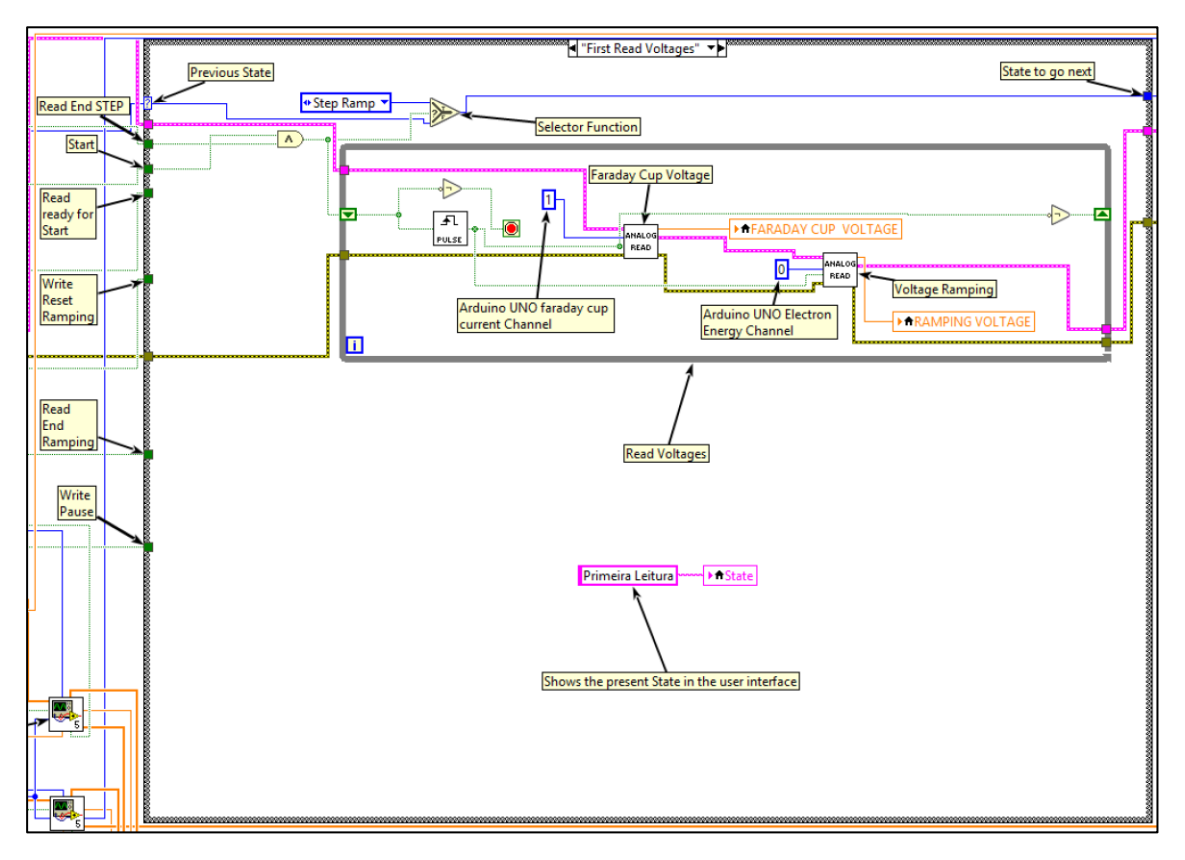

<span id="page-85-0"></span>**Figura 4-27- Captura de ecrã ampliada do estado de primeira leitura de tensões**

#### <span id="page-85-1"></span>*4.3.4.3 Estado de Subir um degrau de energia*

Este estado, representado pelo diagrama de blocos apresentado na [Figura](#page-86-0)  [4-28,](#page-86-0) devolve uma instrução ao Arduino DUE para incrementar um degrau do rampeamento da tensão de retardo. Através do último selector de estado, devolve para a saída, o estado "*Read Voltages*". Para ocorrer mudança deste estado para o seguinte, é necessário ocorrer simultaneamente as seguintes condições:

- Botão de "*Start*" premido na interface de utilizador;
- Recepção de uma informação do Arduino DUE afirmando que está disponível para iniciar o rampeamento da tensão de retardo ("*Read ready for Start*");
- Botão de "*Reset*" não está pressionado (activo) na interface de utilizador ("*Write Reset Ramping*");
- Não foi atingido o fim da tensão de retardo (o último degrau de rampeamento do Arduino DUE não foi atingido, "*Read End Ramping*");
- Botão de "*Pause*" não está premido na interface de utilizador ("*Write Pause*");

Caso alguma das condições não seja satisfeita, através dos selectores de funções, devolve para a saída o estado associado à condição não satisfeita.

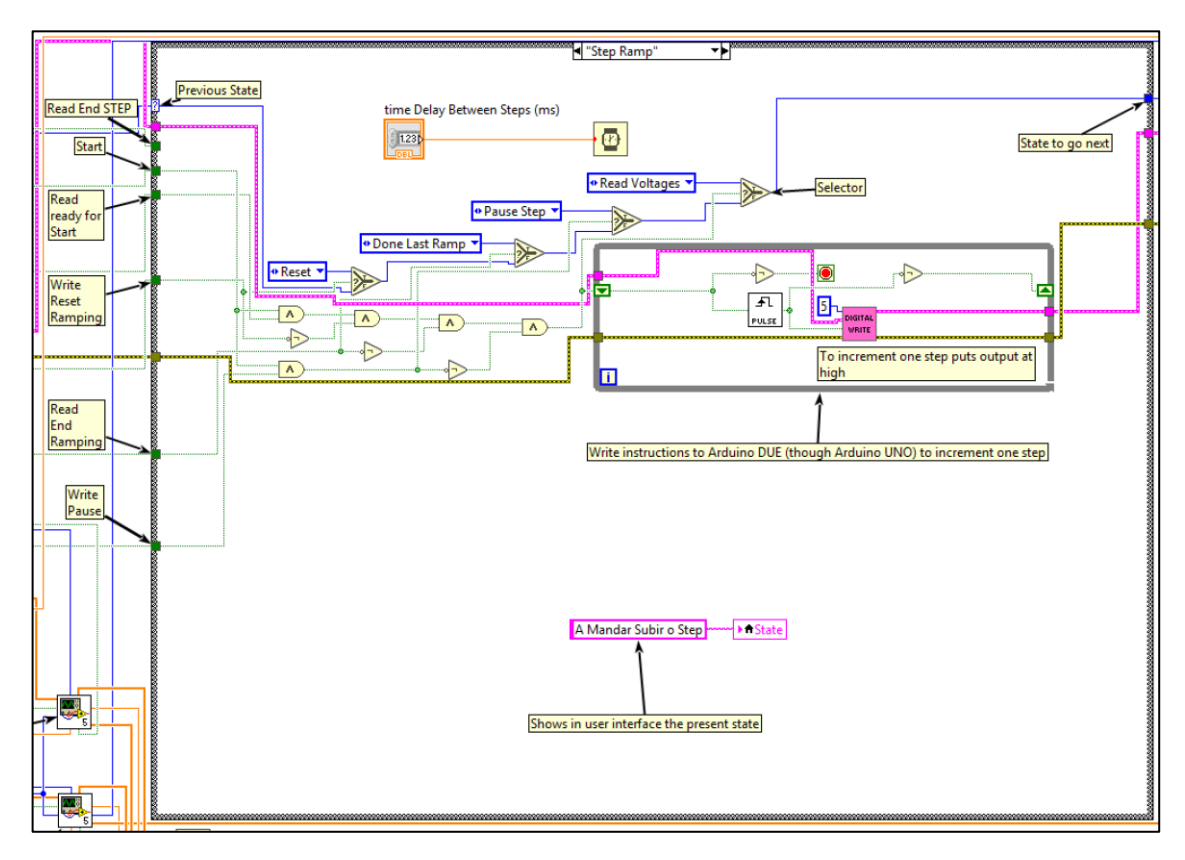

#### <span id="page-86-0"></span>**Figura 4-28- Captura de ecrã ampliada do estado subir um degrau de energia**

Adicionalmente possui um temporizador associado a este estado, que determina o tempo entre cada degrau de rampeamento.

#### *4.3.4.4 Estado de Leituras*

Este estado, representado pelo diagrama de blocos apresentado na [Figura](#page-87-0)  [4-29,](#page-87-0) efectua duas leituras analógicas: uma da corrente da gaiola de Faraday, e outra da tensão de retardo aplicada na gaiola de Faraday. Estas leituras são armazenadas em variáveis locais, que posteriormente são gravadas em duas matrizes [\(4.3.2.7\)](#page-78-1). É devolvido para a saída, o estado "*Read Voltages*" (estados possíveis na [Figura 4-25\)](#page-83-0). Adicionalmente é executada uma leitura da temperatura do forno de amostras biológicas, descrito na subsecção [4.3.2.6.](#page-77-0)

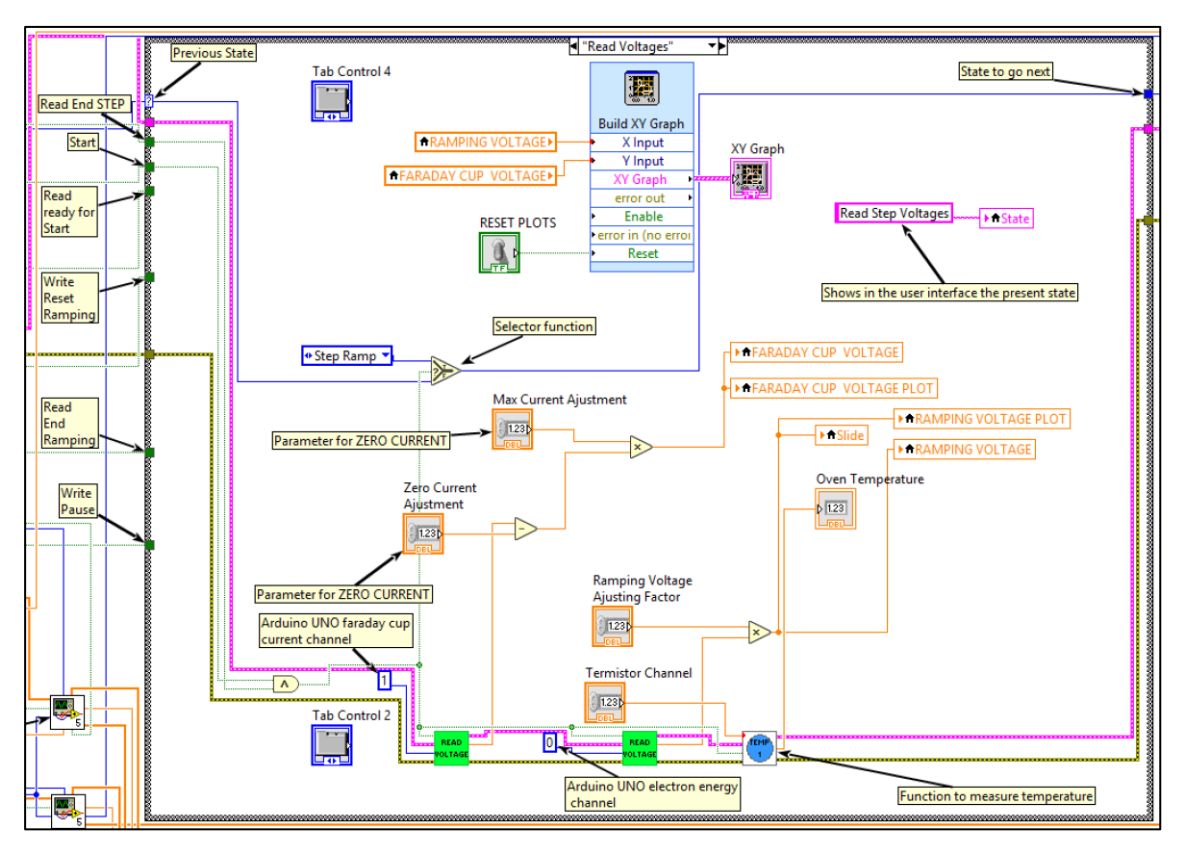

<span id="page-87-0"></span>**Figura 4-29- Captura de ecrã ampliada do estado leituras subsequentes de tensão**

De forma a serem executadas as instruções, são necessárias ocorrer simultaneamente as seguintes condições:

- Botão de "*Start*" premido na interface de utilizador;
- Recepção de uma informação do Arduino DUE afirmando que está disponível para efectuar leitura do degrau rampeamento ("*Read End STEP*");

Caso alguma das condições não seja satisfeita, através do selector de funções, devolve para a saída o mesmo estado de entrada " *Read Voltages*" e não são executadas leituras.

Neste estado, é feito em tempo real um gráfico *XY* da corrente medida na gaiola de Faraday em função da tensão de retardo.

#### *4.3.4.5 Estado de Pausa do Sistema*

Na [Figura 4-30](#page-88-0) é apresentado o diagrama de blocos do estado "*Pause Step*". Quando na interface de utilizador é pressionado o botão "*Pause*" (com o programa a decorrer), o programa pausa após passagem pelo estado "*Step*  *Ramp*" (subsecção [4.3.4.3\)](#page-85-1) do ciclo seguinte. O Arduino DUE recebe uma instrução directa proveniente do programa principal de forma a suspender o rampeamento de tensão (função "*Digital Write*" usando a porta 4 do Arduino UNO, apresentado na [Figura 4-23\)](#page-81-0). Deste modo, são suspendidas leituras de tensão, corrente e o rampeamento. O programa segue para o estado "*Step Ramp*" quando o utilizador liberta o botão "*Pause*". Caso a condição anterior não seja satisfeita, devolve para a saída o estado de entrada "*Pause Step*".

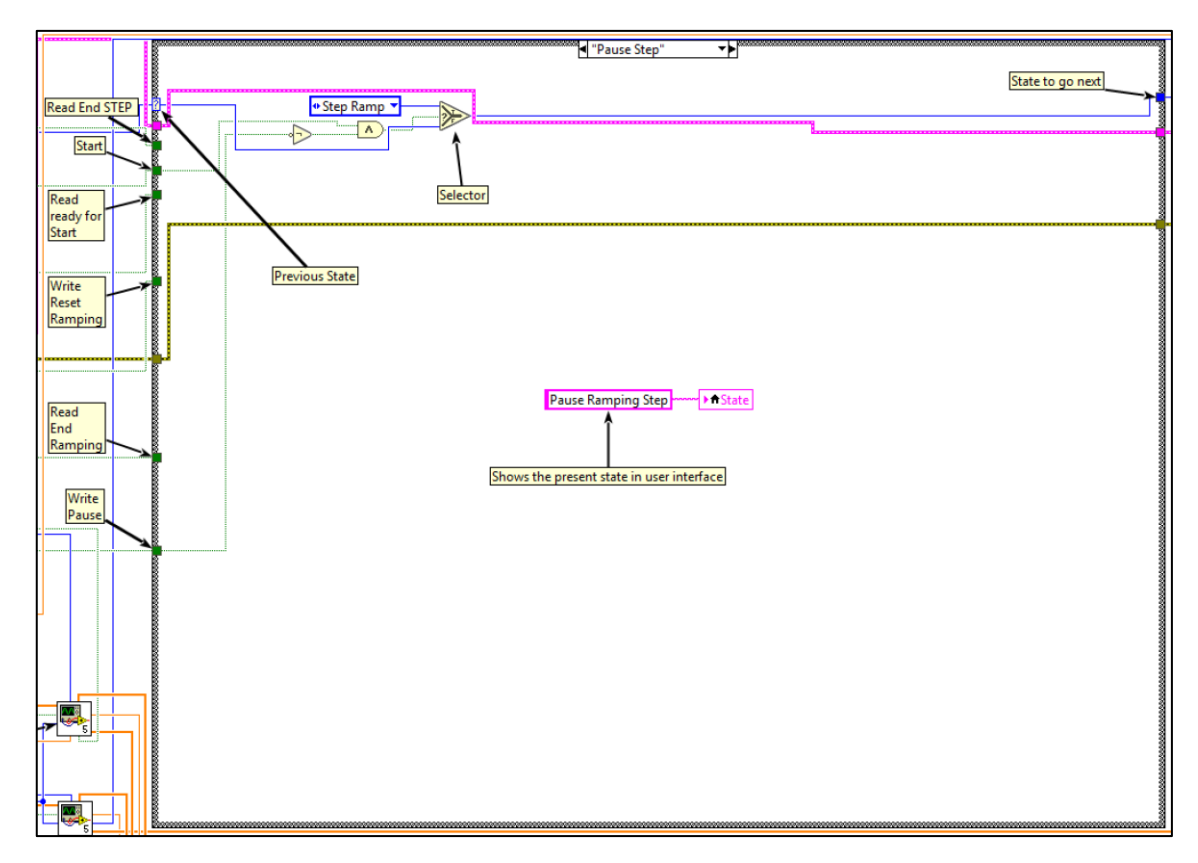

<span id="page-88-0"></span>**Figura 4-30- Captura de ecrã ampliada do estado de pausa no rampeamento de energia**

#### *4.3.4.6 Estado de Fim de Rampeamento de Energia*

O estado "*Done Last Ramp*" é o estado indicador do fim de rampeamento da tensão de retardo. Foi considerado de forma a sendo evocado, interromper o funcionamento do programa, consagrando como concluído, pressupondo o sistema efectuar um ciclo de rampeamento de tensão de retardo. Contudo, de forma a ser produzida estatística adicional, decidiu-se não interromper a aquisição com a conclusão de um ciclo. Deste modo, foi mantido o estado, todavia modificado. Ocorrendo implementações futuras com necessidade do modo de funcionamento projectado inicialmente, existe integração no sistema para o efeito. A função "*Read End Ramping*" [\(Figura 4-31\)](#page-89-0) indica o estado do booleano da função "*SendEndRampingHIGH()*" proveniente do Arduino DUE. Modificar a programação actual para booleano do "*Selector*" o pino "*Read End Ramping*" [\(Figura](#page-89-0)  [4-31\)](#page-89-0), é condição suficiente para o funcionamento projectado inicialmente.

O estado "*Done Last Ramp*" foi implementado de modo a ser evocado quando o utilizador pressiona o botão "*Reset*", enviando o programa para o estado "*Reset*". Através da função "*Selector*", é devolvido na saída o estado "*Reset*" em situação de condição satisfeita, ou devolve o próprio estado "*Done Last Ramp*" até esta ser cumprida.

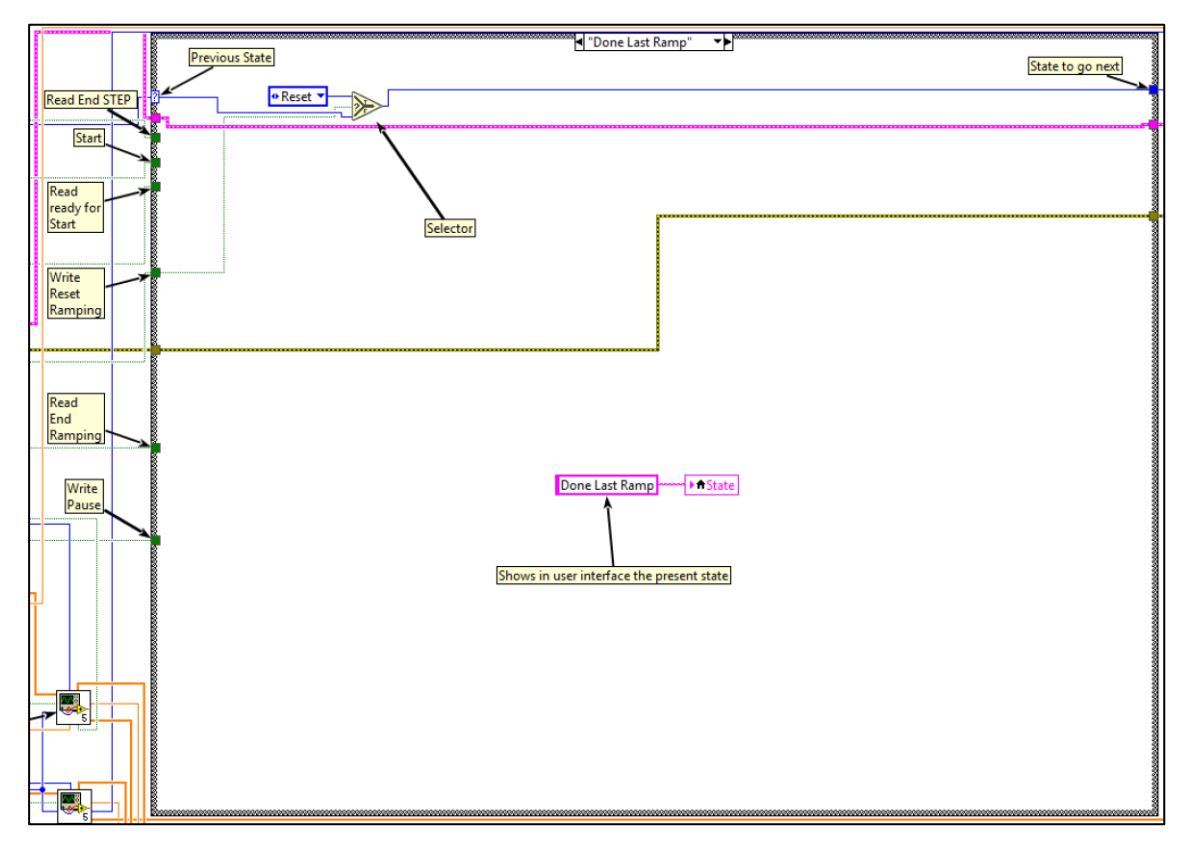

<span id="page-89-0"></span>**Figura 4-31- Captura de ecrã ampliada do último estado de rampeamento de energia**

#### *4.3.4.7 Estado de Reinicialização do Rampeamento de tensão de retardo*

Este estado está associado à reinicialização do rampeamento da tensão de retardo. É evocado quando existe influência do utilizador, através do botão "*Reset*" na interface. A reinicialização do rampeamento de tensão no Arduino DUE é efectuada no programa principal (subsecção [4.3.2.4,](#page-75-0) [Figura 4-23,](#page-81-0) função "*Digital Write*" na porta 6).

O estado para o seguinte é invocado quando ocorrem simultaneamente as seguintes condições:

- Botão de "*Start*" premido na interface de utilizador;
- Botão de "*Reset*" premido na interface de utilizador;

Ocorrendo ambas as condições anteriores, devolve na saída o estado "*First Read Voltages*". Caso as condições não sejam satisfeitas, através da função "*Selector*", é devolvido na saída o mesmo estado de entrada "*Reset*".

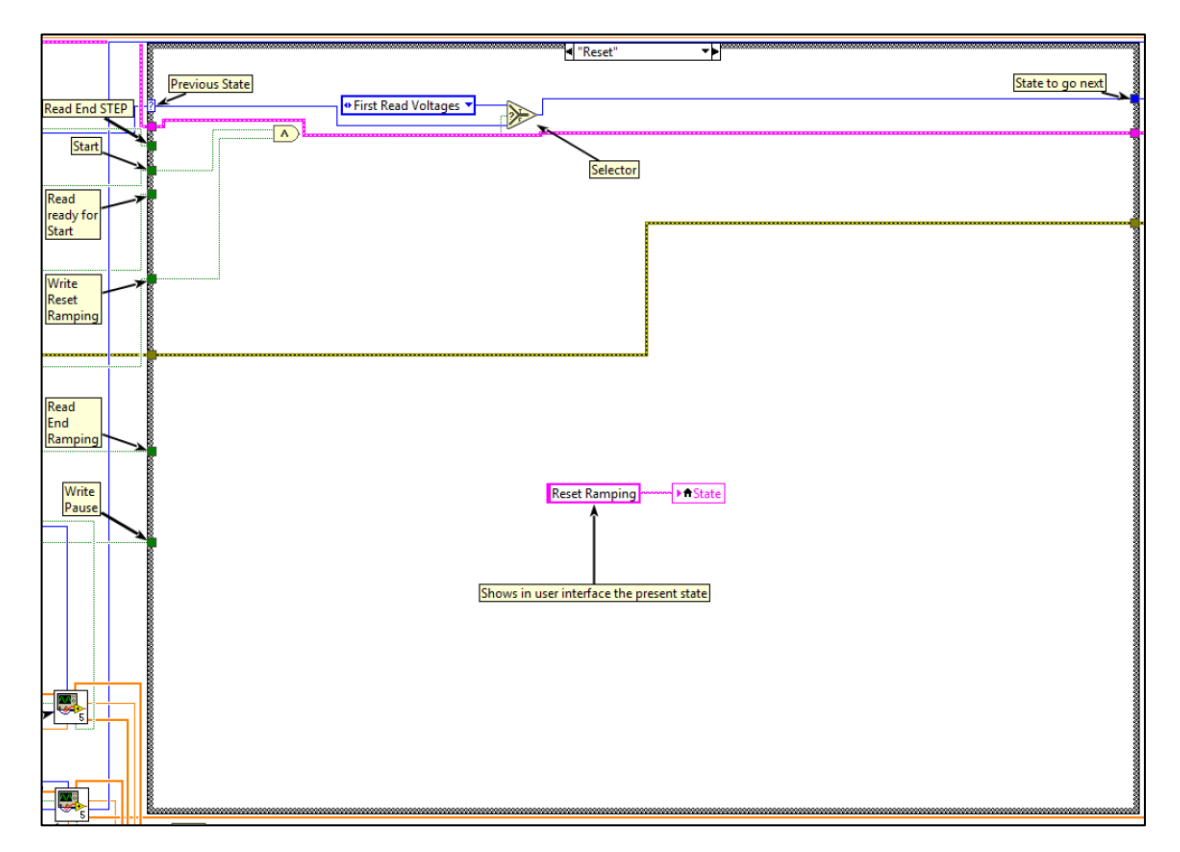

**Figura 4-32- Captura de ecrã ampliada do estado de reinicialização do rampeamento de energia**

# <span id="page-90-1"></span><span id="page-90-0"></span>*4.3.5 Tratamento estatístico*

Foi pretendido com a adição desta funcionalidade que o programa executasse em tempo real a resolução em energia do feixe de electrões incidente na gaiola de Faraday. Deste modo foram reduzidas as tarefas do utilizador, tornando desnecessário colocar os valores obtidos em programas externos [25] para determinação da resolução. Na [Figura 4-33](#page-91-0) são apresentadas as etapas necessárias para cálculo do valor da largura a meia altura do feixe de electrões.

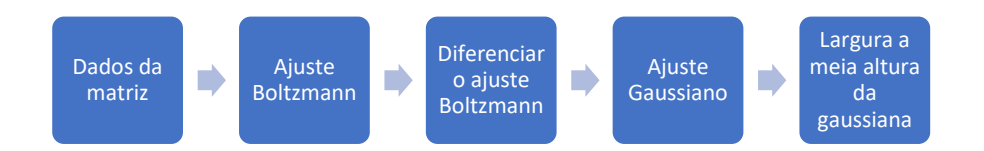

#### <span id="page-91-0"></span>**Figura 4-33- Diagrama das etapas executadas para determinação da resolução do feixe de electrões incidente na gaiola de Faraday.**

Foi usada uma biblioteca existente no programa LabVIEW da empresa *Wakefield Engineering* [26] de forma a serem executadas as funções de ajuste sigmoidal de Boltzmann [27] e ajuste Gaussiano. Deste modo, de acordo com o bloco "*Diferenciar o ajuste Boltzmann*" apresentado na [Figura 4-33,](#page-91-0) foi implementado uma função que efectuasse a diferenciação do ajuste sigmoidal de Boltzmann.

Para o cálculo da diferenciação (função "*Differentiation*" apresentado na [Fi](#page-92-0)[gura 4-34\)](#page-92-0), foi criada uma estrutura contendo "*shift-registers*" para ambos os valores de energia de rampeamento e corrente registada na gaiola de Faraday. A estrutura é accionada com o pressionar do botão "*Statistics*" (botão de impulso).

Considerando  $m$  a derivada da corrente obtida na gaiola de Faraday em função da tensão de rampeamento, foi utilizada a expressão (4.1) para o cálculo pretendido:

$$
m = \frac{\Delta \text{Correcte}_{\text{gaiola} \text{ faraday}}}{\Delta \text{tens} \tilde{a}_{\text{rampeamento}}}
$$
\n(4.1)

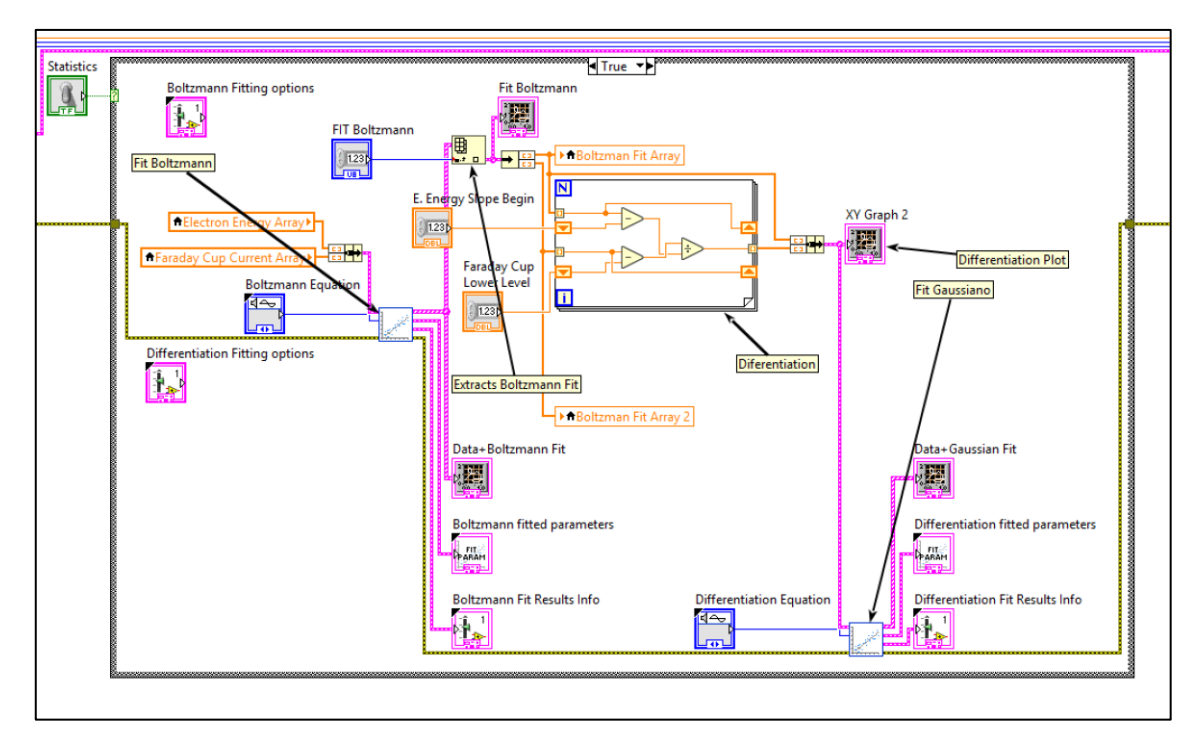

**Figura 4-34- Captura de ecrã ampliado do tratamento estatístico.**

<span id="page-92-0"></span>Tentou-se utilizar directamente os dados das matrizes sem ajuste de Boltzmann para a diferenciação, mas devido ao erro experimental tal não foi possível.

A biblioteca para tratamento estatístico para o ajuste de Boltzmann devolve uma matriz com duas dimensões (valores originais obtidos conjuntamente com os valores de ajuste). Deste modo foi necessário transformar essa matriz numa de uma dimensão, com apenas os valores do ajuste. Após este passo, foi feita finalmente a derivada.

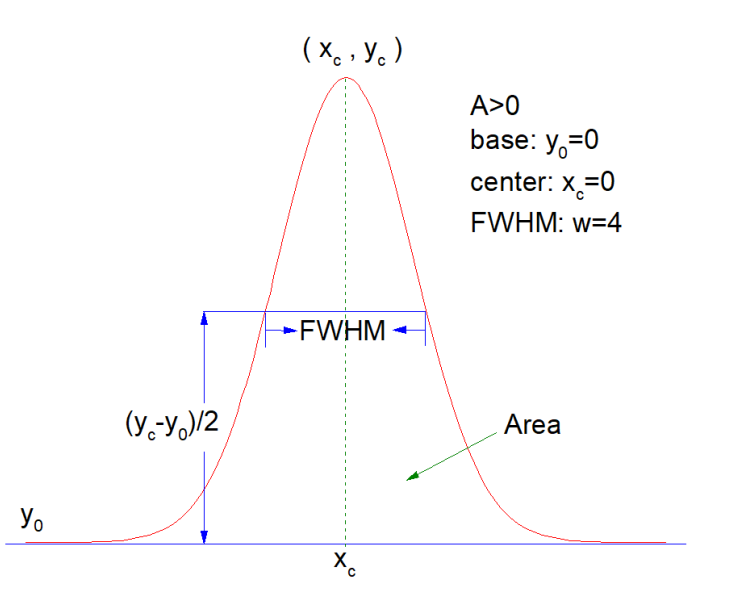

**Figura 4-35- Captura de ecrã do programa ORIGIN, retirado da função de ajuste gaussiana.**

A biblioteca existente para cálculo de ajustes [26], determina em tempo real o valor da largura a meia altura, necessitando de uma matriz como parâmetro de entrada. Após o ajuste gaussiano do gráfico da derivada da corrente em função da energia do feixe electrónico, é apresentando o valor de w, correspondendo este à resolução do feixe electrónico na gaiola de Faraday.

## **4.4 Interface LabVIEW**

Nesta secção são apresentadas as características da interface elaborado, nomeadamente as suas funcionalidades.

Para melhor descrição do mesmo, foram divididas seis zonas da janela de utilizador. Cada zona está dividida por separadores ajustáveis. Dependendo da resolução do ecrã no computador no qual o programa está a funcionar, estes separadores podem ser movimentados em ambas as direcções de forma a ser apresentado ao utilizador final, uma escolha nas dimensões das janelas de maior interesse. Na [Figura 4-36,](#page-94-0) é apresentada uma captura de ecrã inteiro num dispositivo com resolução 3360 × 2100 píxeis.

# CAPÍTULO 4: PROGRAMAÇÃO

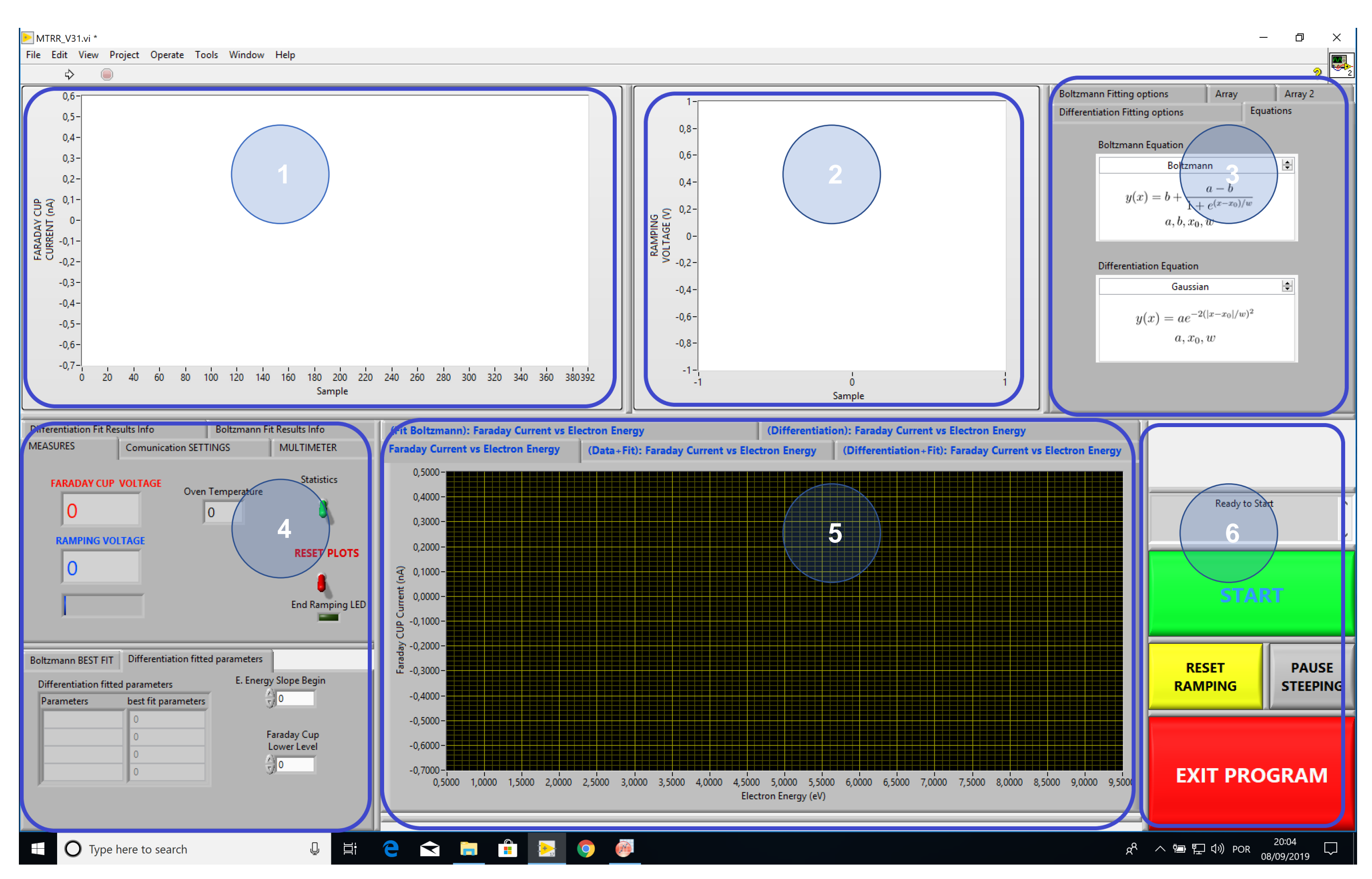

<span id="page-94-0"></span>**Figura 4-36- Captura de ecrã inteiro da divisão por zonas da interface do programa LabVIEW.**

Abaixo são descritas as funcionalidades de cada zona definida na [Figura](#page-94-0)  [4-36.](#page-94-0)

# <span id="page-96-0"></span>*4.4.1 Gráfico da corrente na gaiola Faraday (Zona 1)*

Nesta zona da interface de utilizador é apresentada graficamente o valor da corrente na gaiola de Faraday em função do degrau de rampeamento da tensão de retardo. Neste é possível observar um histórico do mesmo e verificar se existiram algumas anomalias na aquisição, tais como picos de tensão, ou outras ocorrências.

# *4.4.2 Gráfico da Tensão de rampeamento (Zona 2)*

À semelhança da subsecção [4.4.1,](#page-96-0) nesta zona da interface de utilizador é apresentada graficamente o valor da tensão de retardo aplicada na gaiola de Faraday em função do degrau. Neste é também possível observar um histórico da mesma.

## *4.4.3 Separador do tratamento estatístico (Zona 3)*

Esta zona do ecrã é exclusiva para o tratamento estatístico, apresentando alguns resultados das variáveis dos parâmetros de ajuste e as equações usadas. É necessário escolher qual o tipo de ajuste a fazer (primeiro "*Boltzmann*" e depois "*Gaussian*") [\(Figura 4-37a](#page-96-1) e [Figura 4-37b](#page-96-1)), apesar de ser possível o uso de outros. Existe um campo para definir o número máximo de iterações assim como a tolerância do ajuste sigmoidal de Boltzmann e ajuste gaussiano, [Figura 4-37c](#page-96-1) e [Figura 4-38c](#page-97-0) respectivamente.

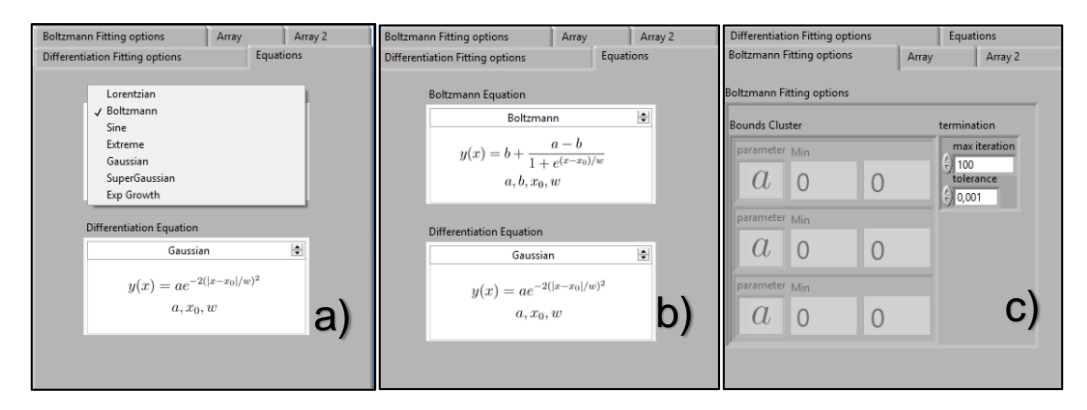

<span id="page-96-1"></span>**Figura 4-37- Captura de ecrã da interface, da zona dos separadores de tratamento estatístico.**

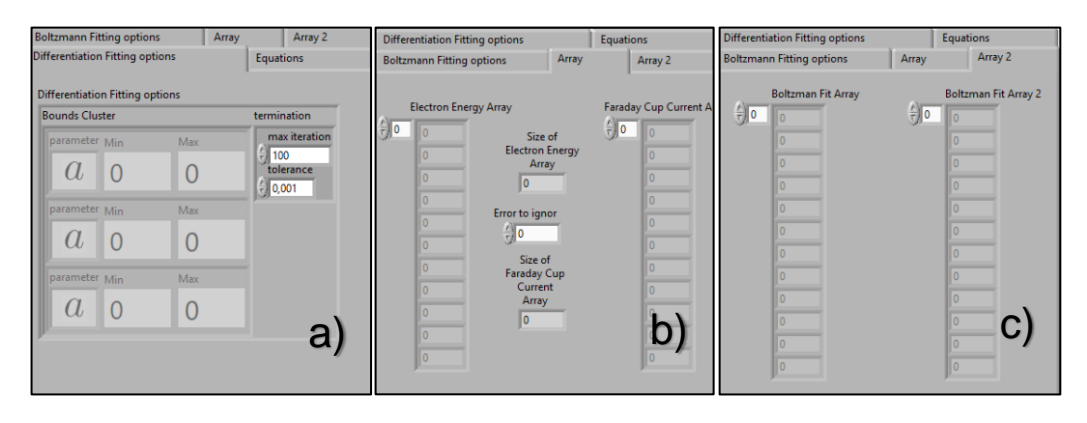

<span id="page-97-0"></span>**Figura 4-38- Captura de ecrã da interface, da zona dos separadores de tratamento estatístico - continuação.**

Nos separadores indicados na [Figura 4-38b](#page-97-0) e [Figura 4-38c](#page-97-0) são apresentados os dados que são inseridos nas matrizes da tensão de retardo e corrente na gaiola de Faraday (antes e posteriormente ao ajuste estatístico).

## *4.4.4 Separador das configurações (Zona 4)*

Na [Figura 4-39a](#page-97-1) é possível observar mostradores digitais de valores de tensão de retardo e corrente obtida na gaiola de Faraday e dos valores da temperatura do forno das amostras sólidas. Neste separador é feito o comando para executar o tratamento estatístico (botão de impulso verde) e também a reinicialização dos gráficos apresentados na [Figura 4-43](#page-99-0) (botão de impulso vermelho).

Na [Figura 4-39b](#page-97-1), são apresentados os parâmetros de ajuste para as leituras da [Figura 4-39a](#page-97-1), é definido o tempo entre cada degrau de rampeamento da tensão de retardo e é definido a porta de comunicação entre o Arduino UNO e o computador.

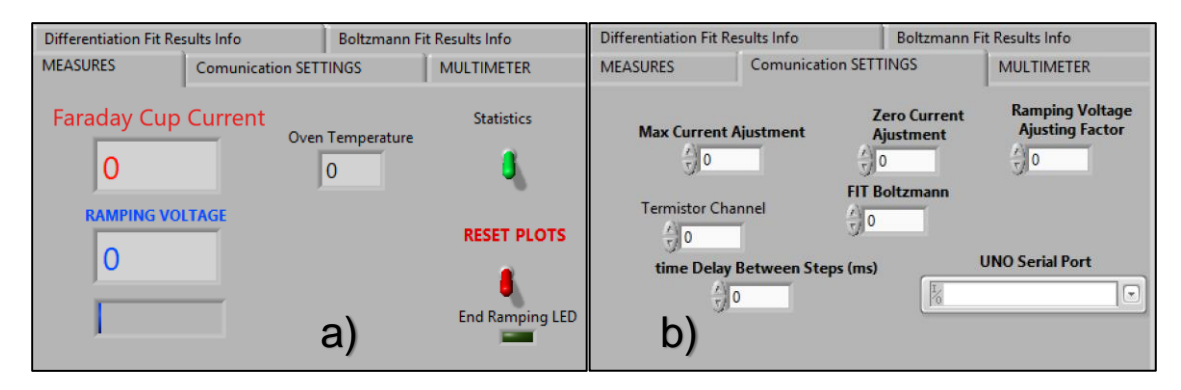

<span id="page-97-2"></span><span id="page-97-1"></span>**Figura 4-39- Captura de ecrã da interface da zona dos separadores com indicações digitais e configurações.**

Nos separadores apresentados na [Figura 4-40a](#page-98-0) e [Figura 4-40b](#page-98-0), são apresentados valores iniciais dos ajustes estatísticos das curvas obtidas. Após o utilizador premir o botão impulso do tratamento estatístico, são apresentados alguns resultados das variáveis destes.

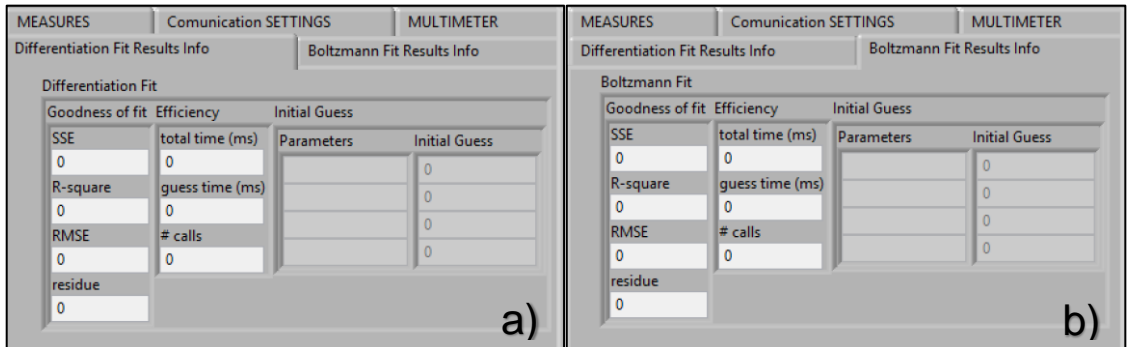

<span id="page-98-0"></span>**Figura 4-40- Captura de ecrã da interface da zona dos separadores, do ajuste da curva gaussiana em a) e Boltzmann em b).**

No separador apresentado na [Figura 4-41,](#page-98-1) existe um botão que foi projectado para uma implementação futura de um multímetro, discutida em maior detalhe no capítulo [7.](#page-110-0)

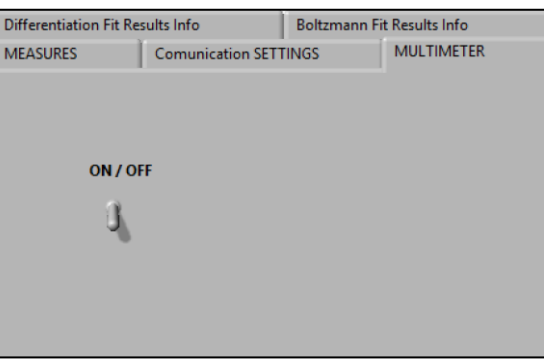

<span id="page-98-1"></span>**Figura 4-41- Captura de ecrã do interface, da zona do separador da funcionalidade multímetro (trabalho futuro, descrito no capítulo [7\)](#page-110-0).**

O valor da largura a meia altura do feixe de electrões que atinge a gaiola de Faraday é apresentado na [Figura 4-42.](#page-99-1) Neste separador é necessário definir dois parâmetros de forma ao ajuste final gaussiano ser feito. Estes valores são parâmetros de entrada do bloco que executa a derivada entre a corrente da gaiola de Faraday em função tensão de retardo [\(Figura 4-34\)](#page-92-0).

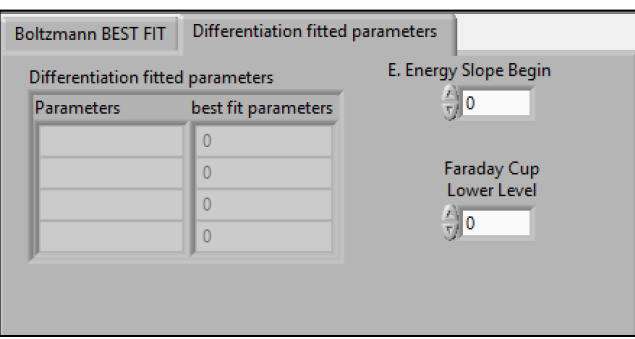

<span id="page-99-1"></span>**Figura 4-42- Captura de ecrã da interface, da zona do separador de apresentação do resultado da largura a meia altura do feixe de electrões incidente na gaiola de Faraday (w).**

## *4.4.5 Separador dos gráficos da corrente em função da energia (Zona 5)*

A zona do ecrã representado na [Figura 4-43,](#page-99-0) apresenta um separador com cinco escolhas de gráficos das leituras de corrente em função do potencial de retardo, aplicado na gaiola de Faraday (ou tratamento estatístico resultante):

- Valores em tempo real, sem quaisquer curvas de ajuste;
- Ajuste de Boltzmann da curva anterior;
- Valores em tempo real e do ajuste Boltzmann;
- Derivada do ajuste de Boltzmann em função da energia rampeamento;

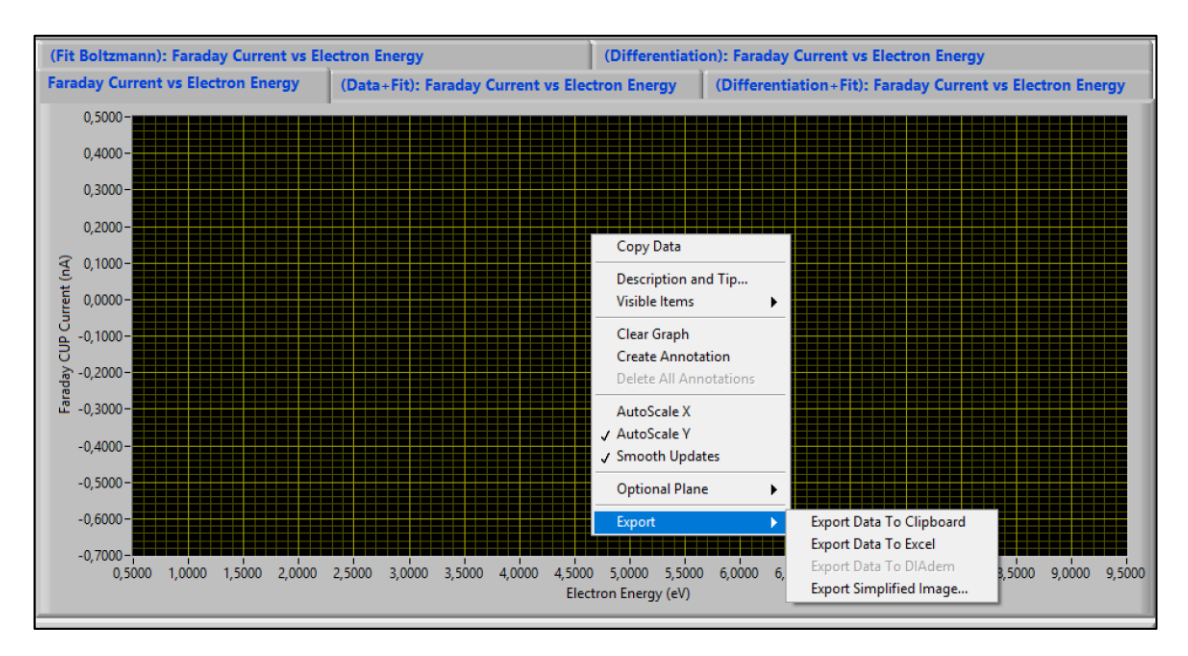

• Ajuste gaussiano dos valores anterior;

<span id="page-99-0"></span>**Figura 4-43- Captura de ecrã ampliado do separador dos gráficos da corrente lida na gaiola de Faraday em função do rampeamento da tensão de retardo na gaiola de Faraday.**

De modo a exportar os valores obtidos, é necessário pressionar em cima do gráfico com o botão direito do dispositivo apontador. Existem três opções de exportar:

- Copiar valores para a memória temporária do computador para posteriormente colar de acordo com as necessidades;
- Copiar directamente para uma folha de cálculo Excel;
- Fazer uma fotografia de ecrã do gráfico;

# <span id="page-100-1"></span>*4.4.6 Botões de comando principal (Zona 6)*

É nesta zona que é possível fornecer as instruções principais de comando do programa. Descrevendo a [Figura 4-44:](#page-100-0)

- A verde, começo e fim da aquisição de dados (botão de "*Start*"). Com o pressionar de este botão, o programa inicia e termina o rampeamento de energia, assim como executa as leituras dos diversos parâmetros (tensão de rampeamento, corrente na gaiola de Faraday e temperatura do forno de amostras);
- Existe um botão "*Pause*" (cinzento), que coloca o sistema em pausa, interrompendo o rampeamento e respectivas leituras;
- Existe um botão de impulso "*Reset*" (amarelo), que reinicializa o rampeamento de energia;
- Existe um botão "*Exit*" (vermelho), que termina a execução do programa, desconectando a ligação com a placa de aquisição Arduino UNO;
- Existe um mostrador que indica o estado actual [\(0\)](#page-67-0) em que o programa se encontra. Quando se inicia o programa, este campo apresenta uma indicação "*Ready to Start*" após confirmação de comunicação com a placa Arduino UNO;

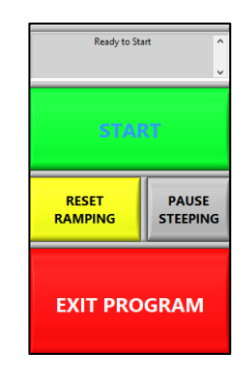

<span id="page-100-0"></span>**Figura 4-44- Captura de ecrã ampliado dos comandos principais do programa.**

# **5 Resultados e Discussão**

No capítulo 5 desta dissertação são descritos e analisados os resultados obtidos durante a realização do trabalho, nomeadamente os resultados pelo programa implementado (descrito no capítulo [4\)](#page-60-0).

#### **5.1 Rampeamento da tensão de retardo**

Após a implementação do rampeamento da tensão de retardo (secção [4.2\)](#page-61-0), o sinal de saída da porta analógica do Arduino DUE foi analisado. Na [Figura 5-1](#page-102-0) é apresentado o resultado desse estudo, recorrendo a um computador usando o programa LabVIEW e a uma placa de aquisição com 16bit de resolução.

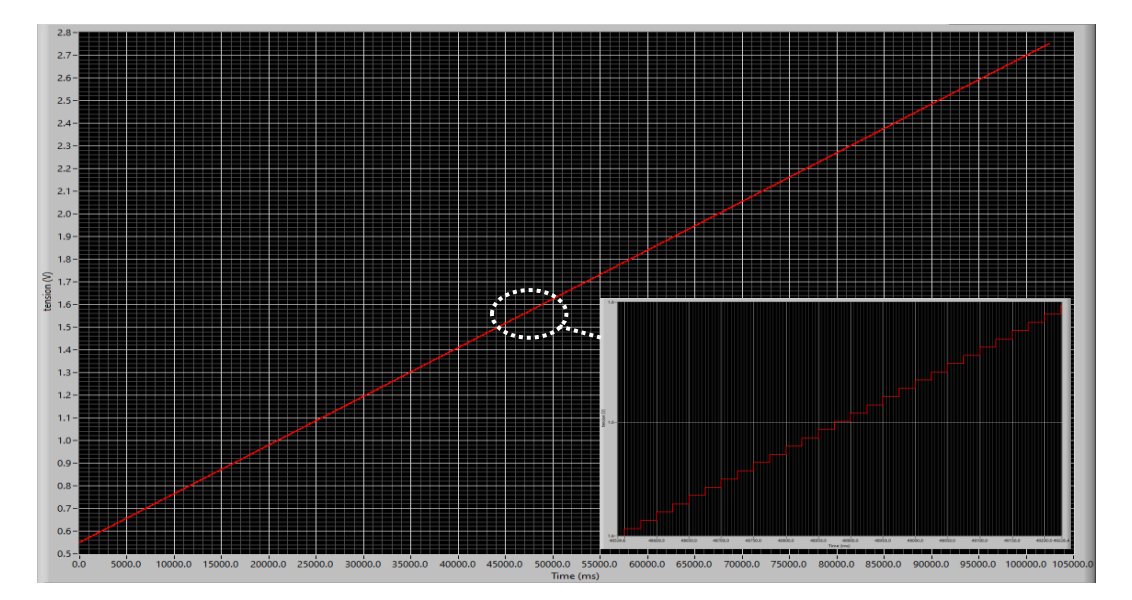

<span id="page-102-0"></span>**Figura 5-1- Captura de imagem de ecrã da tensão de rampeamento produzida pelo Arduino DUE em função do tempo, obtida através do programa LabVIEW.**

O rampeamento implementado caracteriza-se por um incremento da tensão de retardo em escada, espaçado de 25ms entre degraus (compreendido entre 0,55V a 2,75V), limitado pelas características do equipamento (subsecção [2.3.2.1\)](#page-33-0). Este rampeamento apresentou valores sem oscilações e interferências. Após a passagem do sinal anterior por dois circuitos electrónicos, (subsecções [2.3.2.4](#page-35-0) e [2.3.2.5\)](#page-36-0), modificou-se o sinal de rampeamento para um intervalo de 0 a 10V. Foram observadas oscilações no sinal de tensão de saída, apresentado na figura abaixo.

A [Figura 5-2](#page-103-0) descreve diversos ciclos de rampeamento no programa LabVIEW (intervalo máximo de 0 a 10V). Estes ciclos foram interrompidos pelo utilizador através do uso do botão "*Reset*" subsecção [4.4.6.](#page-100-1) Foram observadas oscilações de tensão (assinaladas a verde, com  $\sim 0.1$ V), causadas por interferências nos circuitos electrónicos e na leitura no Arduino UNO.

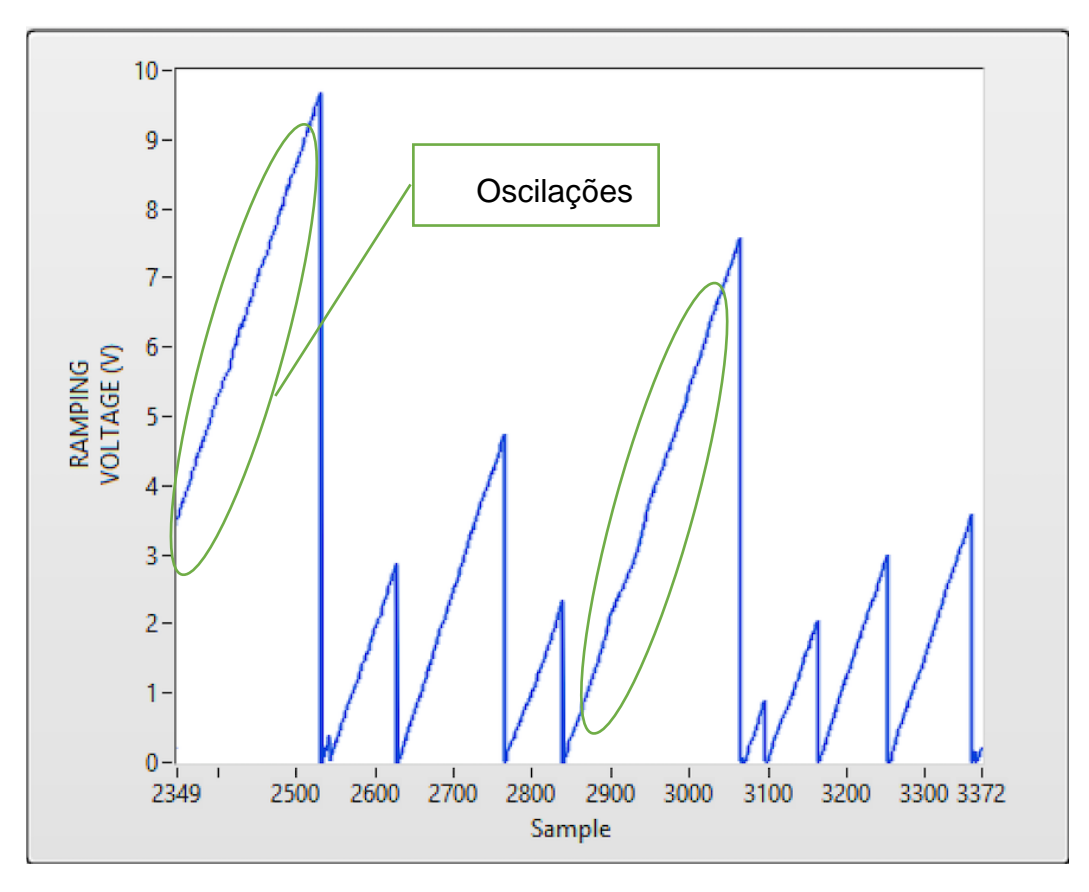

<span id="page-103-0"></span>**Figura 5-2- Captura de imagem de ecrã da tensão de retardo em função do tempo, obtido através do programa LabVIEW.**

# **5.2 Interface de LabVIEW**

Neste subcapítulo são apresentados e discutidos diversos resultados obtidos após a realização do programa LabVIEW. É possível observar diversas figuras com o objectivo de apresentar os resultados e dificuldades, como forma de melhor compreender o interface e apresentação de melhorias referidas no capítulo [7.](#page-110-1)

Na [Figura 5-3](#page-104-0) é possível observar os resultados obtidos para um ciclo de rampeamento. Foi feito um rampeamento da tensão de retardo de 0 a 7V [\(Figura](#page-104-0)  [5-3B](#page-104-0)), tendo sido obtida a resolução do feixe, apresentado na [Figura 5-3C](#page-104-0).

A [Figura 5-3D](#page-104-0) representa o gráfico da corrente em função da tensão de retardo aplicada na gaiola de Faraday, sendo apresentado a vermelho, a curva do ajuste de Boltzmann adquirida em tempo real. Tentou-se ajustar o programa de forma em certas circunstâncias limitar o aparecimento de erros experimentais. Foi colocado por defeito nos gráficos de energia [\(Figura 5-3D](#page-104-0)), um deslocamento no eixo da tensão de retardo. Desta forma evitou-se picos iniciais indesejáveis e influenciadores no tratamento estatístico. Na [Figura 5-3A](#page-104-0) e [Figura 5-4A](#page-105-0) são apresentados exemplos de interferências externas (círculos a azul) registadas ocasionalmente. Para além destas, na [Figura 5-4A](#page-105-0) são também observados picos (círculos a verde) no reinício de cada ciclo de rampeamento.

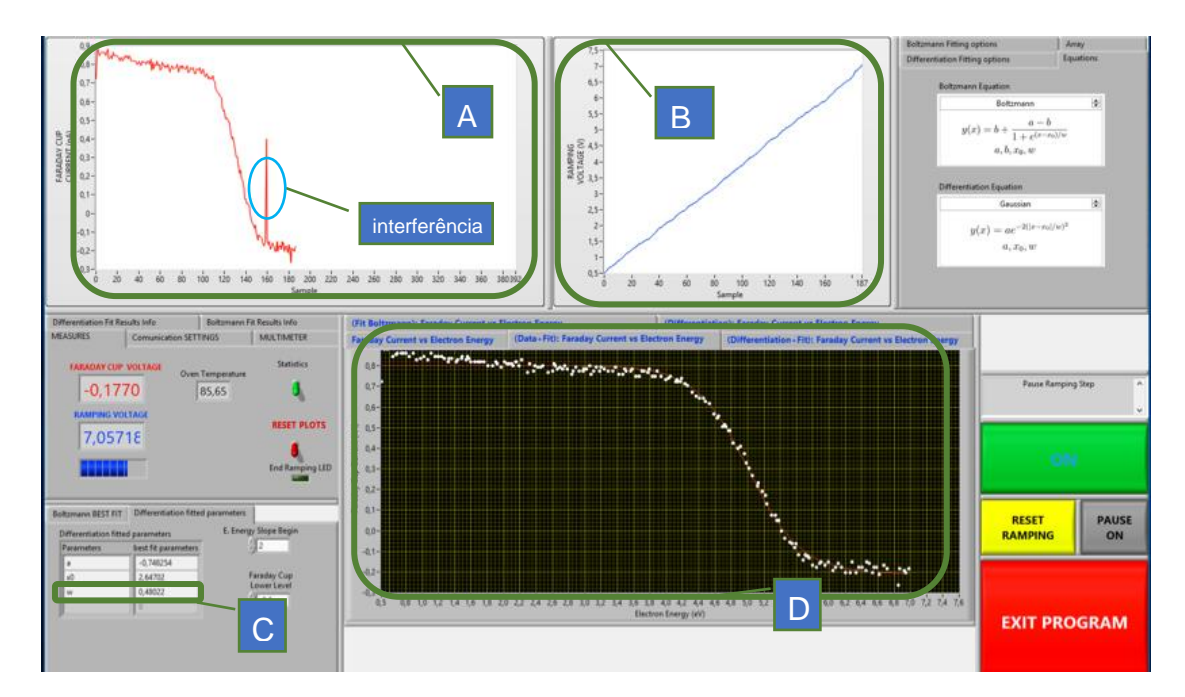

<span id="page-104-0"></span>**Figura 5-3- Captura de ecrã do programa, com resultados da corrente lida na gaiola de Faraday em função do rampeamento da tensão de retardo na gaiola de Faraday.**

As interferências são muitas vezes causadas por oscilações na rede eléctrica, na qual os aparelhos estão ligados ou pela proximidade de materiais magnéticos junto da câmara de vácuo do sistema. Os picos de reinício de cada ciclo estão relacionados com a própria placa Arduino DUE. Na [Figura 5-4B](#page-105-0), estão representadas as equações de ajuste (subsecção [4.3.5\)](#page-90-1) escolhidas para tratamento estatístico dos pontos obtidos.

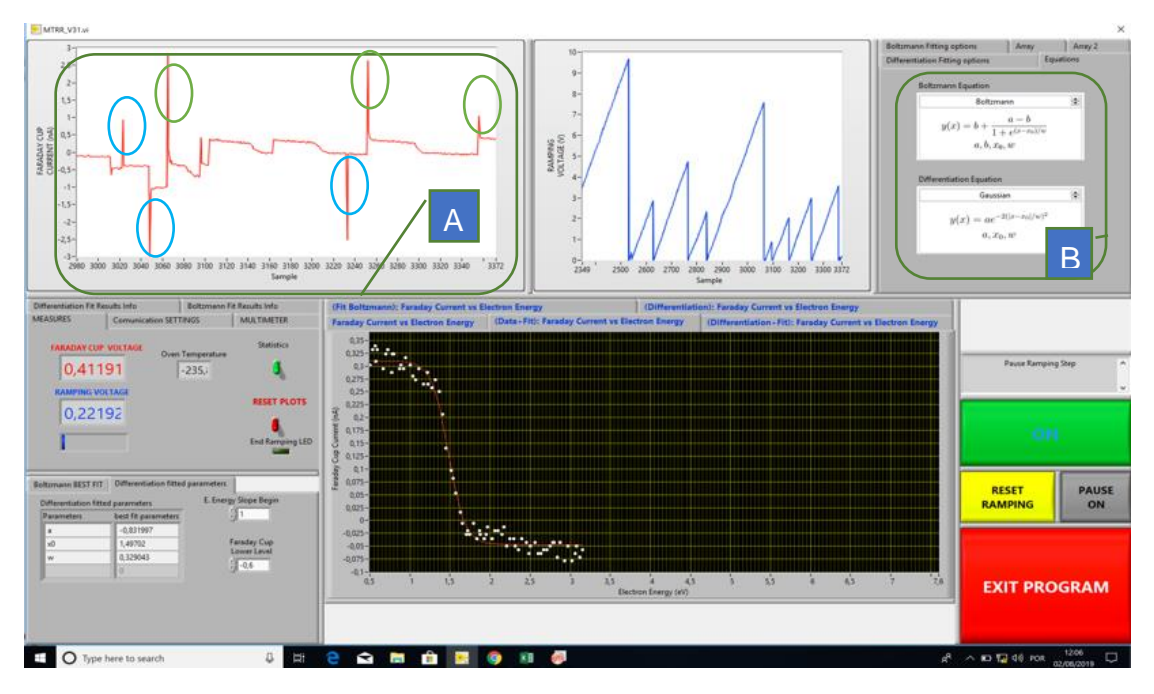

Na [Figura 5-5](#page-105-1) estão apresentados os resultados do tratamento dos dados experimentais obtidos na [Figura 5-4.](#page-105-0)

<span id="page-105-0"></span>**Figura 5-4- Captura de ecrã completo do programa, com resultados da corrente lida na gaiola de Faraday em função do rampeamento da tensão de retardo na gaiola de Faraday. Análise de interferências.**

Na [Figura 5-5a](#page-105-1) é apresentado o resultado do ajuste através de função sigmoidal de Boltzmann da corrente lida na gaiola de Faraday em função do rampeamento da tensão de retardo na gaiola de Faraday. Na [Figura 5-5b](#page-105-1) a derivada do ajuste apresentado em [Figura 5-5a](#page-105-1) em função da tensão de retardo aplicada na gaiola de Faraday (a branco) e respectivo ajuste gaussiano (a vermelho).

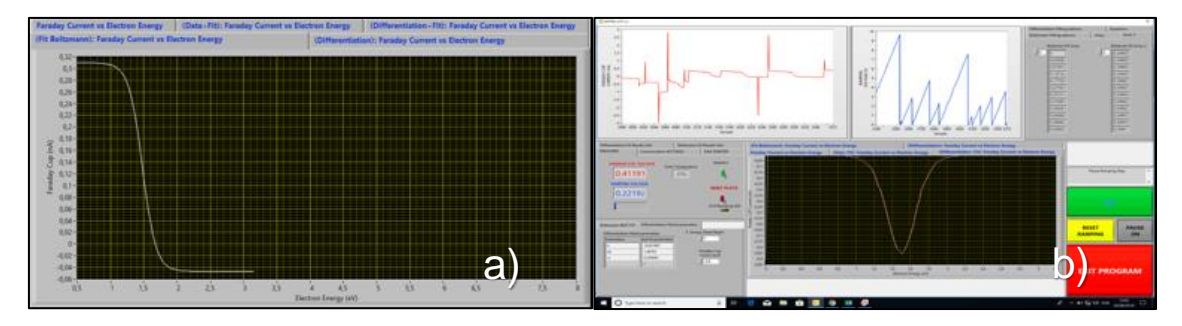

<span id="page-105-1"></span>**Figura 5-5- Captura de ecrã ampliado do programa. Em a), ajuste de Função de Boltzmann e em b) derivada e respectivo ajuste.**

Na interface de utilizador, existe um parâmetro para ajuste do intervalo de tempo de aquisição de dados [\(Figura 4-39b](#page-97-2)). Contudo, devido a limitações de comunicação directa entre o Arduino DUE e o LabVIEW [\(Figura 4-1\)](#page-60-1), a arquitectura implementada não permitiu colocar na interface do programa um parâmetro para o intervalo de tensão dos degraus do potencial de retardo. Deste modo, a única forma possível de modificar os intervalos de incremento, é através da alteração do código do Arduino DUE (alterar o valor do incremento da variável "*value*", apresentado na [Figura 4-6\)](#page-67-1). Por defeito, implementou-se de forma a tirar partido do máximo de resolução de leitura possível no Arduíno UNO (10bit, logo 1024 incrementos, de 0 a 10V).

Na [Figura 5-6](#page-106-0) é apresentado um gráfico de corrente lida na gaiola de Faraday em função do rampeamento da tensão de retardo, para 5 energias de optimizações do monocromador. O programa permite comparar em tempo real um número "ilimitado" de gráficos medidos sequencialmente, sendo possível deste modo identificar as curvas com melhor resolução através da inclinação das mesmas. No gráfico é possível observar optimizações efectuadas para energias do feixe entre 3,8eV, 4eV, 4,3eV, 4,4eV e 4,5eV, da esquerda para a direita respectivamente.

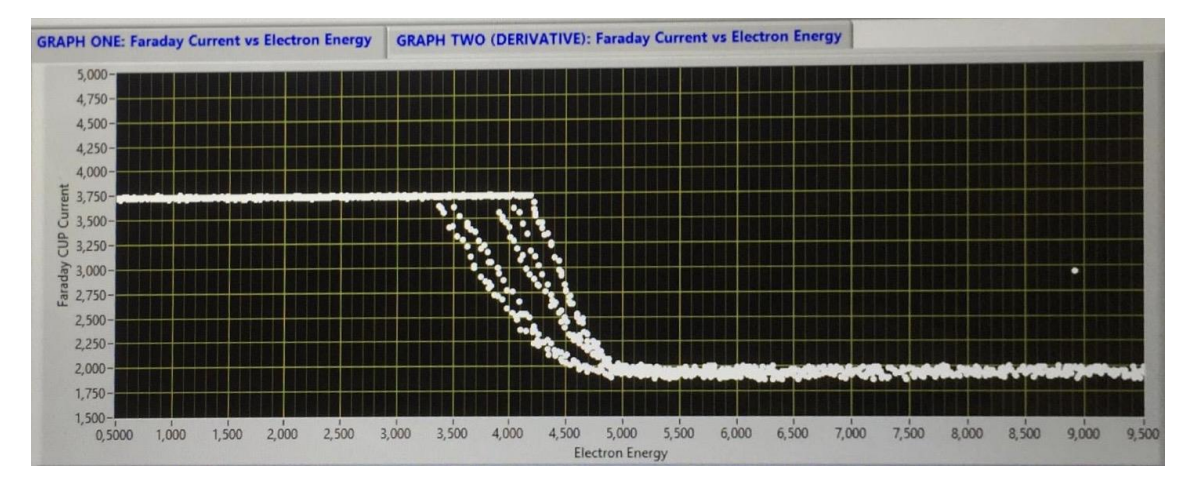

<span id="page-106-0"></span>**Figura 5-6- Captura de ecrã ampliado do programa LabVIEW, com resultados de corrente lida na gaiola de Faraday em função do rampeamento da tensão de retardo aplicada na gaiola de Faraday, para 5 energias de feixe diferentes.**
# **6 Conclusões**

Com a realização deste trabalho foram feitas alterações de projecto a lentes electrostáticas de um monocromador trocoidal de electrões. Com o uso de um programa de CAD, foram adicionados terminais para aplicação de potencial eléctrico e feitas correcções estruturais nas peças a produzir recorrendo a blocos de aço inox 316L. Para fabricação do projecto, recorreu-se ao Núcleo de Oficinas do IST da Universidade Técnica de Lisboa. O processo de fabricação foi realizado com sucesso, tendo sido cumpridas as tolerâncias geométricas e acabamento superficial dos componentes de acordo com o delineado. Adicionalmente foi desenvolvido um mecanismo de fixação do TEM na câmara de vácuo. Recorreu-se a duas simulações estruturais usando o módulo "*Simulation*" presente no SolidWorks 2019, de modo a serem observadas consequências de deslocamento e deformação do mecanismo de fixação. Foi seleccionada a oficina do departamento de Física desta faculdade para a fabricação do sistema de fixação simulado. No âmbito de outro trabalho a decorrer no laboratório LCAM da faculdade, o TEM foi montado e optimizado relativamente à resolução em energia do feixe electrónico, obtendo-se corrente na gaiola de Faraday.

Recorrendo a circuitos electrónicos e a um programa realizado num Arduino DUE, foi gerado um sinal eléctrico com finalidade de rampear uma tensão de retardo a aplicar na gaiola de Faraday do TEM. Para esta implementação, recorreu-se a uma placa Arduino DUE e dois tipos de montagem de circuitos electrónicos. Produziu-se um sinal de rampeamento controlável entre 0 e 10V, contornando as limitações da placa Arduino DUE.

Implementou-se um circuito electrónico para registo de temperatura do forno de amostras, usando uma resistência do tipo PT100 e um Arduino UNO. Foi definido um ganho de tensão neste circuito, de modo a optimizar a leitura de temperatura considerando a resolução e intervalo de tensão permitido nas portas analógicas do Arduino UNO.

Foi implementado um programa em LabVIEW. Interagindo indirectamente com a placa Arduino DUE (usando uma placa Arduino UNO como interligação), o programa controla e monitoriza o sistema de rampeamento. Através da interface de utilizador são apresentados diversos parâmetros e resultados provenientes do funcionamento do aparelho, nomeadamente o cálculo em tempo real do valor da resolução do feixe de electrões incidente na gaiola de Faraday, optimizado para diversos valores de energia.

Neste capítulo são descritas sugestões futuras para implementação de melhorias ao trabalho realizado.

Futuramente poderá ser necessário a integração deste trabalho com o programa que será fornecido com o espectrómetro de massa do tipo tempo de voo. O programa em LabVIEW desenvolvido neste trabalho, foi sempre que possível, executado de forma modular de forma a essa integração futura ser mais facilitada.

### **7.1 Implementação de uma interface móvel.**

De forma a ser possível monitorizar e controlar remotamente o aparelho, foi feito um programa de teste, em Arduino IDE usando a plataforma Blynk [28].

O ensaio realizado, permite que todas as funcionalidades existentes na interface LabVIEW (incluindo instruções de controlo) sejam passíveis de ser implementadas numa plataforma móvel (aplicação para iOS e Android). Na [Figura](#page-110-0)  [7-1](#page-110-0) está apresentado uma captura de imagem do ecrã de um dispositivo móvel, mostrando o espectro de potência consumida por uma residência, em função da hora do dia.

<span id="page-110-0"></span>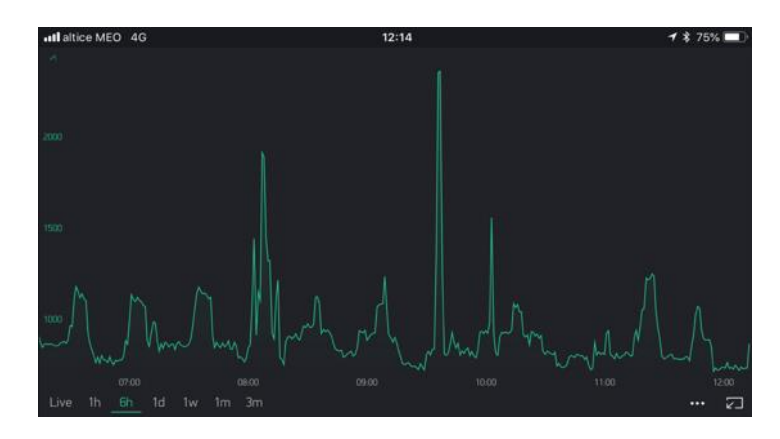

**Figura 7-1- Captura de imagem de um ecrã de um Smartphone, demonstrando o potencial de uma aplicação móvel**

## **7.2 Alternativas de programação com Arduino e novas funcionalidades**

A comunicação entre Arduinos poderia ter sido feita de forma distinta, por "SoftwareSerial"[29]. Deste modo seria possível transmitir entre ambos as placas de aquisição valores analógicos de tensão, e não apenas valores digitais.

A nível de funcionalidades futuras passíveis de ser implementadas no programa, podem ser destacadas:

- Implementação no programa a rejeição de picos de leitura. É possível colocar instruções que limitem a inserção de dados nas matrizes, que estejam fora de determinada percentagem relativo ao último valor inserido. Deste modo é possível implementar uma função de rejeição de picos.
- Concluir o separador de multímetro (subsecção [4.4.4\)](#page-97-0). Fazendo uso de uma das entradas analógicas do Arduino UNO, colocar pinças amperimétricas para medir a tensão, implementando divisores de tensão, de forma a esta sempre abaixo de 5V. Foi observado durante a realização do trabalho, diversas situações em que existe a necessidade de medição de valores de tensão.
- Importar do valor da pressão medida no sistema no interior da câmara e colocá-lo no programa;
- Fazer a passagem do analógico para o digital de todos os potenciais das lentes electrostáticas. Usando entradas analógicas adicionais, é possível colocar os valores do potencial eléctrico das lentes no programa, ficando desta forma registados.

### **7.3 Nova placa de aquisição de dados**

Após a realização deste trabalho, foi adquirido uma placa de aquisição de dados [30] para implementação futura. Com a disponibilização desta placa, as placas Arduino serão substituídas e a estrutura da [Figura 4-1](#page-60-0) mudará para o da [Figura 7-2.](#page-112-0)

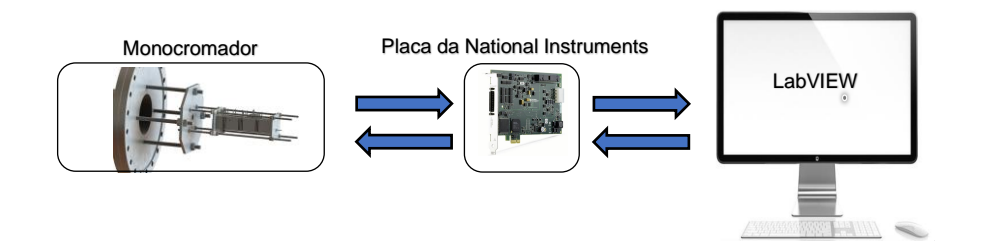

**Figura 7-2- Esquema de programação com uso da placa da NI.**

<span id="page-112-0"></span>Este novo componente, apresentado na [Figura 7-3,](#page-112-1) possui duas saídas analógicas com 16bit de resolução, assim como 24 entradas e saídas digitais e 16 entradas analógicas.

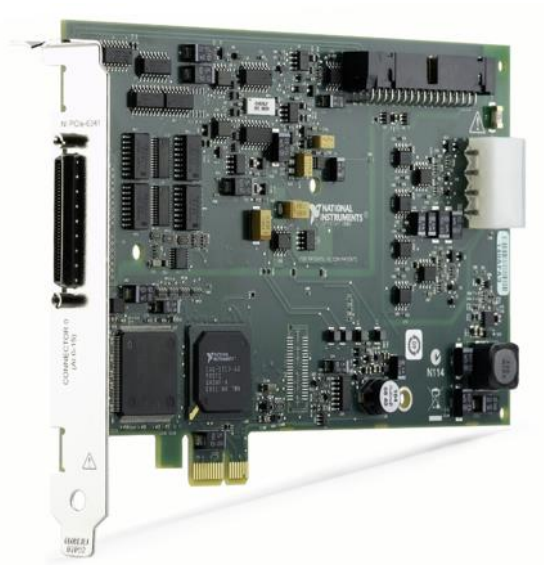

**Figura 7-3- Nova placa da National Instruments adquirida para o trabalho, retirado de** [30]**.**

<span id="page-112-1"></span>Espera-se a curto prazo que estas implementações possam ser executadas, aumentado deste modo a qualidade de dados adquiridos e optimizando o tempo de experiência.

- [1] B. Boudaïffa, P. Cloutier, D. Hunting, M. A. Huels, and L. Sanche, "Resonant formation of DNA strand breaks by low-energy (3 to 20 eV) electrons," *Science (80-. ).*, vol. 287, no. 5458, pp. 1658–1660, 2000.
- [2] M. Mendes, F. Ferreira Da Silva, G. Garcia, and P. Limao-Vieira, "Electron transfer processes in potassium collision with nitroimidazoles: The role of methylation at N1 site," *J. Phys. Conf. Ser.*, vol. 875, no. 6, pp. 2–3, 2017.
- [3] S. Ptasińska, S. Denifl, V. Grill, T. D. Märk, E. Illenberger, and P. Scheier, "Bond- and site-selective loss of H- from pyrimidine bases," *Phys. Rev. Lett.*, 2005.
- [4] I. Bald, J. Langer, P. Tegeder, and O. Ingólfsson, "From isolated molecules through clusters and condensates to the building blocks of life," *Int. J. Mass Spectrom.*, vol. 277, no. 1–3, pp. 4–25, 2008.
- [5] M. A. Huels, B. Boudaïffa, P. Cloutier, D. Hunting, and L. Sanche, "Single, double, and multiple double strand breaks induced in DNA by 3-100 eV electrons," *J. Am. Chem. Soc.*, 2003.
- [6] D. G. Hall, *Boronic Acids: Preparation and Applications in Organic Synthesis, Medicine and Materials (Volume 1 and 2)*. 2011.
- [7] J. Kahlert, C. J. D. Austin, M. Kassiou, and L. M. Rendina, "The fifth element in drug design: Boron in medicinal chemistry," *Aust. J. Chem.*, vol. 66(10), pp. 1118–1123, 2013.
- [8] R. M. Thorman, T. P. Ragesh Kumar, D. Howard Fairbrother, and O. Ingólfsson, "The role of low-energy electrons in focused electron beam induced deposition: Four case studies of representative precursors," *Beilstein J. Nanotechnol.*, vol. 6, pp. 1904–1926, 2015.
- [9] A. Stamatovic and G. J. Schulz, "Characteristics of the trochoidal electron monochromator," *Rev. Sci. Instrum.*, vol. 41, no. 3, pp. 423–427, 1970.
- [10] M. D. M. SILVA, *Introdução aos Circuitos Eléctricos e Electrónicos*, 2<sup>a</sup> Edição. Lisboa: Fundação Caluste Gulbenkian, 2001.
- [11] Arduino, "Software @ Www.Arduino.Cc." [Online]. Available: https://www.arduino.cc/en/main/software. [Accessed: 22-Aug-2019].
- [12] "LabVIEW description @ www.ni.com." [Online]. Available: http://www.ni.com/pt-pt/shop/select/programming-environments-for-dataacquisition-and-control-category. [Accessed: 01-Sep-2019].
- [13] "Due @ Store.Arduino.Cc." .
- [14] "Arduino-Uno-Rev3 @ Store.Arduino.Cc.".
- [15] "12V Battery@ mauser.pt." [Online]. Available: https://mauser.pt/catalog/product\_info.php?cPath=1381\_2481&products\_i d=115-2130#gallery. [Accessed: 12-Jul-2019].
- [16] "Fabricação Lentes @ nof.tecnico.ulisboa.pt." [Online]. Available: https://nof.tecnico.ulisboa.pt/. [Accessed: 20-Sep-2019].
- [17] A. Silva, C. T. Ribeiro, J. Dias, and L. Sousa, *Desenho Técnico Moderno*, 4ª Edição. Lidel.
- [18] E. H. Bjarnason, B. Ómarsson, S. Engmann, F. H. Ómarsson, and O. Ingólfsson, "Dissociative electron attachment to titatinum tetrachloride and titanium tetraisopropoxide," *Eur. Phys. J. D*, vol. 68, no. 5, 2014.
- [19] C. Brígido, "Montagem do monocromador trocoidal de electrões," Faculdade Ciências e Tecnologia, Universidade Nova de Lisboa, 2019.
- [20] "máquinas-de-eletroerosão-a-fio @ www.fanuc.eu." [Online]. Available: https://www.fanuc.eu/pt/pt/aplicações/máquinas-de-eletroerosão-a-fio. [Accessed: 01-Sep-2019].
- [21] "Gravity of Earth @ en.wikipedia.org." [Online]. Available: https://en.wikipedia.org/wiki/Gravity\_of\_Earth. [Accessed: 20-Sep-2019].
- [22] "Computer image@ www.123rf.com." [Online]. Available: https://www.123rf.com/visual/search/14517186. [Accessed: 19-Sep-2019].
- [23] "LINX @ www.labviewmakerhub.com." [Online]. Available: https://www.labviewmakerhub.com/doku.php?id=libraries:linx:start. [Accessed: 01-Jul-2019].
- [24] "Impulse signal @ forums.ni.com." [Online]. Available: https://forums.ni.com/?profile.language=en. [Accessed: 20-Mar-2019].
- [25] "Origin @ Www.Originlab.Com." [Online]. Available: http://www.originlab.com. [Accessed: 01-Jul-2019].
- [26] "Fit Functions @ www.wakefieldengineering.com." [Online]. Available: http://www.wakefieldengineering.com/. [Accessed: 01-Jun-2019].
- [27] "Sigmoid function @ en.wikipedia.org." .
- [28] "Plataforma móvel @ blynk.io." [Online]. Available: https://blynk.io/. [Accessed: 09-Apr-2019].
- [29] "SoftwareSerial @ www.arduino.cc." [Online]. Available: https://www.arduino.cc/en/Reference/SoftwareSerial. [Accessed: 20-Aug-2019].
- [30] "New NI Board for LabVIEW @ www.ni.com." [Online]. Available: http://www.ni.com/pt-pt/support/model.pcie-6341.html. [Accessed: 11-Sep-2019].

# **Anexos**

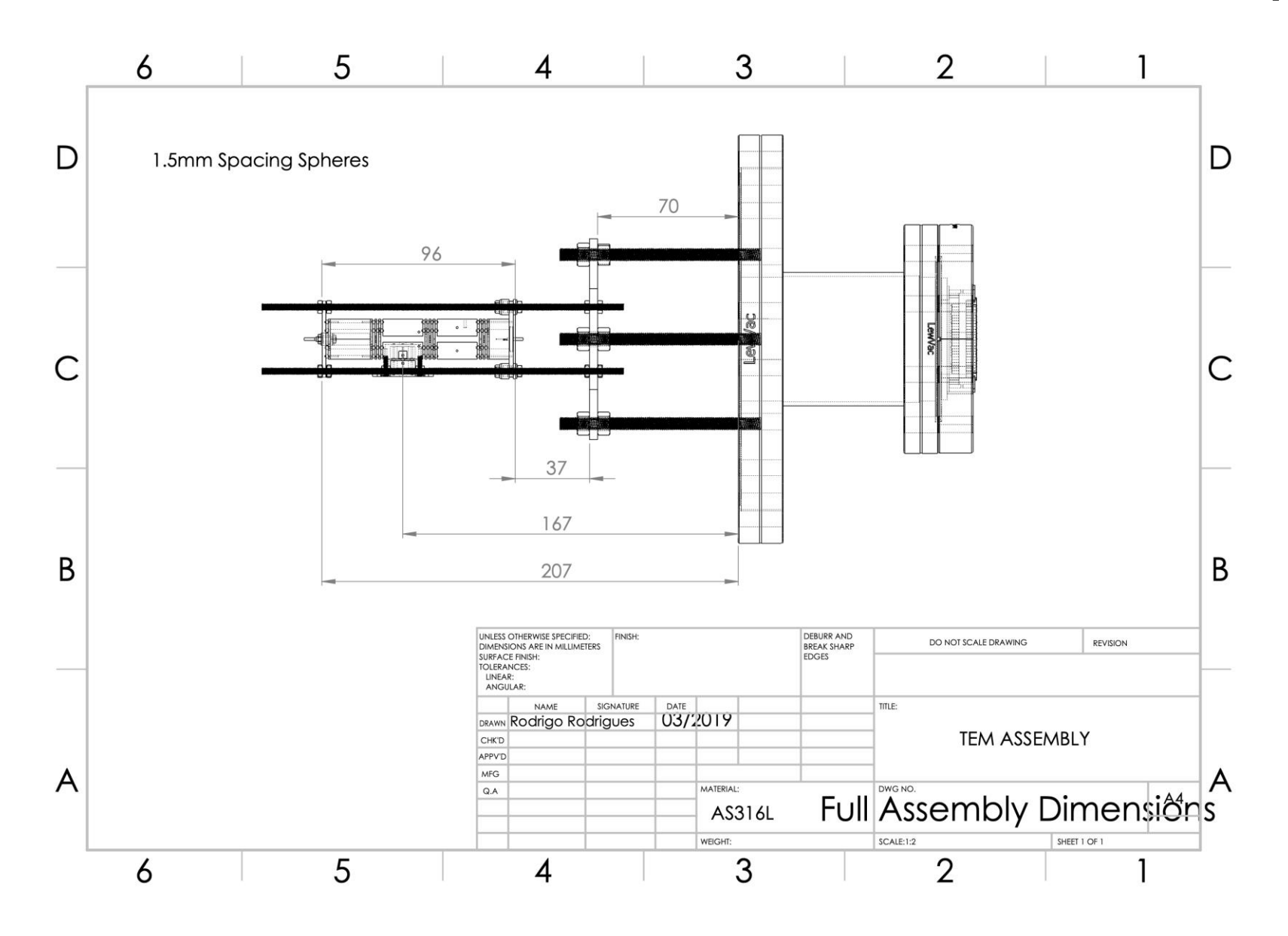

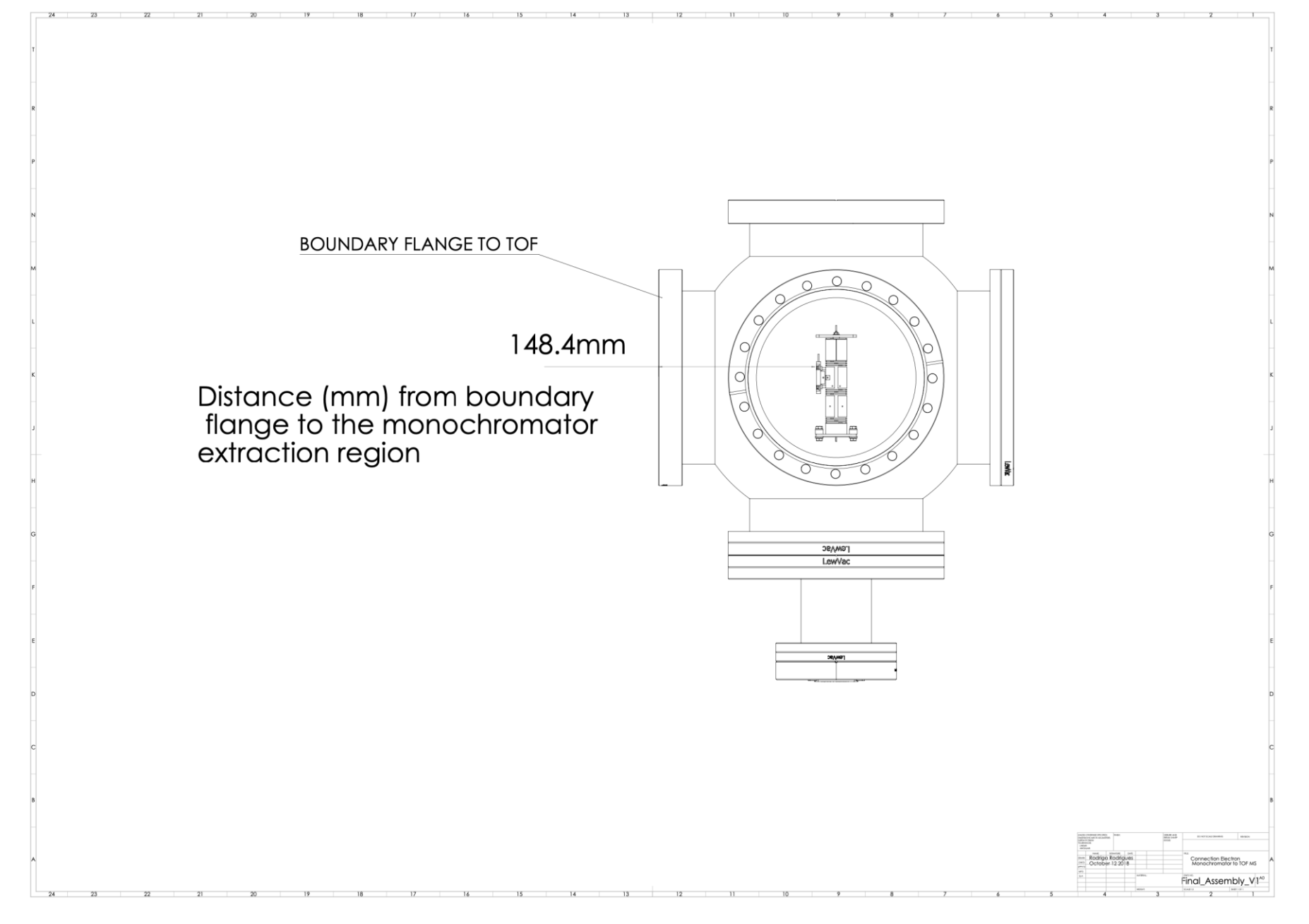

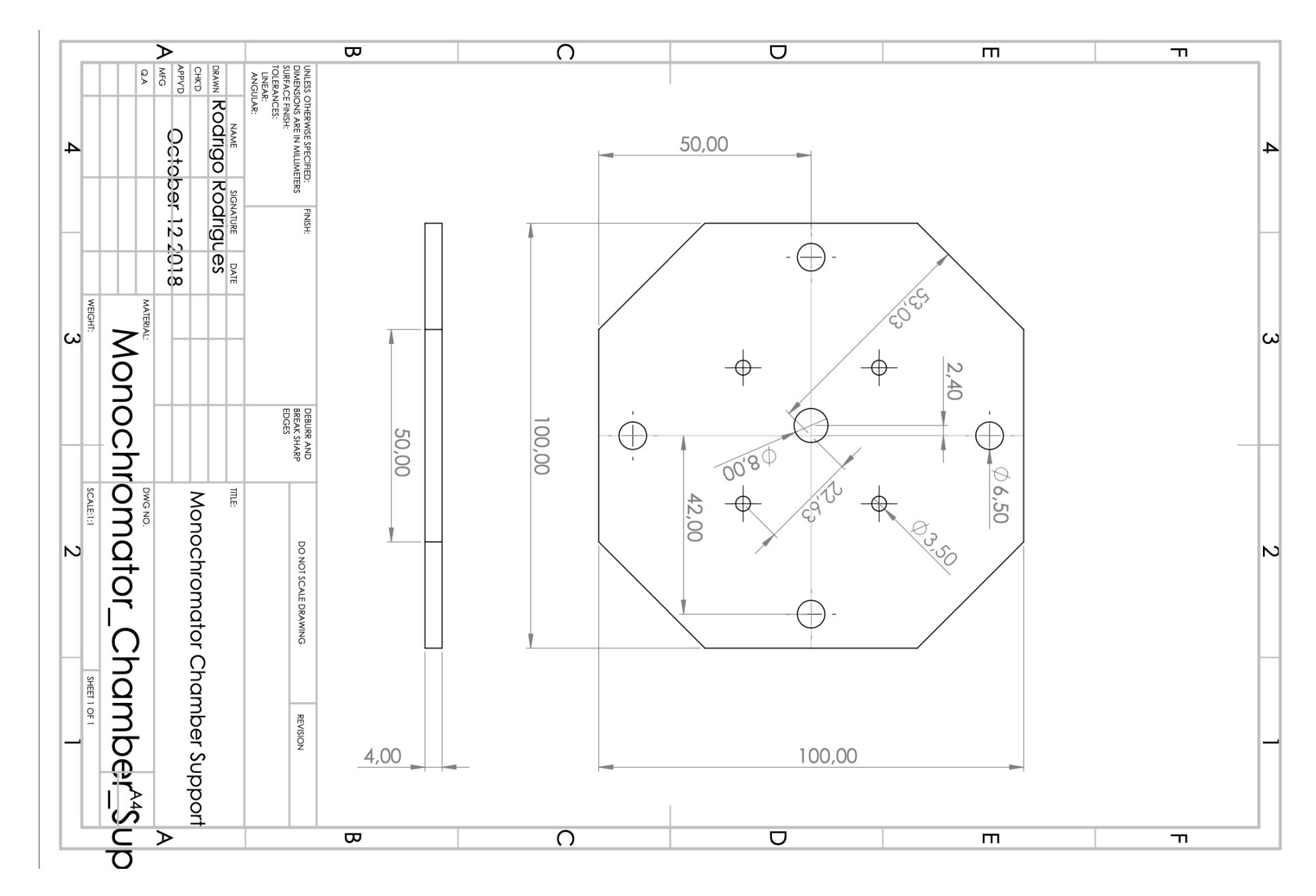

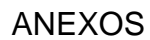

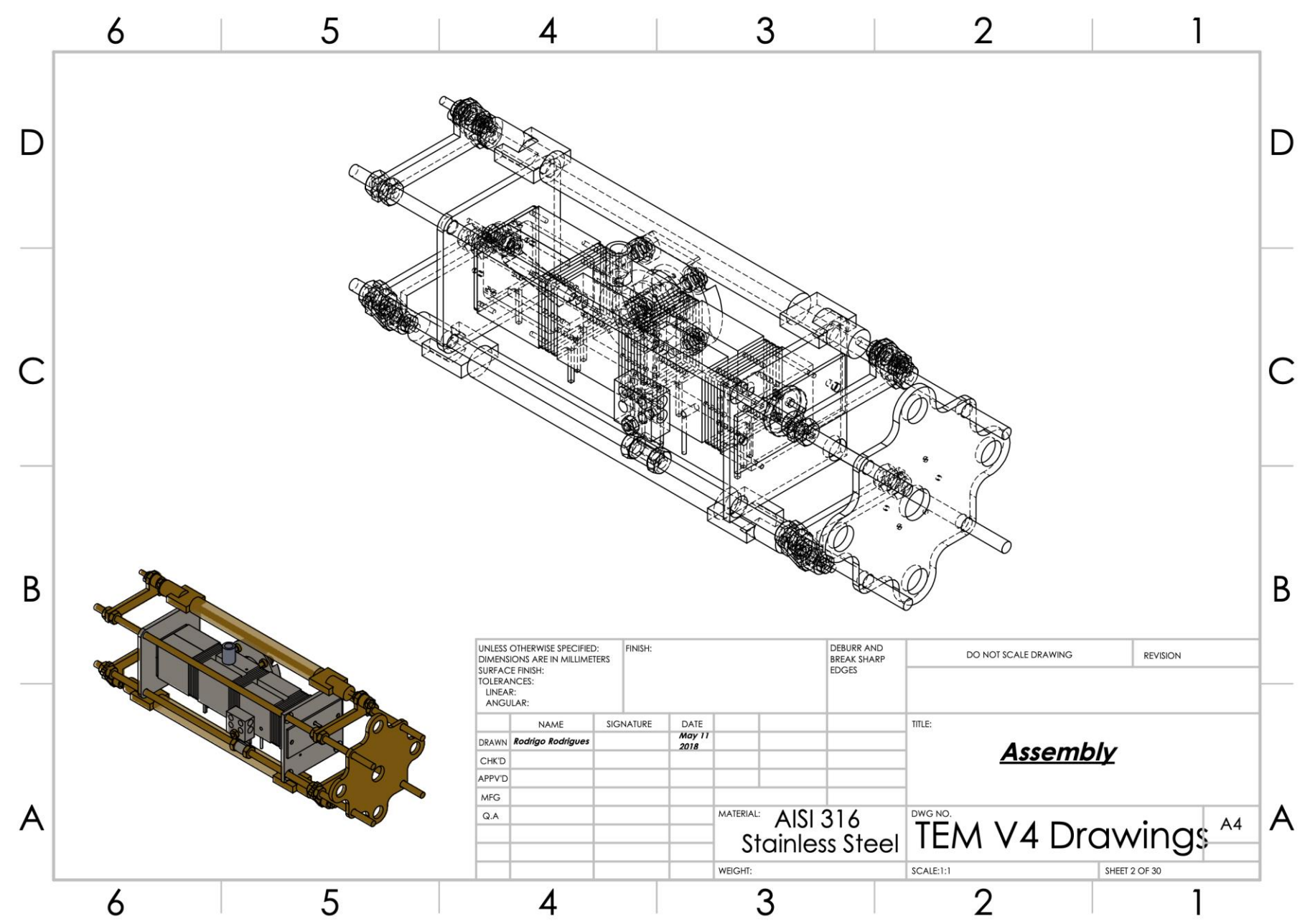

 $\mathsf D$ 

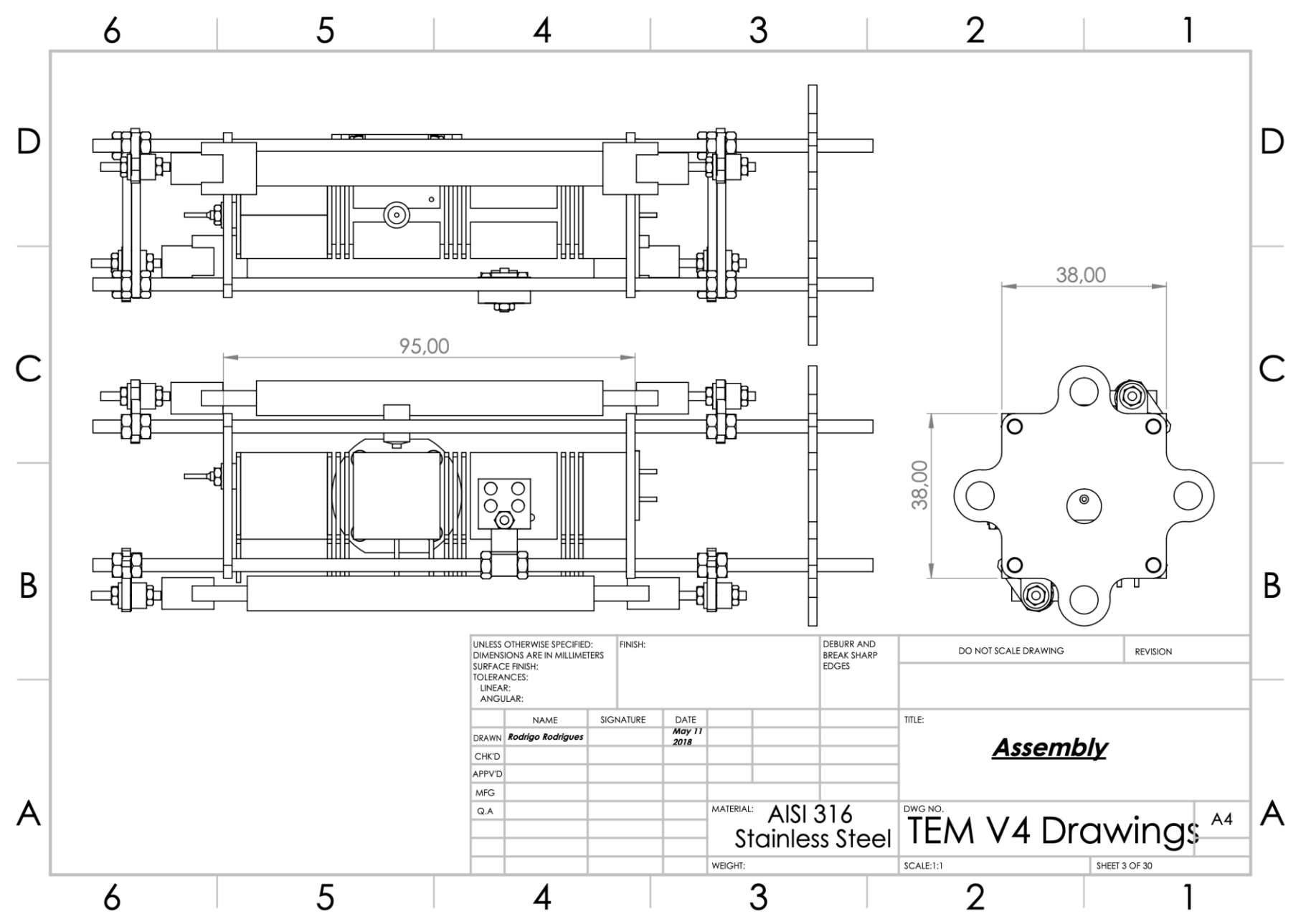

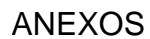

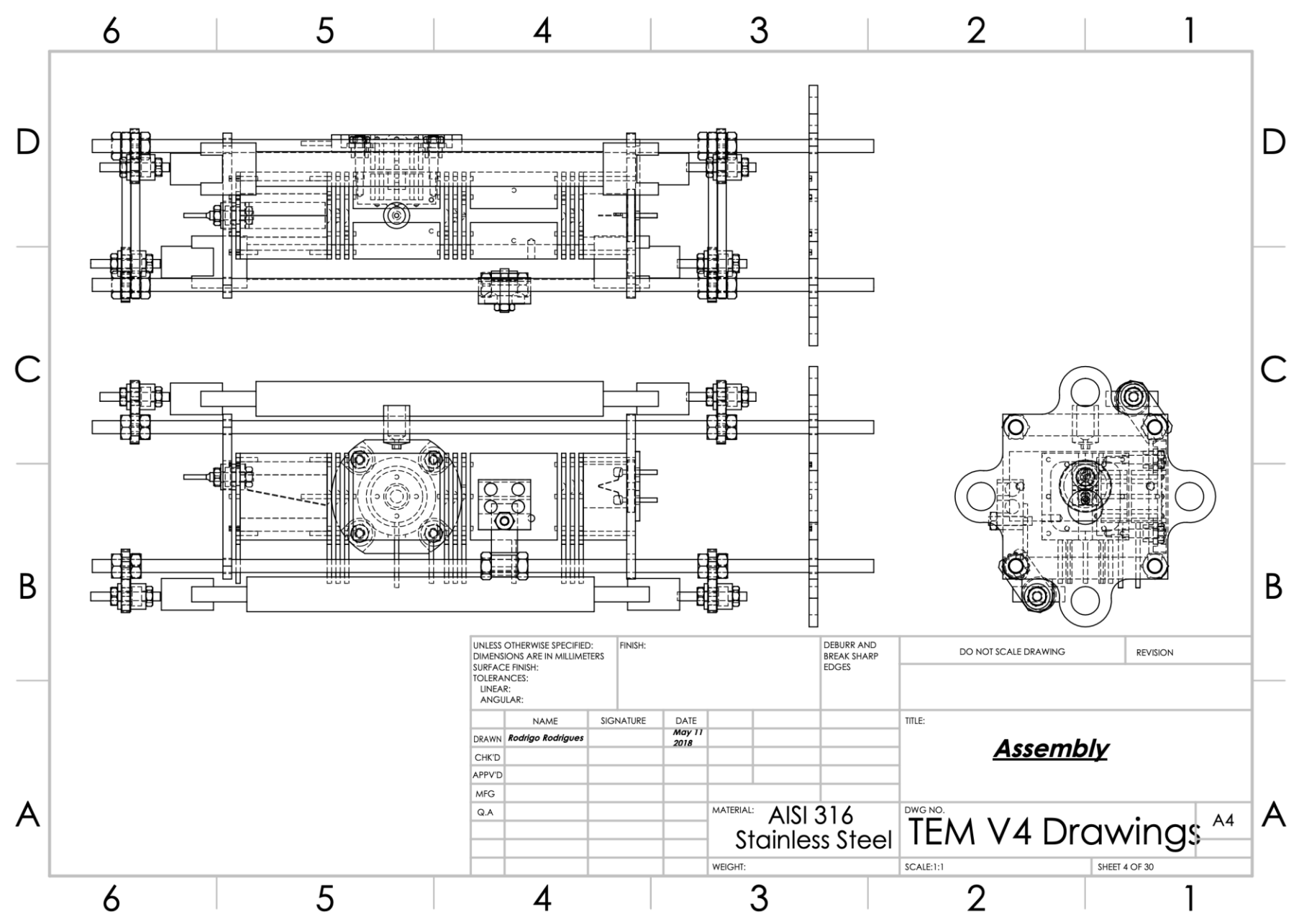

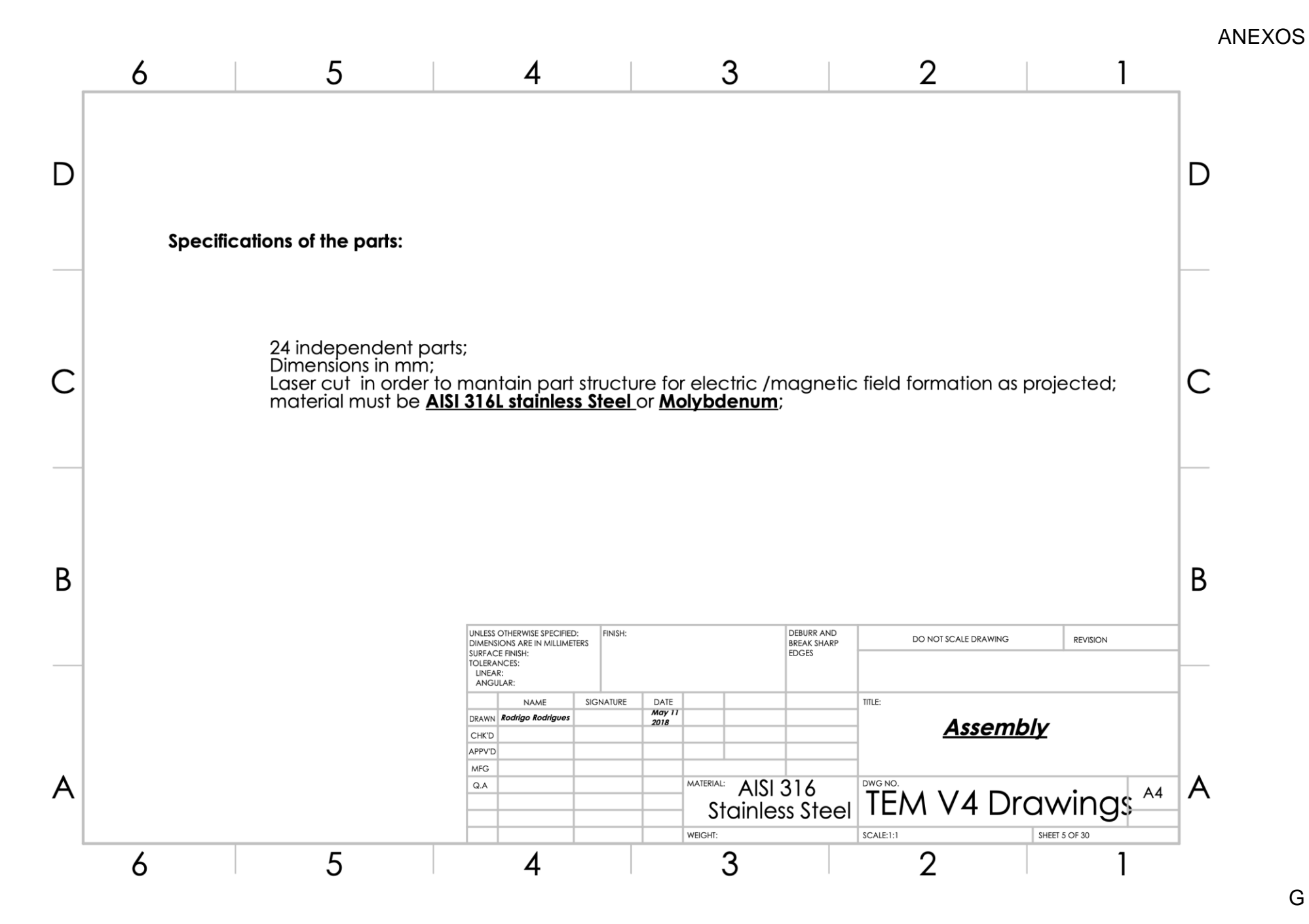

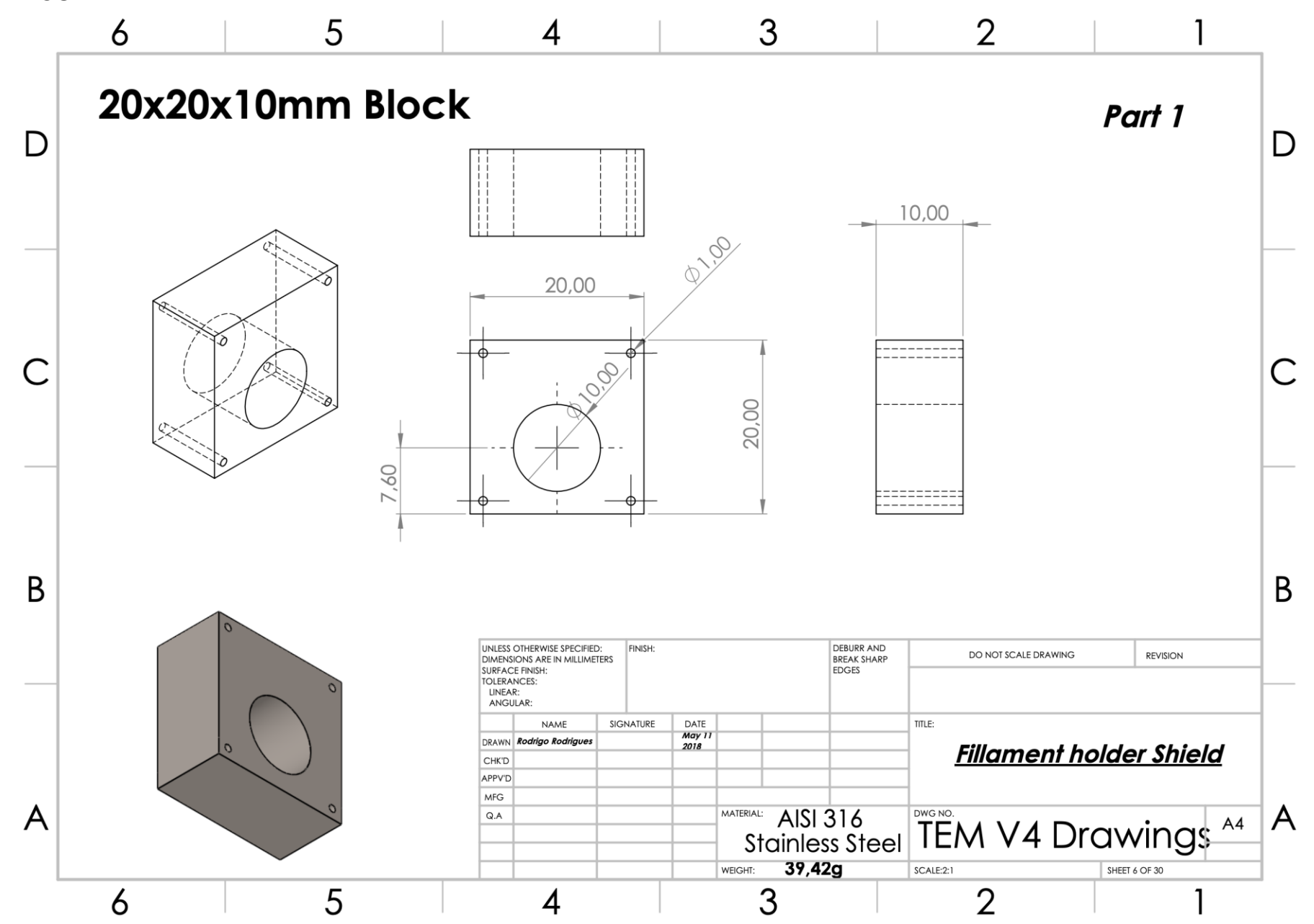

 $H$ 

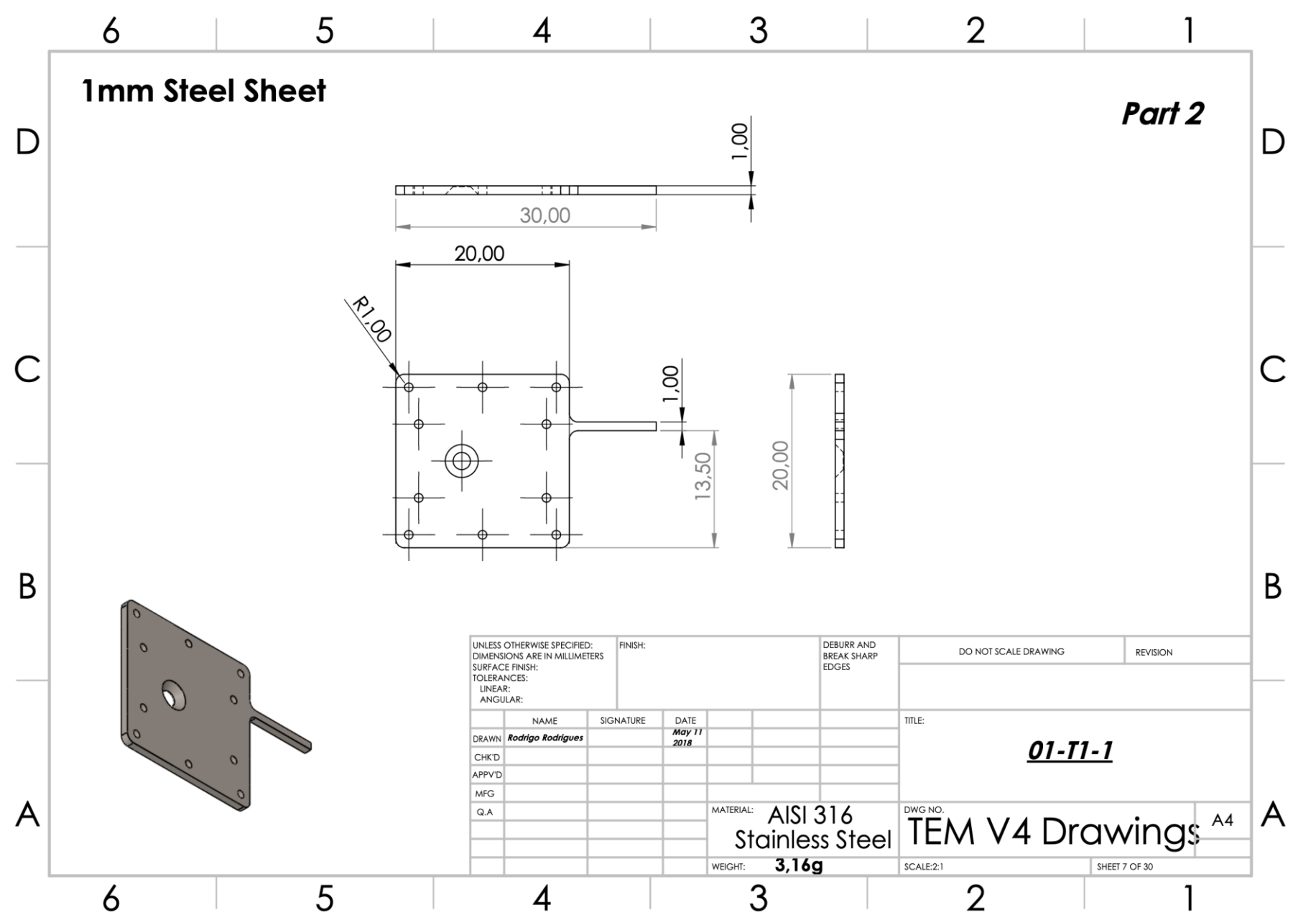

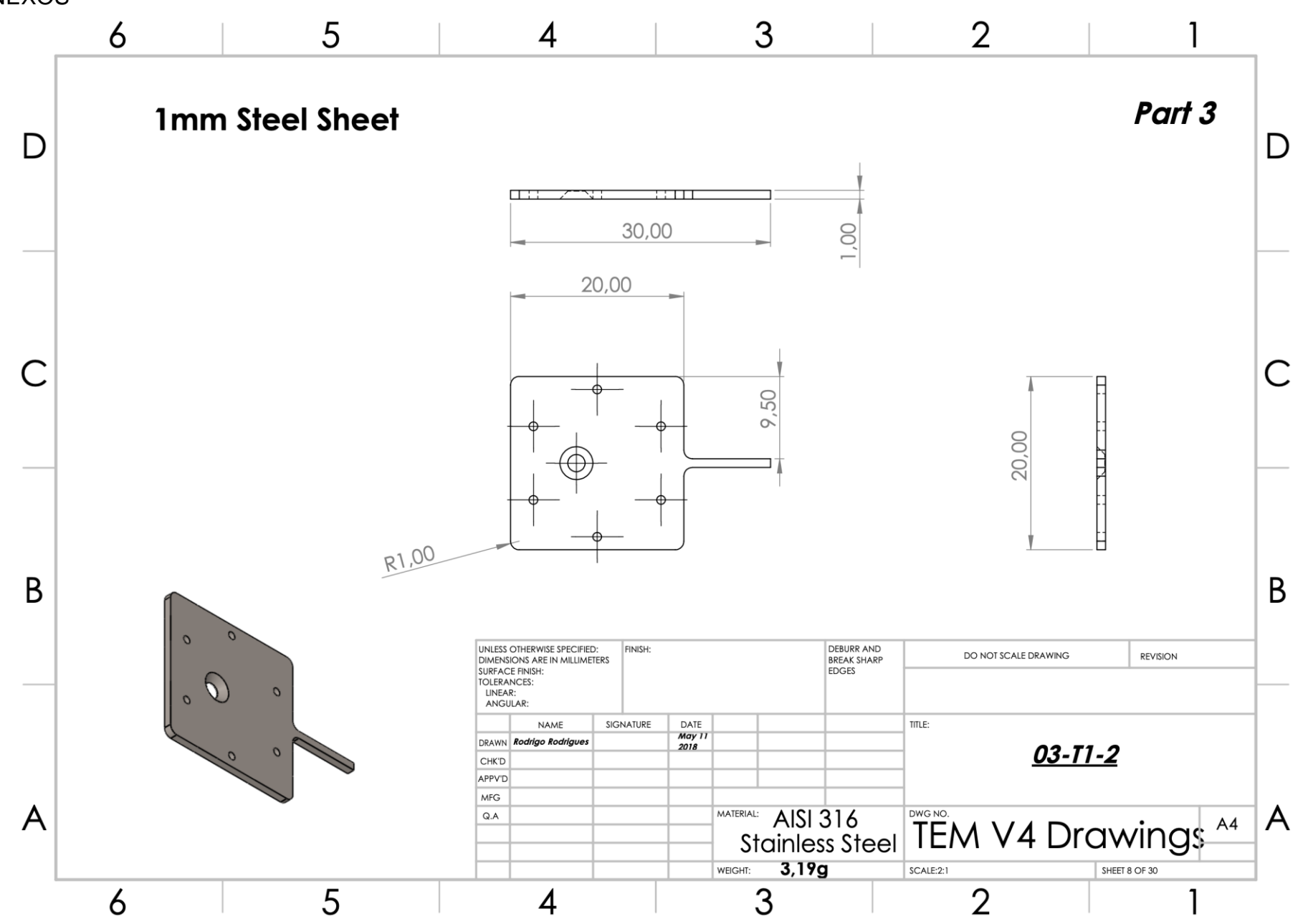

 $\mathsf J$ 

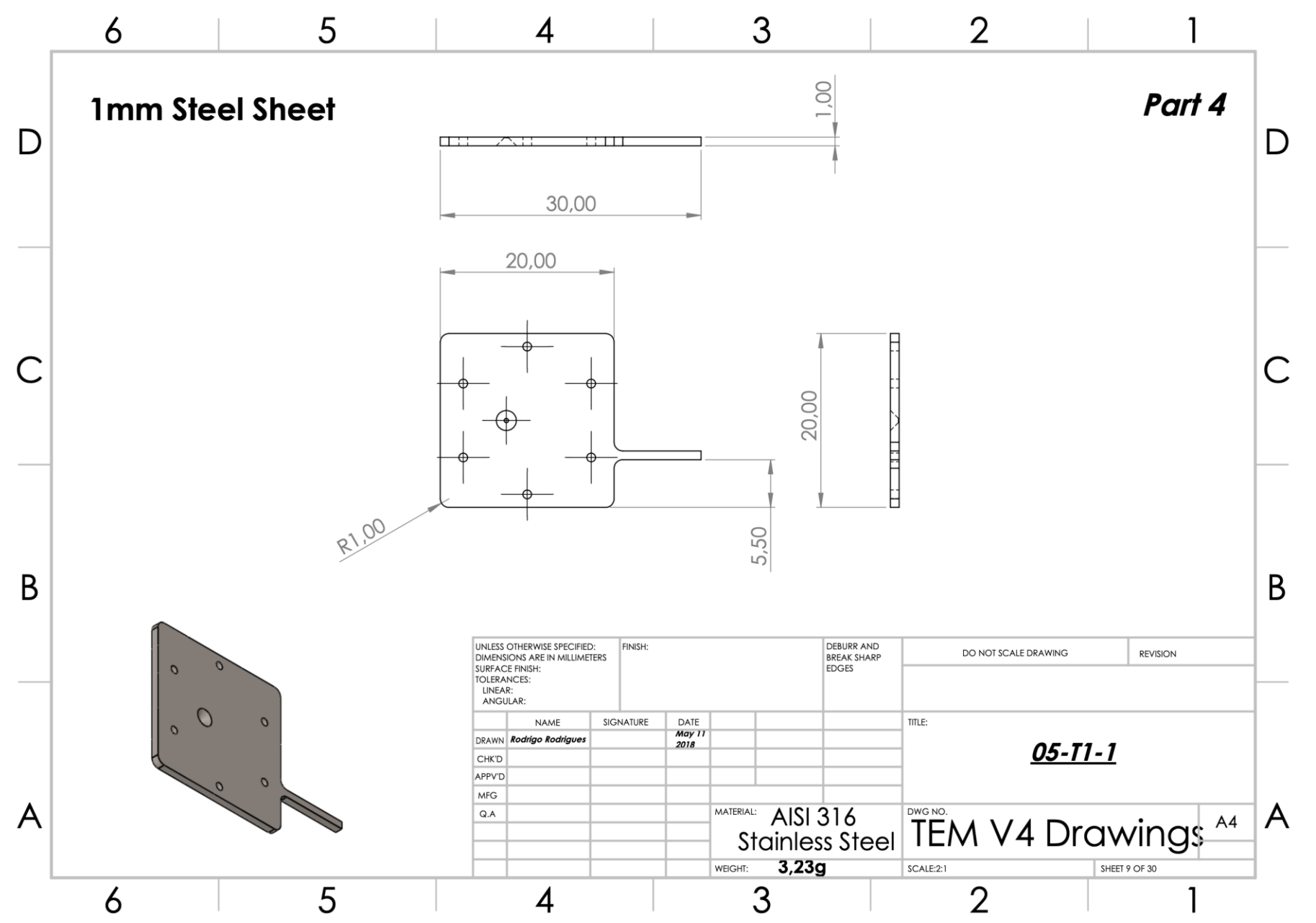

 $\mathsf{K}$ 

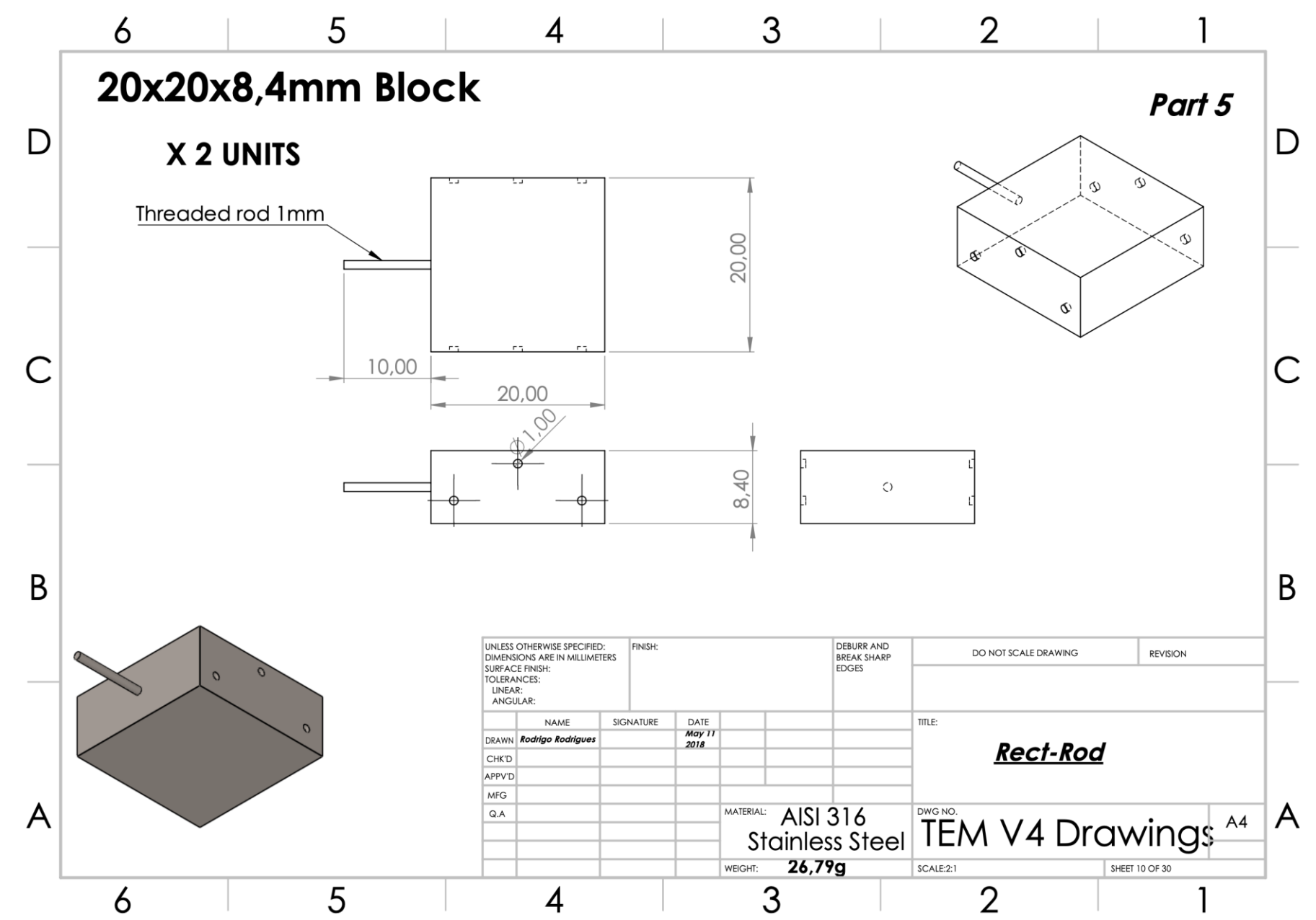

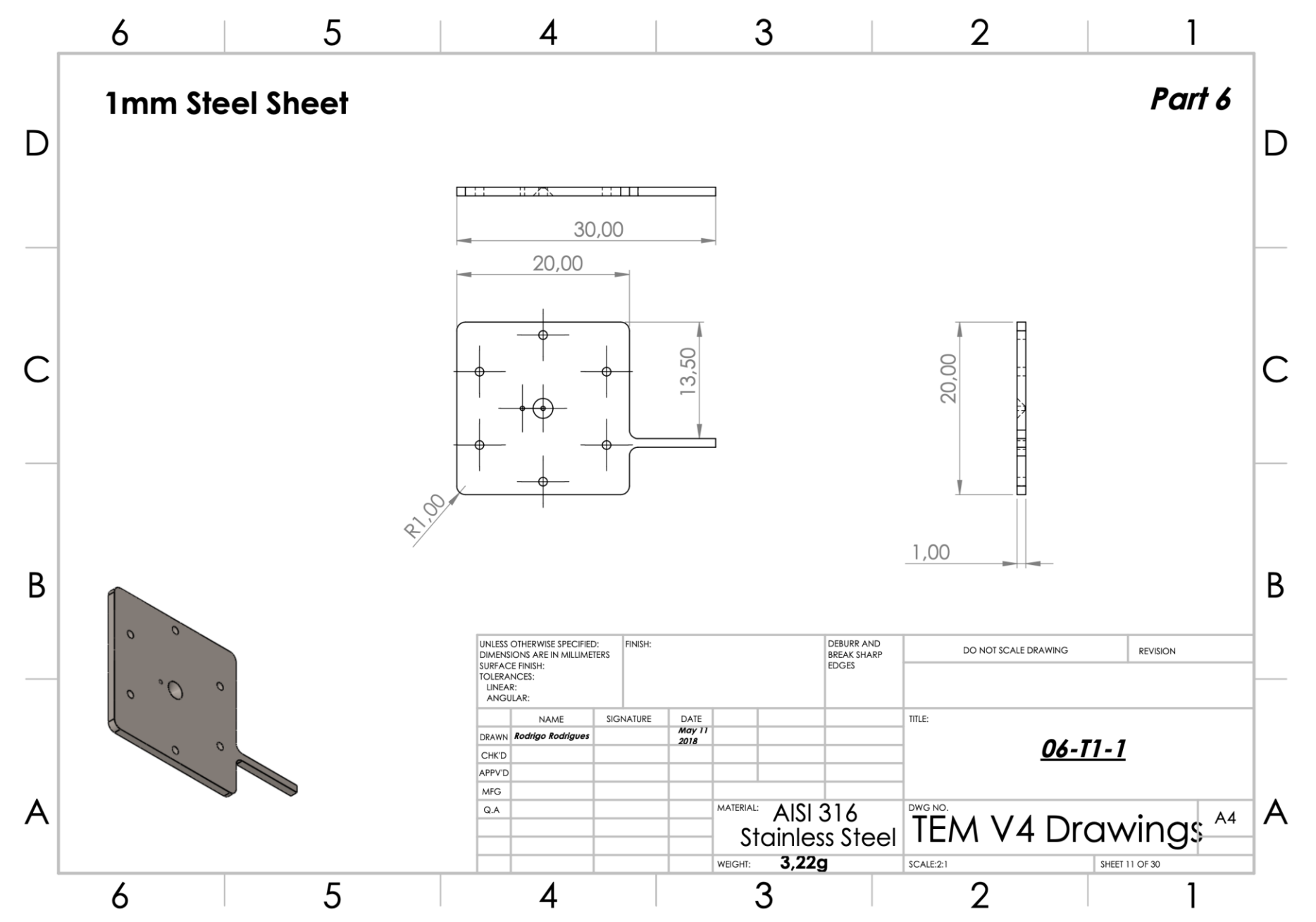

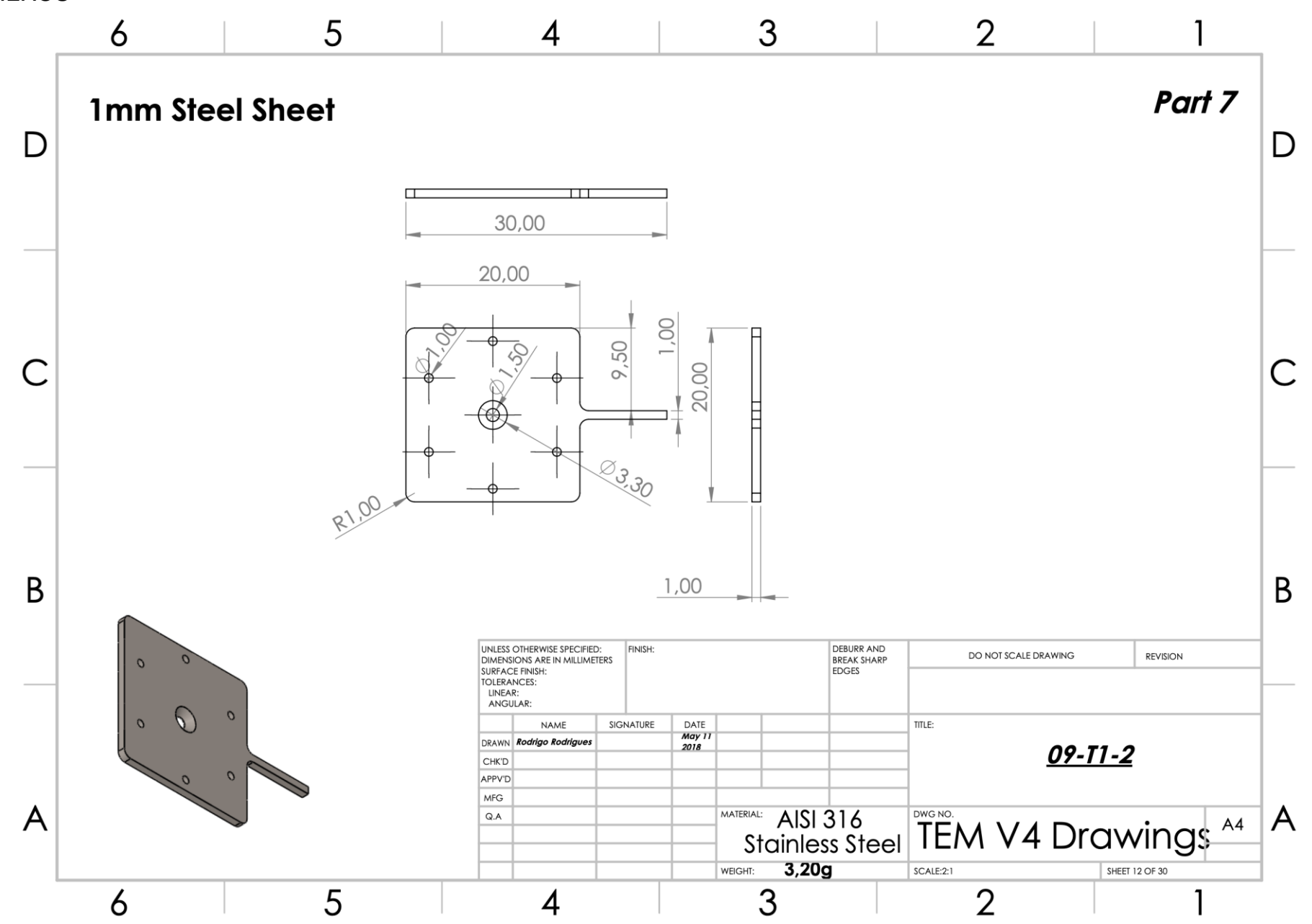

 $N$ 

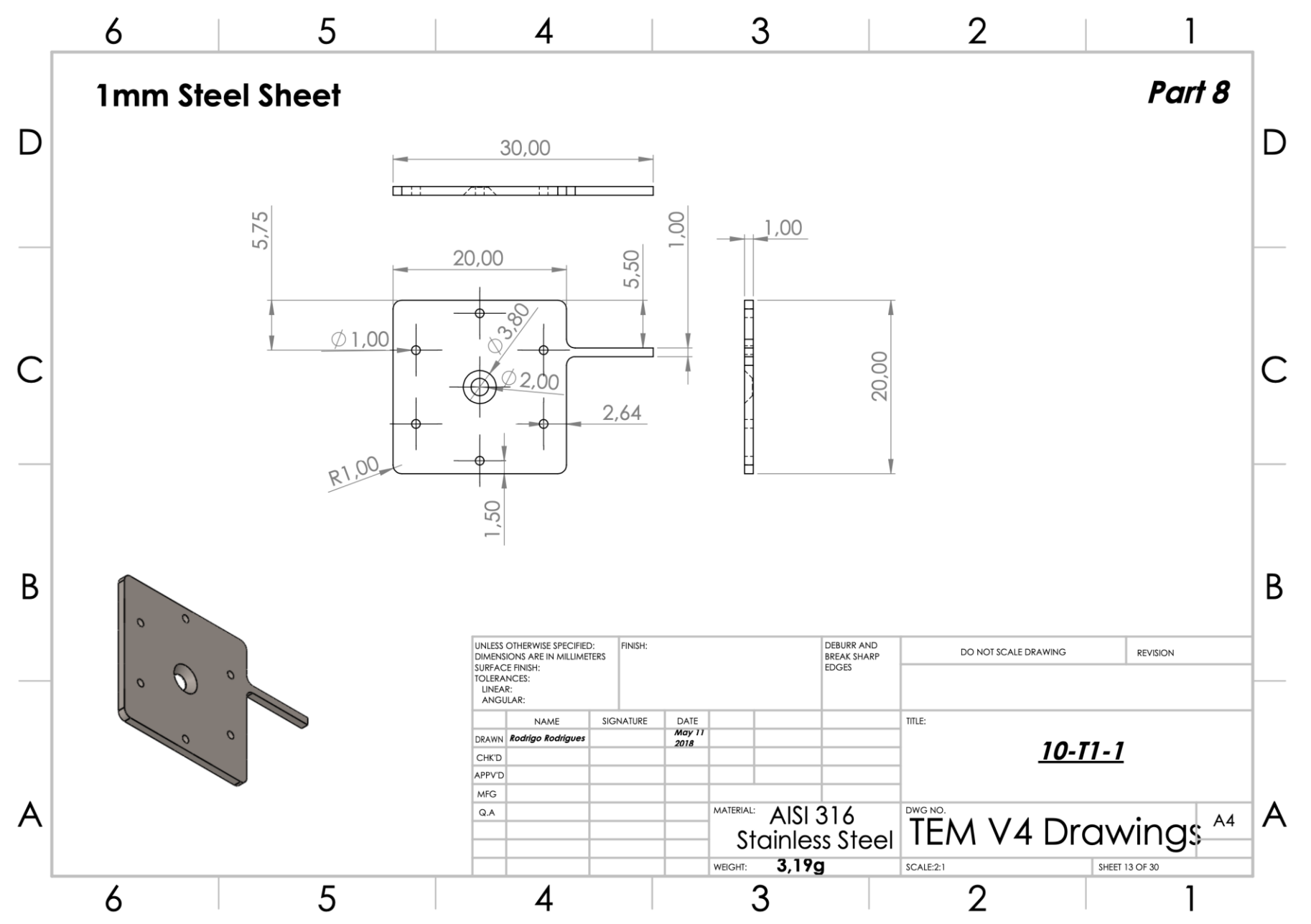

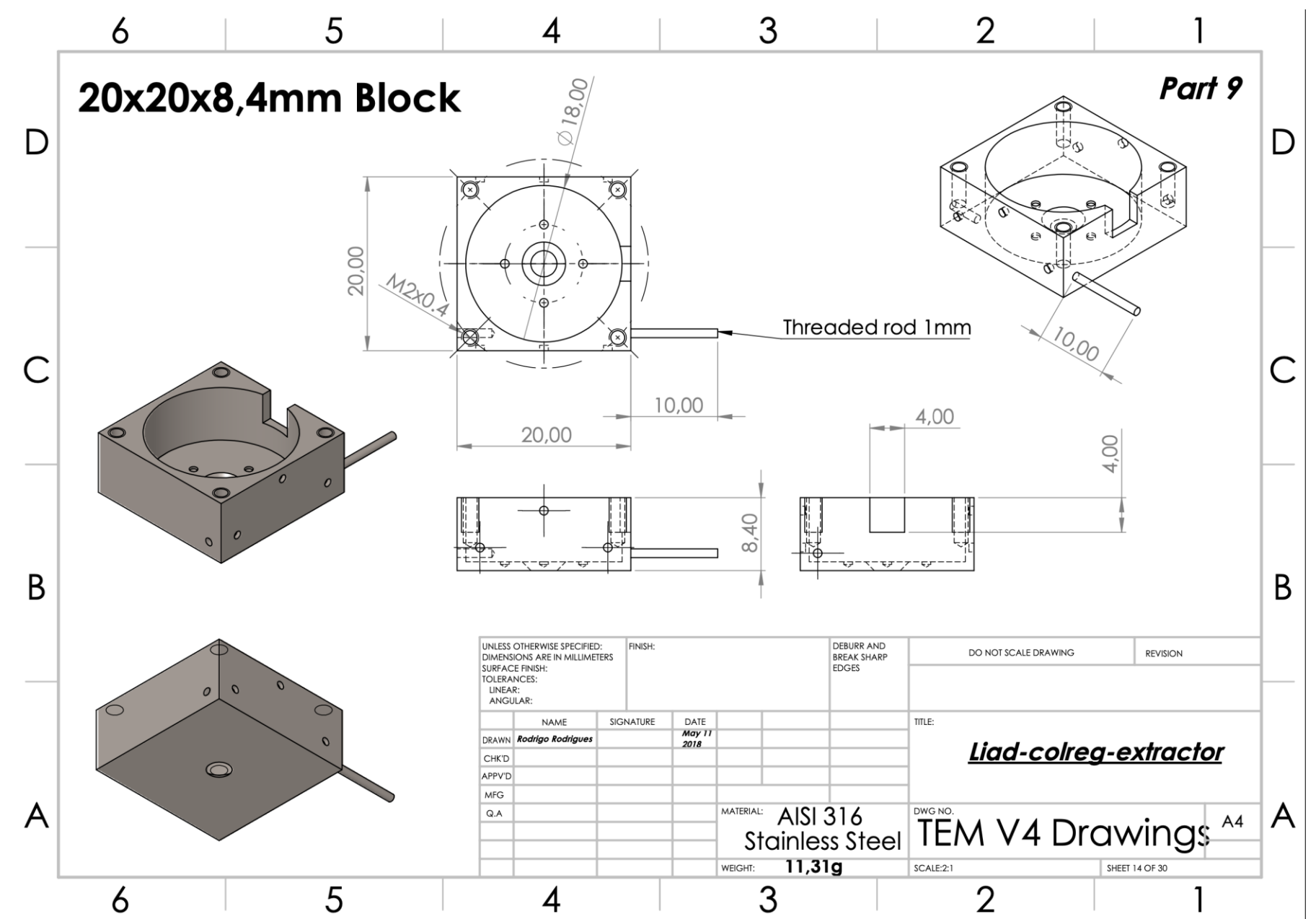

 $\mathsf{P}$ 

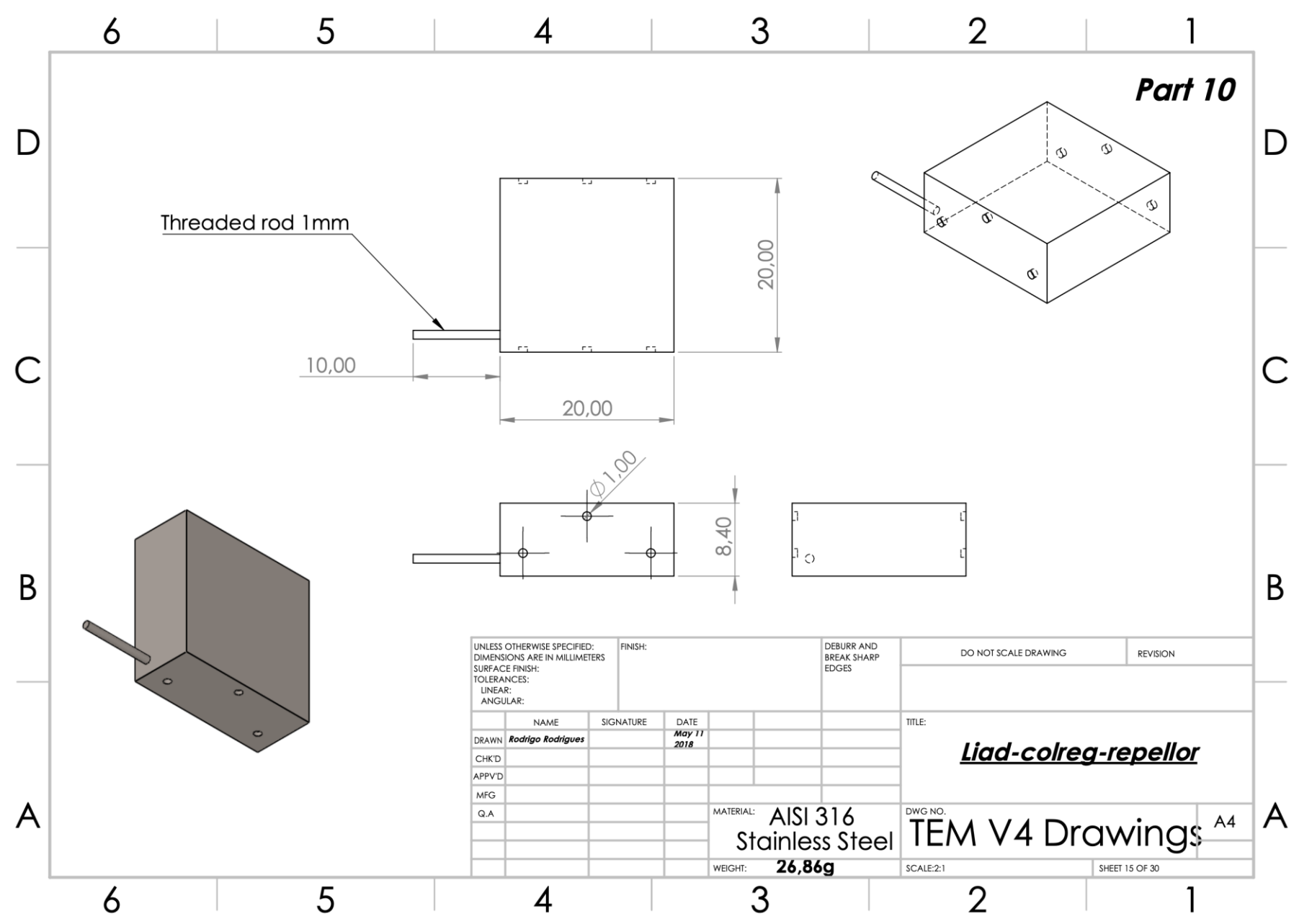

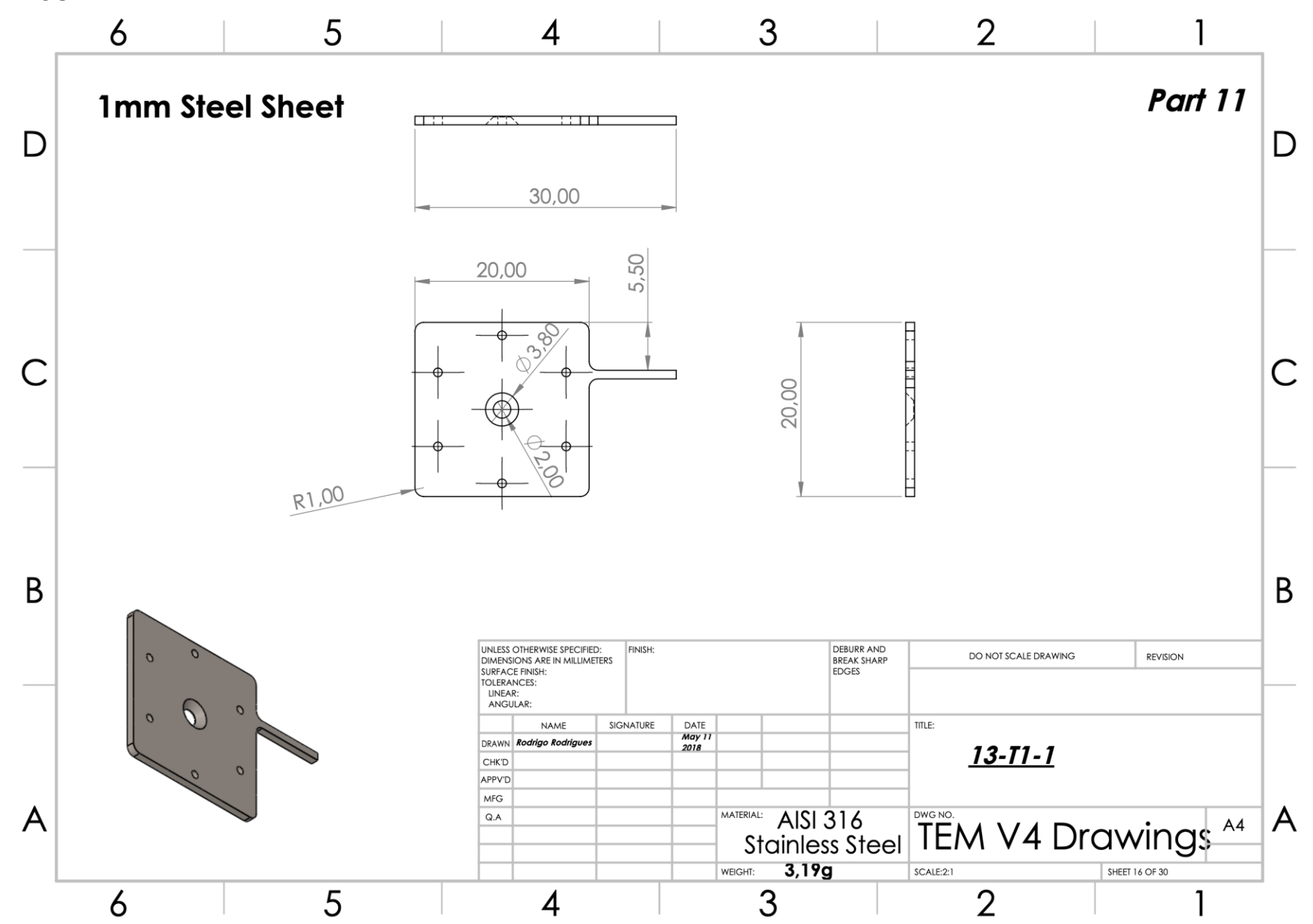

 ${\sf R}$ 

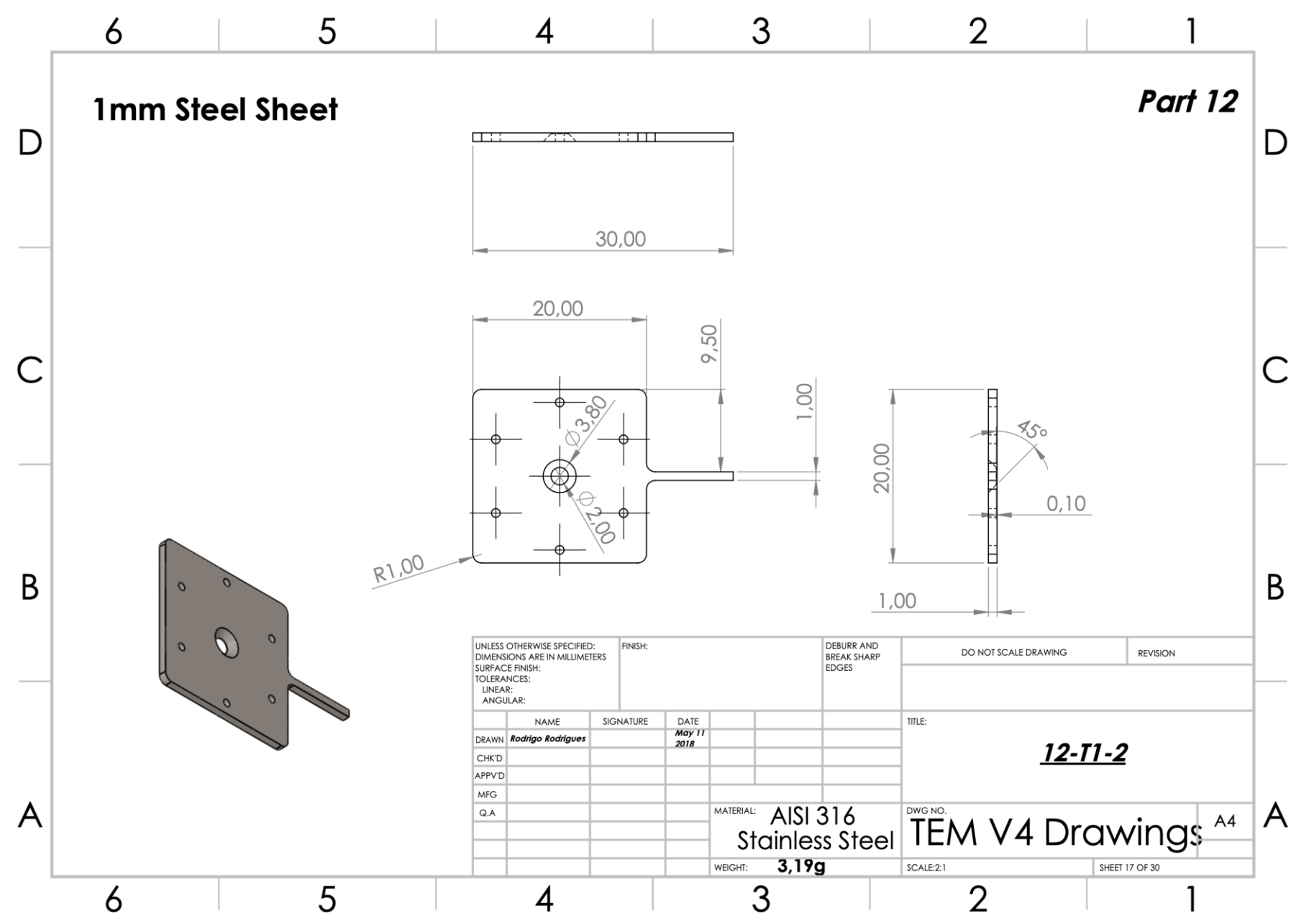

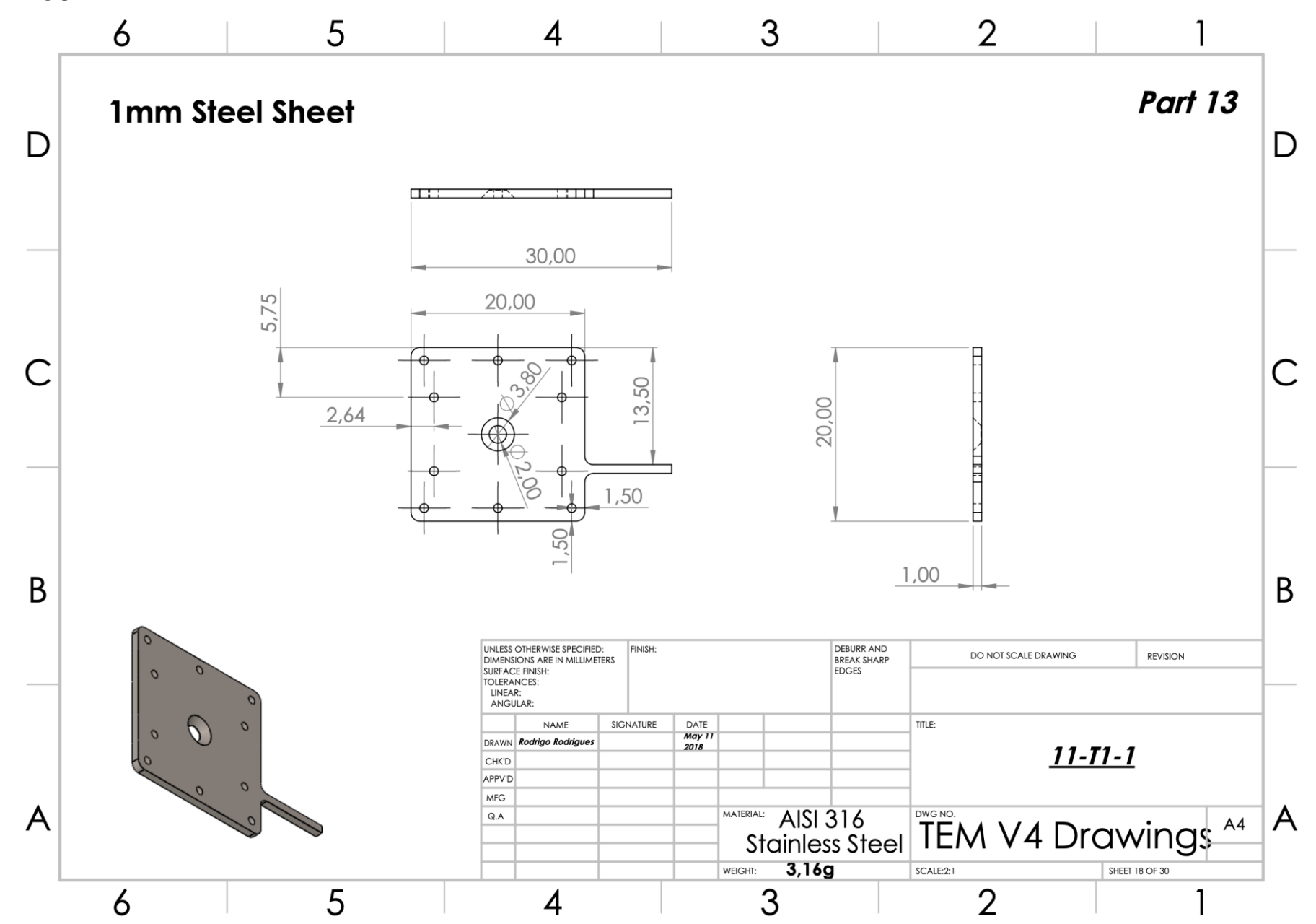

 $\mathsf T$ 

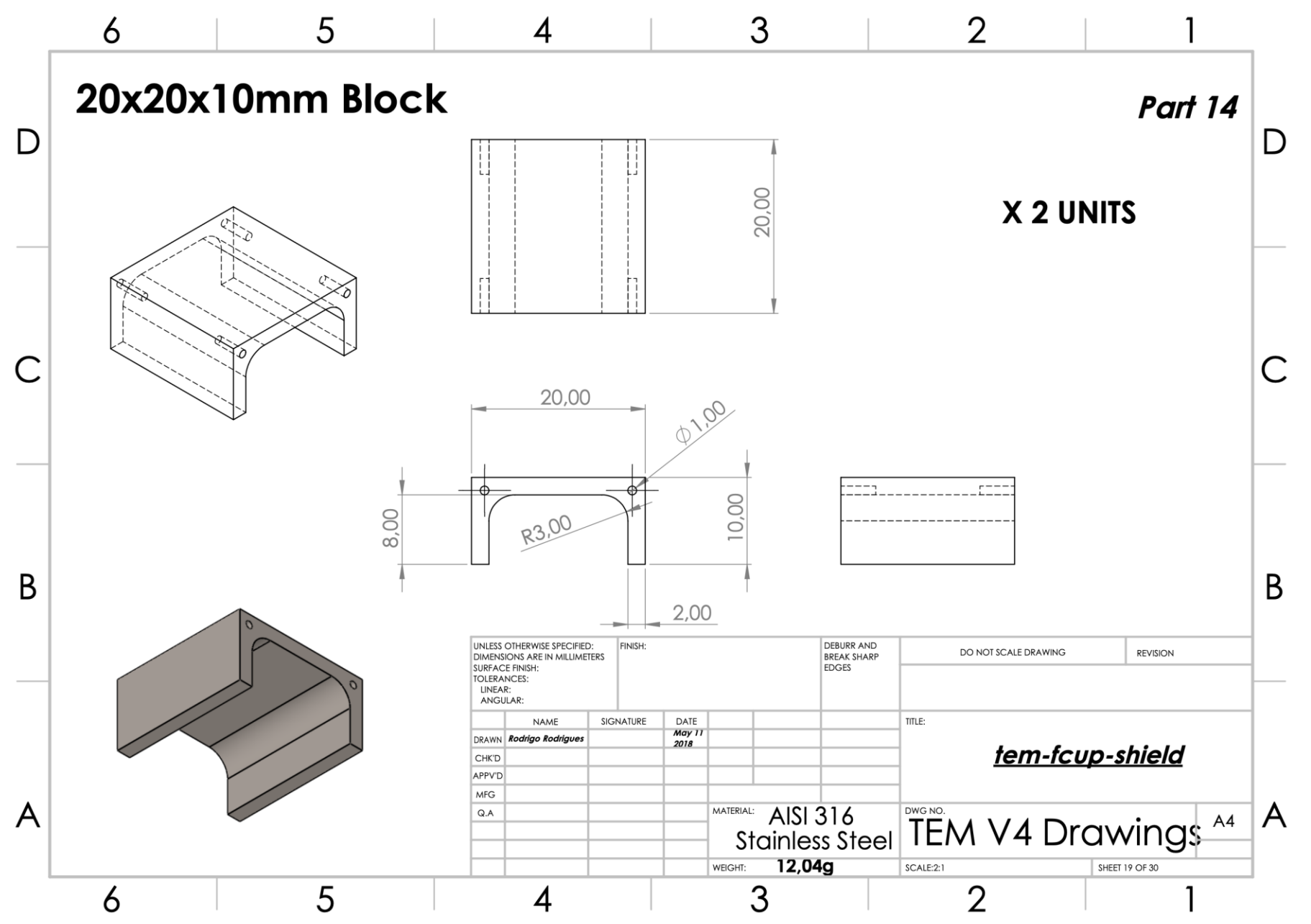

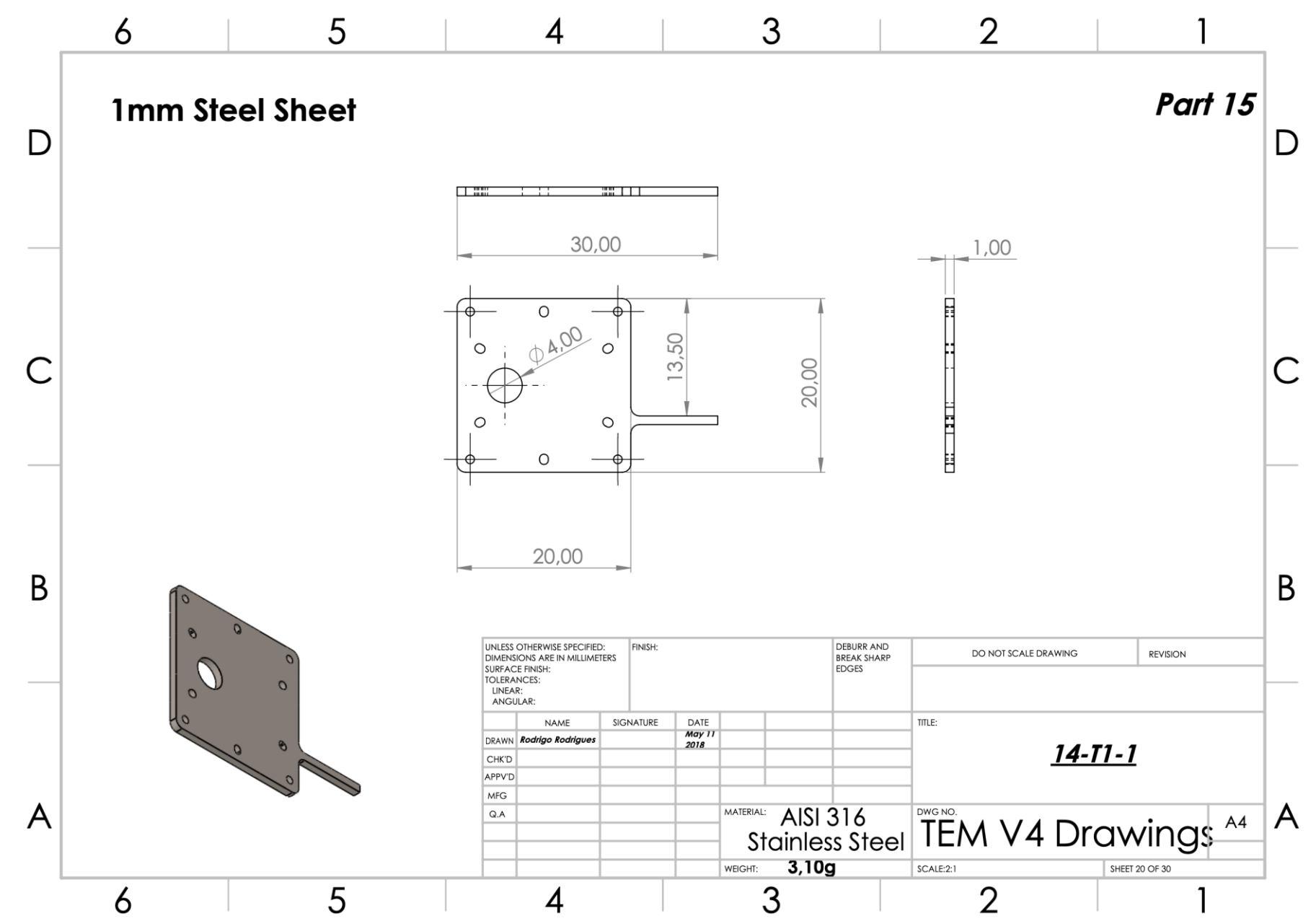

 $\vee$ 

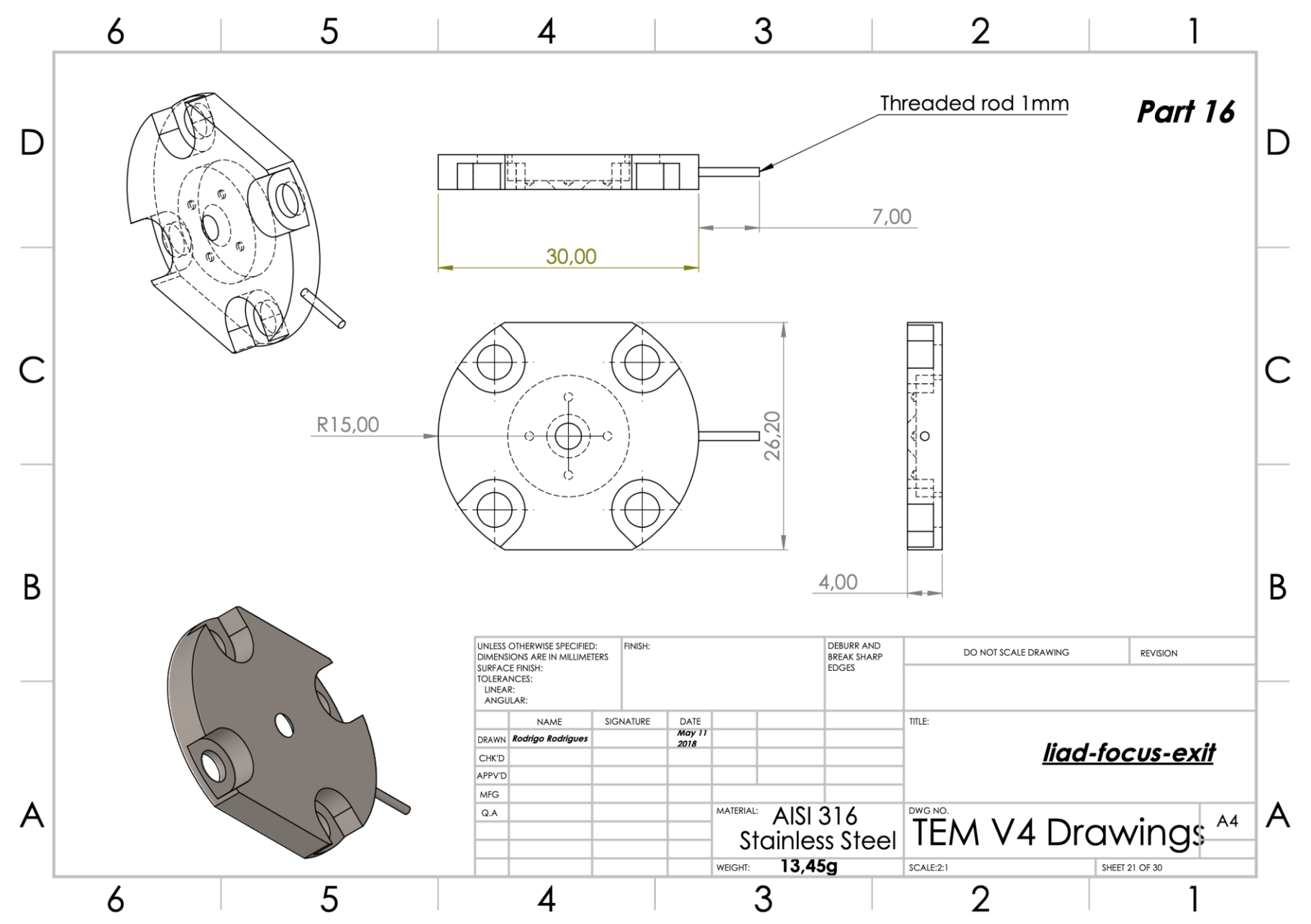

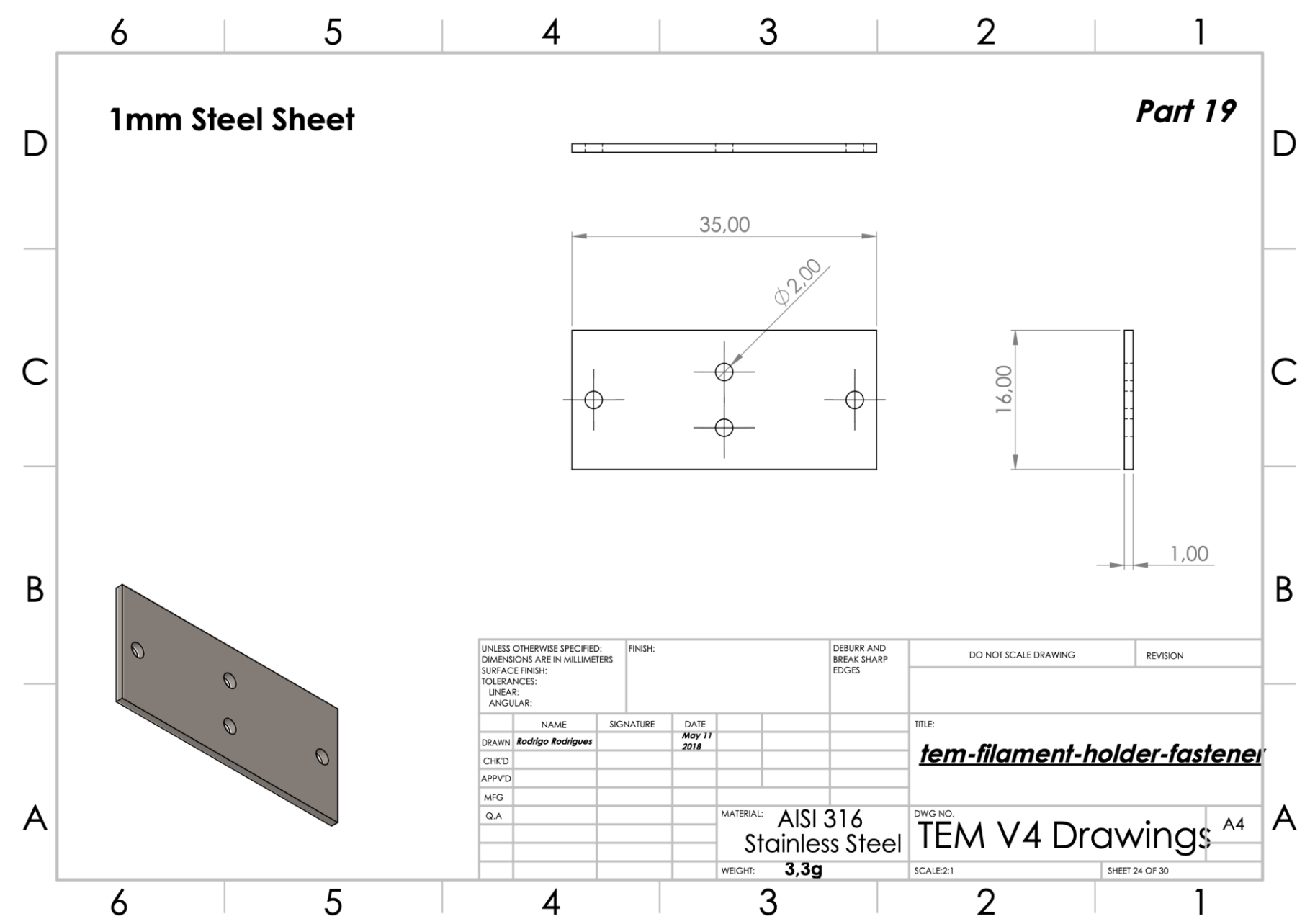

 $\mathsf X$ 

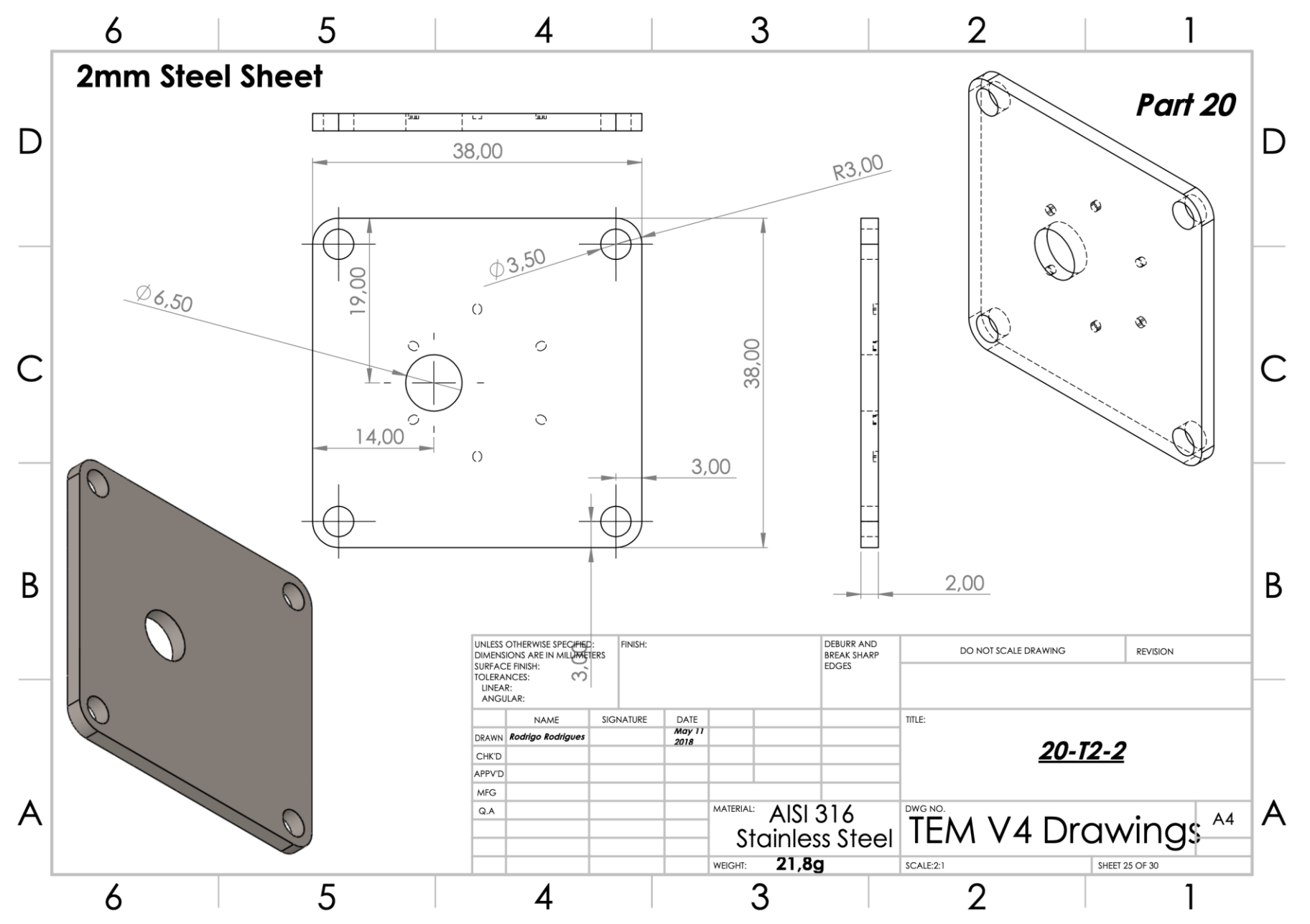

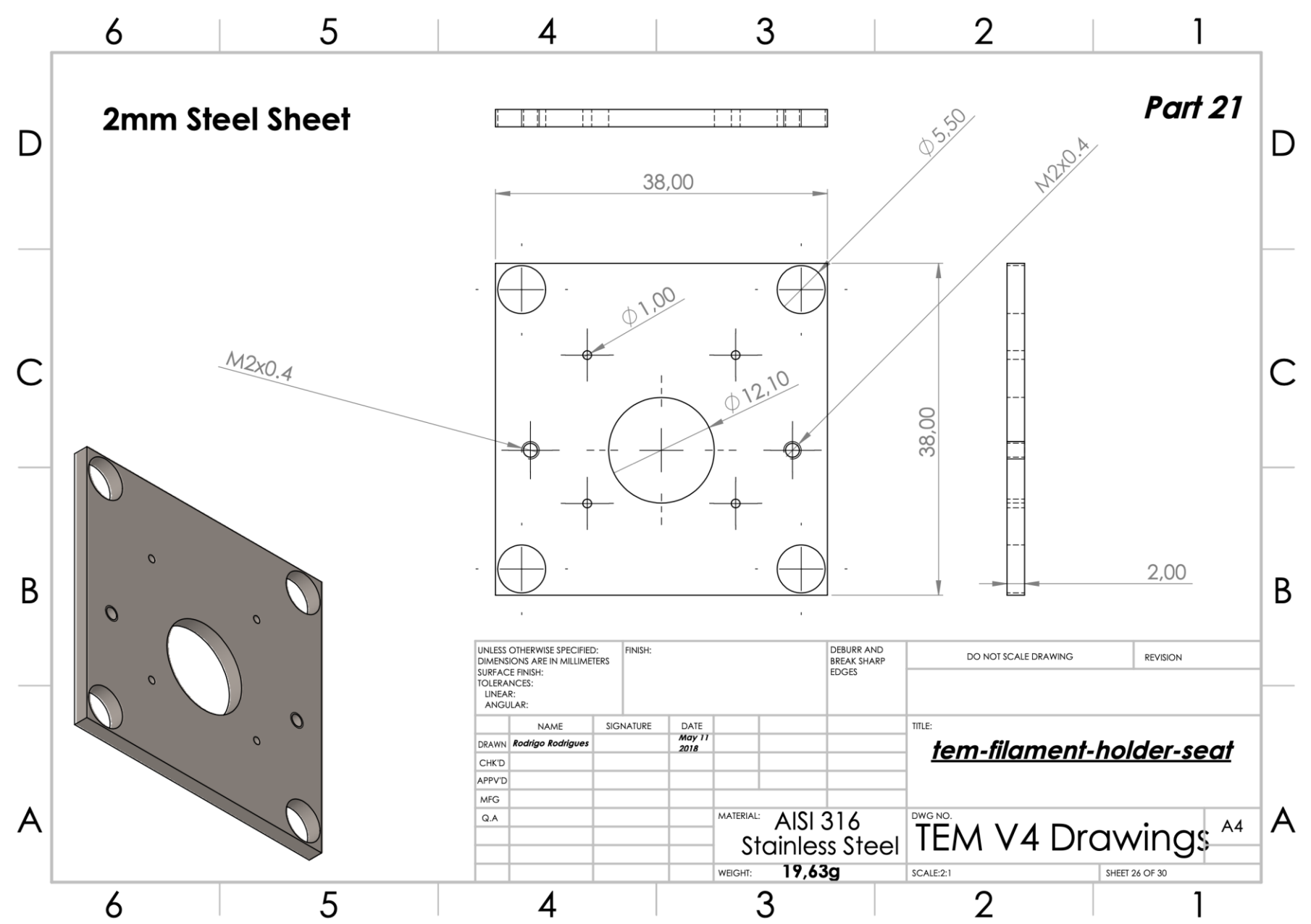

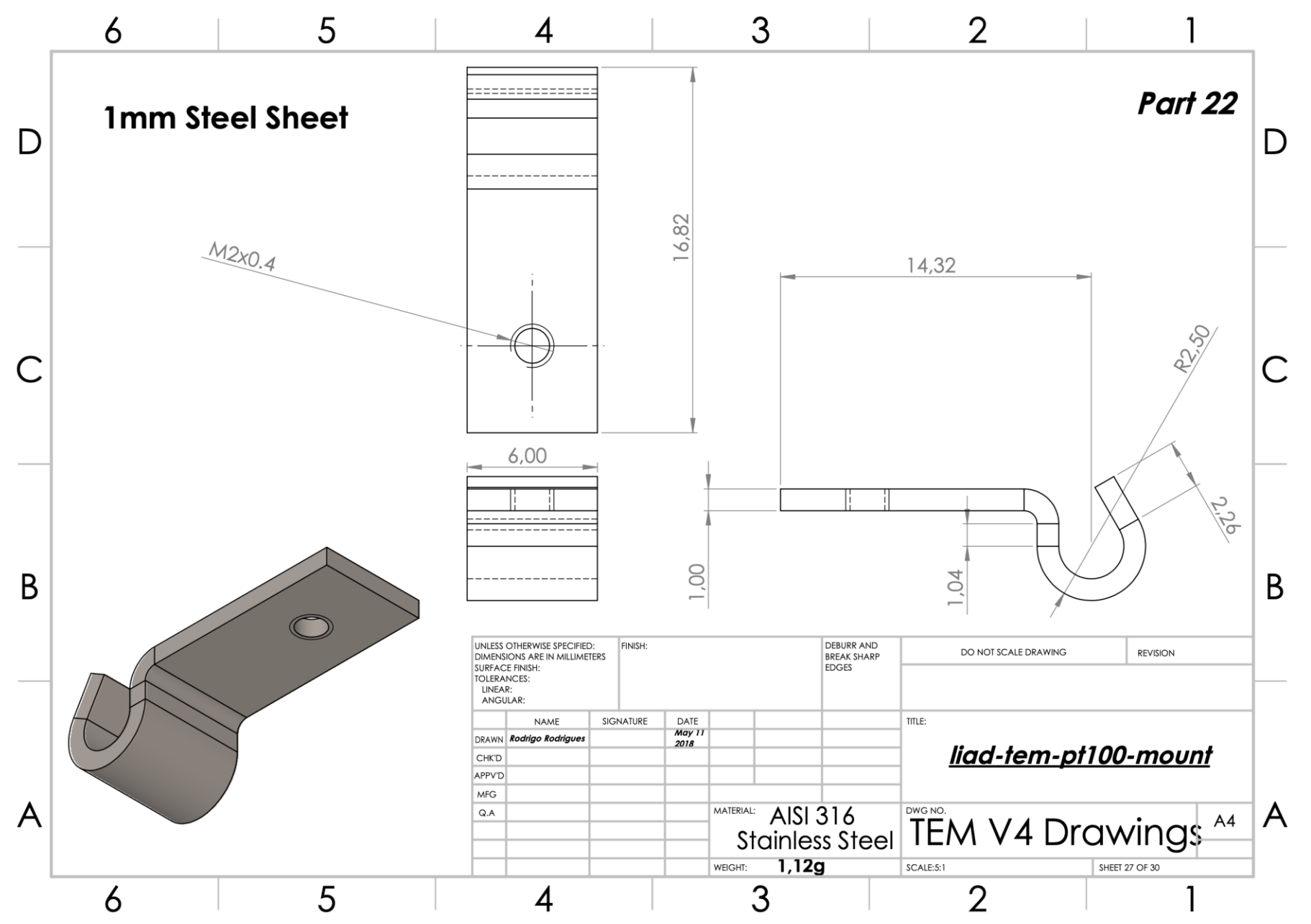

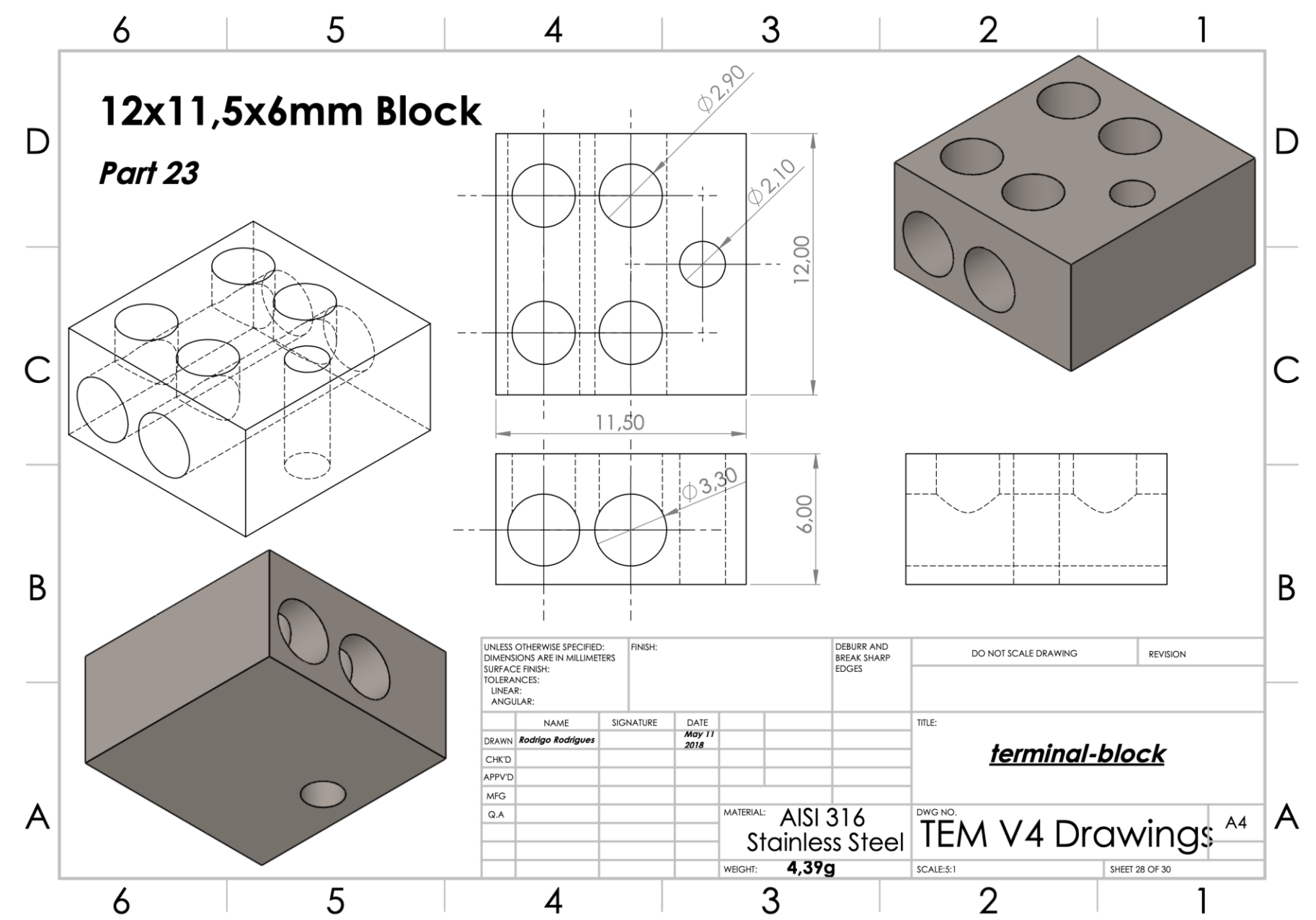
**ANEXOS** 

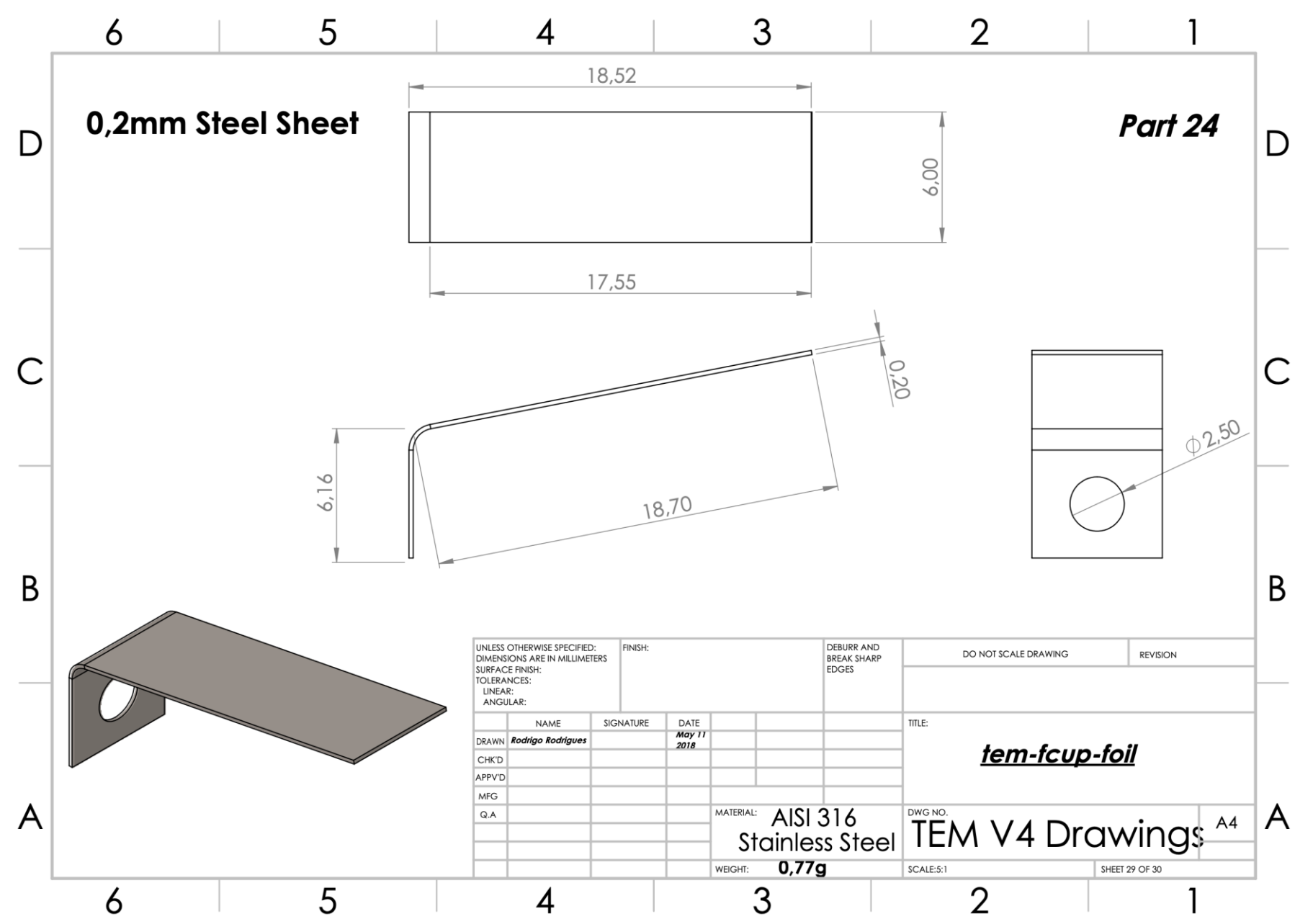

**ANEXOS** 

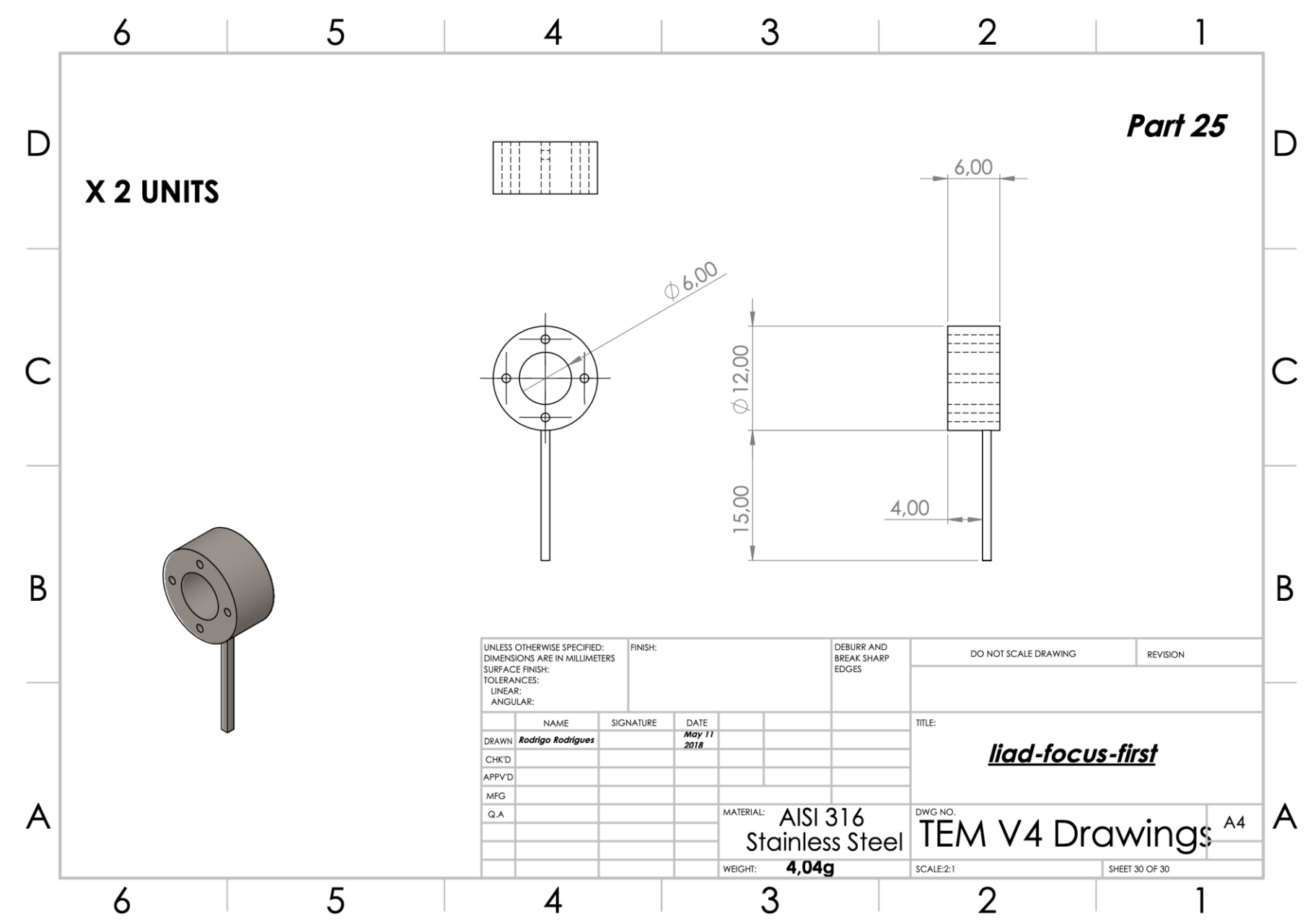

**DD**